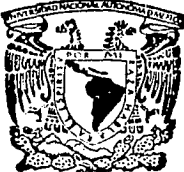

## UNIVERSIDAD NACIONAL AUTONOMA DE MEXICO

**FACULTAD DE CIENCIAS** 

## CONTROL ESTADISTICO DE CALIDAD EN LA **INDUSTRIA DEL PAPEL**

S. **T E**  S QUE PARA OBTENER EL TITULO DE:

LICENCIADO **EN** i6\ÚARIA p R E A zh i

RAUL VALDES COTERA

MEXICO, D. *F •* . ·

 $MAYO-1993$ 

 $\zeta$  $2e$ 

**TESIS CON FALLA DE ORIGEN** 

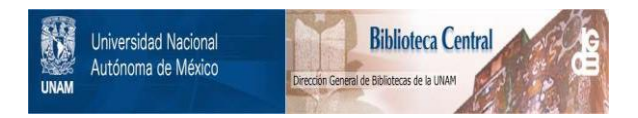

# **UNAM – Dirección General de Bibliotecas Tesis Digitales Restricciones de uso**

# **DERECHOS RESERVADOS © PROHIBIDA SU REPRODUCCIÓN TOTAL O PARCIAL**

Todo el material contenido en esta tesis está protegido por la Ley Federal del Derecho de Autor (LFDA) de los Estados Unidos Mexicanos (México).

El uso de imágenes, fragmentos de videos, y demás material que sea objeto de protección de los derechos de autor, será exclusivamente para fines educativos e informativos y deberá citar la fuente donde la obtuvo mencionando el autor o autores. Cualquier uso distinto como el lucro, reproducción, edición o modificación, será perseguido y sancionado por el respectivo titular de los Derechos de Autor.

#### INDICE

#### **TNTRODUCCTON**

#### **DRACPTPCION**

 $_{CAPITULO}$  1 LA EVOLUCION DEL CONCEPTO DE CALIDAD

- 1.1 Concepto de Calidad<br>1.2 Enfoque histórico de
- 1.2 Enfoque histórico del concepto de Calidad<br>1.3 El Control de Calidad<br>1.4 Notas históricas del Control de Calidad
- 
- 1.4 Notas históricas del Control de Calidad<br>1.5 Organización de la Calidad
- 1.5 Organización de la Calidad<br>1.6 Fiabilidad
- 
- l. 6 Fiabilidad l.. 7 Aseguramiento de la calidad
- 1.8 La Calidad como elemento de Competitividad 1.9 Costos de Calidad
	-
- 1.10 Marco Legal del Control de Calidad
- 1.11 México y la Calidad

#### CAPITULO 2 EL CONTROL DE CALIDAD EN LA PRODUCCION DE PAPEL

19

31

90

1

PAG.

- 2.1 El Control de Calidad en el Papel<br>2.2 Notas Históricas del Papel
- 2.2 Notas Históricas del Papel<br>2.3 Elaboración del Papel
- 2.3 Elaboración del Papel<br>2.4 Elaboración de Cajas
- 2. 4 Elaboraci6n de Cajas de Cart6n Corrugado
- 2.5 La Flexografía y la Calidad<br>2.6 Características Medibles de
	- 2.6 Características Medibles del Papel y del Cartón<br>2.7 El Papel y el Medio Ambiente
	- 2. 7 El Papel *y* el Medio Ambiente
	- Calidad Frente a Productividad en el Papel

### CAPITULO 3 CONTROL ESTADISTICO DE LA CALIDAD

- 3.1 La Estadística como Herramienta para el C.C.<br>2.2 El Control Estadístico del Proceso<br>3.3 Diagramas o Gráficas de Control<br>3.4 Gráficos de Control por Variables<br>3.6 Gráficas de Control por Atributos<br>3.6 Ristogramas<br>3.7 Di
	-
	-
	-
- 
- 
- 3.8 Diagrama de Probabilidad<br>3.9 Estadísticas Básicas
- Estadísticas Básicas

#### CAPITULO 4 SOFTWARE PARA EL CONTROL DE CALIDAD

- 
- 4.1 Introducción al Zontec<br>4.2 Las Funciones más Comúnes de Zontec<br>4.4 Estructura de Archivos<br>4.4 Estructura de Archivos
	-
- Estructura de Archivos

4.5 Modificación, Actualización y Transformación<br>4.6 Referencia (Estadísticas Básicas)<br>4.7 Claves de Acción y Función<br>4.8 Introducción de Datos (variables)

ta Afrika (1995)<br>Samarang Kapangan sens betriefelt

William

- 
- 
- 
- 4.9 **Capacidad**
- 4.10 **Introducci6n de catos (atributos)**
- 4.11 **Histogramas**
- 4 .12 **Pareto**
- 4 .13 Probabilidad
- 4.14 Gráficas Múltiples

**COBCLUB:Z:OB** 

#### SIMBOLOGIA UTILIZADA

#### **APENDICE A**

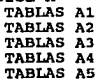

### **BIBLIOGRAFIA**

#### **INTRODUCCION**

Desde fines de los 80's a la fecha, el gobierno mexicano ha puesto en práctica una política de liberalización de mercados:<br>cautivos que no conocían de competencia.

El objetivo ha sido favorecer el crecimiento de la industria<br>nacional, mediante la existencia de un sector exportador sólido

y competitivo.<br>La firma del T.L.C. nos ha forzado a un análisis empresarial<br>interno que no es del todo saludable, por lo que el crecimiento<br>de la economía mexicana en los próximos años, estará en función<br>directa con la cap

Estamos obligados a competir en los mercados internacionales con<br>innovación tecnológica, servicio, precio y calidad sin<br>precedente.

sin embargo, en la mayoría de las empresas mexicanas no hay un concepto de calidad claramente definido. No se emplean técnicas adecuadas y las que se utlizan son emp1ricas y rudimentarias.

Esta necesidad nacional de lograr altos niveles de calidad, abre<br>un espacio muy importante para la participación de profesionistas<br>inclinados hacia las área industriales, y de manera muy<br>particular a especialistas en proba para la interpretación de resultados de manera accesible a todos los niveles de la empresa.

Los procesos de calidad van educando poco a poco a todo el personal a tener una actitud científica para el manejo de problemas, lo cual se fundamenta en instrumentos estadísticos y problemas, lo cual se fundamenta en instr

Esto ayuda a desaparecer el pensamiento mágico de la solución a problemas sin el análisis exhaustivo de sus posibles causas.

Aunado a este proceso de mejora, el desarrollo de softwaras en la carrera de la informática ha dado pauta a la elaboración de paquetes estadísticos que permiten evaluar, antes, en proceso, ó después de proceso, la calidad que el producto tiene.<br>De instalación y utilización sencilla, e

La aplicación de la estadística para el control de la calidad,<br>traerá un aumento en la productividad fortaleciendo la eficiencia<br>y competitividad en los mercados internacionales, lo cual se<br>traduce en una mejoría del nivel

#### **DESCRIPCION**

El objetivo principal de este trabajo es presentar un panorama general de los principales aspectos de calidad que se utilizan en una empresa, as! como algunas técnicas de contro1 de calidad de manera accesible para niveles técnicos.

La presentación de cada método esta precedida por una justificación técnica y algunas aplicaciones.

El trabajo se divide en cuatro partes que a continuación se describen de manera muy breve.

#### Capitulo 1

En este capítulo, se presentan los antecedentes y el enfoque<br>actual del control de calidad, así como el marco legal que lo<br>delimita.

#### Capitulo 2

Este capítulo está dedicado en gran parte al control de calidad<br>en la elaboración del cartón corrugado. Considera los aspectos<br>medibles del papel y su efecto en la productividad.

#### Capitulo 3

Este capítulo describe las herramientas básicas de estadística,<br>así como las técnicas para vigilar la calidad y mantenerla.<br>Muestra casos prácticas de cada técnica utilizada.

#### Capitulo 4

Este \lltimo capitulo presenta la operación de una herramienta de software para el control estadistico de la calidad.

# LA EVOLUCION DEL CONCEPTO DE CALIDAD

CAPITULO 1

#### $1.1.$ CONCEPTO DE CALIDAD

Aunque la palabra calidad tiene connotaciones distintas según las<br>personas que la empleen, en ella subyace siempre una idea central.<br>Calidad es la resultante de una combinación de características de<br>ingeniería y de fabrica

plessicantes de esas condiciones son importantes, el uso a que el<br>producto se destina y su precio de venta. A su vez, estas dos<br>condiciones se reflejan en otras cinco: (1) especificaciones<br>dimensionales y operativas de las dimensionales y operativas de las características, (2) La vida y los objetivos de la confiabilidad, (3) los costos de ingeniería y fabricación, (4) Las condiciones bajo las cuales el producto es elaborado y (5) los objetivos de instalación y mantenimiento.

No es práctico ni económico buscar perfección en esas condiciones y, por esta razón, se aceptan tolerancias. La meta mas bien establece un balance entre el costo del producto y el servicio que debe rendir.<br>El producto debe

ambiente y de servicio. En otras palabras, debe mostrar<br>confiabilidad. El servicio y la duración diseñados deben cumplirse<br>para que el producto se considere como servicial.<br>Por otro lado, el producto debe tener un aspecto

balanceadas, resulta de ese conjunto, la "verdadera" calidad.

Vemos entonces que la calidad de un producto es un concepto que nos<br>indica la medida en que las cualidades que presenta satisfacen, lo<br>que se espera de él; que sea confiable, servicial y durable.

nual de espera de él; que sea confiable, servicial y durable.<br>Sin embargo, debido a que los sistemas industriales estan<br>conformados por elementos técnicos y humanos que interaccionan bajo<br>limitaciones de tiempo y costos, l rimantracturado, siempre está sujeta a una cierta cantidad de<br>manufacturado, siempre está sujeta a una cierta cantidad de<br>artículos iguales entre sí.<br>artículos iguales entre sí.<br>La variación de este patrón estable sinevita

moderna, utlilizando la mas variada gama de herramientas.<br>La calidad debe ser impulsada con el más auténtico esfuerzo<br>conciente y conjunto de los diversos elementos de la organización<br>para lograr satisfacción del producto

#### ENFOOUE HISTORICO DEL CONCEPTO DE CALIDAD

La historia de la calidad se remonta a los primeros esfuerzos deliborable hombre para producir utensilios. Desde entonces existía un cierto orgullo al fabricar correctamente un producto y una sensación de cuando el hombre

'."·> ::,: ~ ·.": w~

*•;.:* 

Los siglos XIX y XX se caracterizan por un enorme avance<br>tecnológico. La revolución industrial trae consigo la producción en<br>masa, que exige mas que nunca la facilidad de intercambio y<br>reemplazo de piezas, proporcionando u reemplazo de piezas, proporcionando un mayor impulso a la<br>estandarización.<br>Pero es en el siglo XX cuando se desarrollan avanzadas tecnologías

que requieren de alta calidad.<br>A partir de la Segunda Guerra Mundial se observa la necesidad de<br>atacar los problemas de calidad de una forma sistemática y metodológica, con bases científicas y aplicando técnicas confiables<br>y efectivas.<br>Hasta finales de la decada de los cuarenta, el enfoque

de la decada de prevaleciente fue el del Control Estadístico de la Calidad, el cual<br>alcanzó un alto nivel de desarrollo y proporcionó credibilidad a<br>las técnicas empleadas en el mismo.<br>Para la década de los cincuenta se habían apreciado l

limitaciones del enfoque esencialmente científico y se difundió la idea de control total de la calidad total, que<br>incorporaba aspectos administrativos en su estructuración y<br>aplicación.<br>Durante los años sesenta se propaqar

especificos de control de calidad que habian tenido éxito en<br>diversas industrias y empezó a adquirir importancia el concepto de fiabilidad o confiabilidad, que se refiere al funcionamiento del producto bajo condiciones definidas por un período de tiempo dado.<br>(tiempo de servicio útlil del producto).<br>Finalmente, es en la década de los setenta cuando

implicaciones legales derivadas de fallas en la calidad, toma auge<br>el concepto de Aseguramiento de la Calidad; interesado en el<br>conjunto de acciones y evidencias necesarias para proveer confianza<br>adecuada de que un product

### 1.3 EL CONTROL DE CALIDAD

Control de calidad, es el procedimiento seguido para alcanzar la meta de calidad industrial. Este se encarga de orientar, supervisar y controlar todas las etapas para la obtención de un producto con la calidad deseada.

Se siguen cuatro etapas generalmente, en cada uno de los controles:

- 1. Bstablecimiento de Estándares. Determinación de estándares para los costos de la calidad, para la confiabilidad en el producto.
- 2. Estimación de conformidad. Comparación de la concordancia entre el producto manufacturado y los estándares.
- 3. Ejercer acción cuando sea necesario. Aplicar la corrección necesaria cuando se rebasan los estándares.
- 4. Hacer planes para aejoramiento. Desarrollar un esfuerzo continuado para mejorar los estándares de los costos, del comportamiento y de la confiabilidad del producto.

El control de calidad representa una inversión que como cualquier<br>otra, debe producir rendimientos adecuados que justifiquen su<br>existencia. Sea cual sea el trabajo que desarrolle una persona o una máquina, quien realiza el trabajo o maneja la máquina es quien con mayor eficacia puede controlar la calidad o informar de la<br>imposibilidad de alcanzar la calidad deseada para que se adopten<br>medidas correctivas.<br>El tra

acierto y a un costo razonable a la gerencia en el alcance de un nivel apropiado de calidad.

#### Beneficios del contro1 de ca1idad

Si el control de calidad está organizado como un medio para<br>asegurar la buena calidad del producto, ¿Cómo puede la empresa<br>justificar su existencia? ¿La calidad no aparecería como un área de<br>ahorro intangible e indefinida?

- 1. El mejoramiento de la calidad con la reducción de desperdicios y devoluciones.
- 2. El incremento de la productividad con el mismo equipo.
- 3. La reducción de los costos de manufactura.
- 4. El incremento de las ventas podrá ser procesado dado el mejoramiento de la capacidad del mismo equipo y el manejo del trabajo adicional.
- 5. Mejoramiento del rendimiento en el trabajo y en las relaciones<br>como en empleados como resultado de una gran satisfacción en el trabajo.

En reswnen, los resultados serán mostrados en el estado de pérdidas y ganancias como un factor más en la utilidad.

Es esencial para estos beneficios el entendimiento por el trabajador y el supervisor, del papel que cada uno debe jugar y de los parámetros que han sido establecidos por sus productos como niveles aceptables de calidad.

#### 1.4 NOTAS BIBTORICAB DEL CONTROL DE CALIDAD

El control de calidad es tan viejo como la propia industria. Desde el momento en que el hombre comenzó a elaborar cosas en sus manos. debió existir interés en la calidad de lo producido. Ya en la edad<br>media los gremios o hermandades de artesanos habían establecido un<br>largo período de adistramiento para los aprendíces, y exigían que<br>quienes trataran de co presentaran pruebas de su aptitud y habilidad. Tales reglas estaban<br>orientadas al mantenimiento de la calidad.<br>El primero en aplicar los nuevos métodos estadisticas al problema

de control de calidad fue Walter A. Shewart, de los Bell Telephone<br>Laboratories. El 16 de mayo de 1924, Shewart hizo el primer esbozo<br>de un moderno diagrama de control.<br>En 1931 publicó un libro acerca del control estadísti

Otros dos hombres del Bell System, H.F. Dodge y H.G. Romig, fueron<br>los más destacados en el desarrollo de la aplicación de la teoría<br>estadística a la inspección de muestras, siendo la culminación de<br>su trabajo las tablas d

La frialdad inicial de la industria mundial hacia el control<br>estadístico de calidad, fue abandonada rapidamente durante la<br>Segunda Guerra Mundial. Las fuerzas armadas aparecieron en el<br>mercado como consumidores de importan mencuar como tales, tuvieron un influjo creciente en las<br>normas de calidad.<br>Los cursos de entrenamiento y los programas de investigación

patrocinados por los gobiernos esencialmente norteamericano y<br>británico, dieron orígen a varios centros industriales y a la<br>formación de sociedades de control de calidad.<br>Desde estos dos países, las técnicas del control de

Desde estos dos países, las técnicas del control de calidad se<br>extendieron a otras naciones. Bajo la dirección del Dr. W. Edwards,

Deming, el control de calidad estadístico en Japón ha evolucionado<br>hasta convertirse en uno de los mejores del mundo.<br>Después de los diagramas de control y los planes de muestreo, otras<br>técnicas como las de correlación, an

## 1.5 ORGANIZACION DE LA CALIDAD

•······· *)';\_{* 

Actualmente, todos los aspectos de la producción en una empresa<br>moderna, entre ellos la calidad, dependen de la estructura de la<br>red de comunicaciones y de la consiguiente implementación. Todas<br>las personas cualquiera que calidad.<br>La influencia del obrero aparece clara. Ni las técnicas de control

de calidad "ni la dirección", ni los objetivos de la dirección de la herorio de la empresa pueden producir artículos de alta calidad. Sólo obreros pueden producir artículos de alta calidad.<br>Dien preparados que usan equipo

y el primero en su correcta implementación. Esto requiere un<br>profundo conocimiento de la decisiones así como de las técnicas adecuadas.

No se puede pensar que el encargado de control de calidad es un jefe mas al que hay que mantener tranquilo, sino que es una persona que ayuda a identificar problemas en su 11nea o en el lugar donde trabajan.

Lo& mandos intepnedios, son los responsables de la adopción de decisiones sobre las operaciones normales agregando los siquientes

ingredientes: motivación, capacitación, equipo y materiales. La<br>calidad del producto final será todo lo bueno que éstas sean.<br>El papel de los altos ejecutivos se limita a: l) establecer las<br>normas generales de política emp

### Calidad a niveles departamentales

1. Marketing (Ventas) identifica el nivel de calidad que los clientes desean y por el cual van a pagar.

- 2. Ingeniería de diseño traduce las expectativas de calidad del cliente en un producto trabajable y establecen las especificaciones exactas.
- 3. coapra• va al mercado y reune los materiales necesarios para obtener un nivel aceptable de calidad al mejor precio posible.
- 4. Planeación selecciona el equipo y las herramientas con las<br>cuales se hará mejor la tarea y programará el trabajo en conformidad.
- s. Hanuractura toma todos los materiales, las especificaciones <sup>y</sup> el equipo y las combina apropiadamente para hacer un producto completamente aceptable a las expectativas del cliente.
- G. control de calidad revisa el producto que ha sido elaborado <sup>y</sup> determina si el producto final responde a las pruebas prediseñadas de desempeño y uniformidad.
- 7. Embarques influye en el impacto inicial del producto de un cliente como resultado que se ponga en el<br>cliente como resultado del agrado y cuidado que se ponga en el<br>empaque, manejo y envío.

Organigrama Actual de Control de Calidad

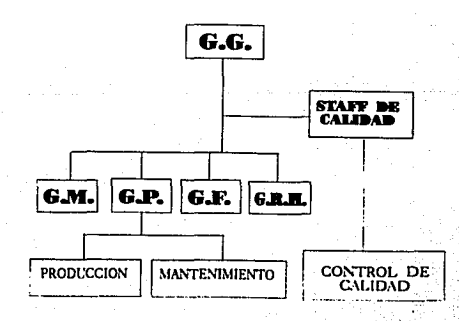

#### Calidad y Productividad

Siendo la productividad un indice-para medir la eficiencia con que un proceso de fabricación transforma recursos en productos<br>utilizables, la productividad y la calidad están estrechamente<br>relacionadas.

relacionadas.<br>En cierto sentido son dos formas alternativas de una misma cosa: La<br>eficiencia en la conversión de insumos. Ambas tienen idéntico<br>objetivo: Obtener mas productos utilizables con el mismo gasto de<br>insumos.

#### 1.6 FIABILIDAD

Fiabilidad es aquel aspecto de la garantía de calidad que se ocupa de la calidad del funcionamiento del producto. Es la probabilidad del realizar sin fallos, una función específica, en ciertas condiciones y durante un dete

productos. La ley de multiplicación de probabilidades puede<br>productos. La ley de multiplicación de probabilidades puede<br>producto que conste de 5 componentes, cada uno tenga una fabilidad<br>de 95. La fabilidad del producto te

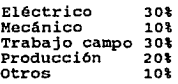

Puede aquí observarse que las causas de esta falta de fiabilidad se distribuyen entre diferentes funciones, así como que el proyecto de ingeniería es la causa fundamental de problemas. La consecuencia 16gica sería que habría que distribuir el esfuerzo de control de fiabilidad teniendo muy en cuenta la distribución de problemas allí presentadas.

Los elementos básicos para especificar o definir adecuadamente lo que es fiabilidad son los siguientes:

- l. Valor numérico de probabilidades
- 2. Una declaración que defina el rendimiento satisfactorio del
- 3. Una declaración que defina el ambiente en el que debe operar

el equipo.

4. Una declaración del tiempo de funcionamiento exigido.

Existen cinco áreas fundamentales para lograr un producto fiable. Son el provecto de ingeniería, la producción, medición y prueba, mantenimiento y trabajo de campo.

#### 1.7 ABEGURAMIENTO DE LA CALIDAD

Es un método que garantiza la calidad del producto, aún cuando no haya inspección. Se prepara cada parte del proceso para que lo que a ahí ocurra, ocurra bien y sea entregado al siguiente proceso sin defectos que corregir,

"Diga lo que hace, justifique lo que hace, registre lo que hizo,<br>revise lo que hizo, y revise lo que haría.<br>Contempla la responsabilidad por la calidad en toda la<br>organización. Algunas responsabilidades funcionales específ

- 1. Planeación del producto, investigación del mercado y ventas
- 2. Ingeniería de desarrollo y manufactura<br>3. Compras<br>4. Producción<br>5. Inspección y pruebas<br>6. Embalaje y embarque<br>7. Servicio al consumidor
- 
- 
- 
- 
- 

Algunos de los principales beneficios que se obtiene de este<br>sistema son los siguientes:<br>1. Se obtiene un sistema natural de control.<br>2. Es muy fácil detectar la fuente de cualquier error y corregir de<br>3. El entrenamiento

- 
- 
- 
- 
- 
- 
- 

#### 1.8 LA CALIDAD COMO BLEMENTO DE COMPETITIVIDAD

El consumismo y la responsabilidad legal por un producto son dos<br>razones importantes para el resurgimiento reciente del<br>aseguramineto de la calidad como una estrategia administrativa<br>importante. El crecimiento del consumis

frecuencia la pregunta de si los productos actuales son tan buenos<br>como "los de antes", y si los fabricantes están interesados<br>realmente en la calidad. La respuesta a ambas preguntas es que si.<br>Los fabricantes se preocupa

reperesenta 500 fallas. Sin embargo, si la tasa de producción es de<br>500,000 unidades al año, y si la razón de desperfectos permanece igual, entonces 5,000 unidades fallarán durante el uso. Esto<br>equivale en lo que se refiere al número de consumidores<br>insatisfechos, a una taza de fallas del 10% al nivel de producción<br>arsa bajo. Incrementar el volumen de l

para aceptar defectos menores y problemas de estética ha disminuido considerablemente, de manera que manchas, defectos en el acabado superfícial, ruidos y deficiencias de presentación, que se toleraban antes, atraen ahora

para seguir siendo competitivos. Estas "presentaciones anticipadas"<br>para seguir siendo competitivos. Estas "presentaciones anticipadas"<br>fallas en la calidad de nuevos productos. Más tarde se corrigen<br>fallas en la calidad d primer caso importante de responsabilidad por un producto, ocurrió en 1916 y, se llevó a juicio ante la Corte de Apelación de Nueva York. La corte sostuvo que un fabricante de automóviles tenía obligación por responsabilid productores o vendedores muy probablemente siempre incurren en<br>responsabilidad legal cuando han sido irrazonablemente descuidados

ó megligentes en lo que se refiere al diseño y elaboración de productos ó la forma de producción. En los últimos años, los tribunades han hecho poner en vigencia una regla más exigente, la aracterísticos de la responsabili

,~;';!; ' */* .. . . '; .,

ejercen una fuerte presión sobre fabricantes, distribuidores y<br>vendedores para que desarrollen y mantengan un alto grado de<br>evidencias y credibilidad basadas en hechos acerca del evidencias y credibilidad basadas en hechos acerca del<br>funcionamiento y la seguridad de sus productos. Ello debe amparar<br>no sólo la calidad del producto en el momento de la entrega al<br>consumidor, sino también su durabilida ambientales, y los aspectos de innocuidad en su uso normal. Un fuerte programa de aseguramiento de la calidad puede ayudar a una administración a garantizar que esté disponible tal información cuando sea necesaria.

#### 1. 9 COSTOS DB CALIDAD

Todas las organizaciones administrativas utilizan controles<br>financieros. Estos controles implican una comparacion de los costos<br>reales con los de presupuesto, junto con un análisis<br>correspondiente, y con acciones acerca de formalmente los costos de la calidad. Hay varias razones por las cuales habria que considerar explicitamente estos costos en una organización. Entre ellas se incluyen:

1. Aumento en los costos de calidad debido al. incremento en la complej !.dad rle productos fabricados, asociadas con avances en la

#### ·-~·:tecnolog1a·.

;- - ·~ . '., .. ' -/  $t_{\rm r}$  ,  $t_{\rm r}$  ,  $t_{\rm r}$  ,  $t_{\rm r}$  ,  $t_{\rm r}$  ,  $t_{\rm r}$  ,  $t_{\rm r}$  ,  $t_{\rm r}$  ,  $t_{\rm r}$  ,  $t_{\rm r}$  ,  $t_{\rm r}$  ,  $t_{\rm r}$  ,  $t_{\rm r}$ '.·<·-+~:(~·· ::;y::~·;t·::

- 2. Mayor conocimiento de los costos del ciclo de vida de un producto, incluyendo mantenimiento, mano de obra, partes de repuesto v costos de fallas durante el servicio.
- 3. La necesidad de los ingenieros y administradores de comunicar eficazmente los costos de calidad en un lenguaje usual de la administración general; es decir, en términos de dinero.

De este modo, los costos de calidad han emergido como un medio de - control financiero para la administración con el fin de ayudar a identificar oportunidades.

Hablando en general, los costos en cuestion son aquellas categorías<br>asociadas a la producción, identificación, elusión o reparación de<br>productos que no satisfacen los requisitos. Muchas organizaciones<br>de producción y servi de fallas externas. Ahora se examinarán estas categorías con mas detalle.

1. Costos Preventivos<br>Están relacionados con los esfuerzos en el diseño y la producción, encaminados a prevenir disconformidad (o no cumplimiento de<br>especificaciones). Las subcategorías importantes de los costos de<br>prevención se presentan en seguida.

a) Planeaci6n e ingeniería para la calidad. Esto incluye las actividades asociadas a la creación del plan general de calidad <sup>y</sup> los planes de inspección, de confiabilidad, del sistema de datos <sup>y</sup> todos los especializados as1 como las actividades de la función de aseguramiento de la calidad. Incluye la elaboración de manuales <sup>y</sup> procedimientos para comunicar el plan de calidad. También comprende los costos de la revisión 6 auditación del sistema.

b) Revisión de los nuevos productos. Esto abarca la preparación de propuestas de oferta, la evaluación de nuevos diseños desde el punto de vista de la calidad, la elaboración de pruebas y programas experimentales para eval anteriores a la fabricación de nuevos productos o dueños.

c) Diseño de productos y procesos. Estos son los costos contraídos<br>durante el diseño del producto o la selección de los procesos de manufactura para mejorar la calidad general de producto. Por<br>ejemplo, se puede decidir incluir un componente extra en un<br>circuito eléctrico, porque ello incrementará la confiabilidad del<br>producto al aumentar el tiempo prom mendiante el proceso A en vez del proceso B, porque A puede<br>producir el producto con tolerancias más estrechas y esto traerá producir el producto con tolerancias más estrechas y esto traerá<br>consigo menos problemas en el montaje y la fabricación. Lo anterior puede incluir un proceso de parte del proveedor, así que<br>el costo de tratar con otro que cotice más bajo puede ser también<br>un costo preventivo.

4) Control de procesos. Es el costo de las técnicas de control-de los procesos, como los diagramas de control, que vigilan los procesos de fabricación en un esfuerzo para incorporar la calidad en el producto.

e) Supervigilancia. Es el costo de la operación vigilada<br>estrechamente del producto antes del embarque para prevenir fallas inmediatas durante el servicio.

f) Adiestramiento y desarrollo de la fuerza laboral. Costo de desarrollar, preparar, implementar, manejar y mantener programas formales de entrenamiento respecto a la calidad.

g) Obtención y análisis de los datos de la calidad. Es el costo de<br>aplicar el sistema de datos de la calidad para obtener información respecto al funcionamiento del proyecto y el proceso. También<br>incluye los costos del análisis de estos datos para detectar<br>problemas. Comprende, además, el trabajo de resumir y publicar la información acerca de la calidad para la administración.

2. Costos de Evaluación<br>Estos son los costos relacionados con la medición, evaluación o revisión de productos, componentes y otros materiales comprados<br>para asegurar la conformidad con los estándares aplicados. Se<br>incurre en estos costos con el fin de determinar la condición del<br>producto desde el punto de vis

a) Impección y pruebas del material entrante. Estos costos están suministrado por los proveedores. Esta subcategoría abarca suministrado por los proveedores. Esta subcategoría abarca inspección y entrante de todo material

b) Inspección y pruebas del producto. Comprende los costos de verificar la conformidad del producto a lo largo de diversas etapas de su fabricación, incluyendo la prueba final de su fabricación, las comprobaciones de embal en las instalaciones del consumidor antes de entregarle el<br>producto. También incluye las pruebas de duración, ambientales y de confiabilidad.

e) Materiales y servicios consumidos. Esta subcategoría abarca a los costos de materiales y productos consumidos en una prueba .destructiva, 6 devaluados por pruebas de confiabilidad.

d) Conservación de la precisión del equipo de pruebas. Esta<br>subcategoría abarca los costos de utilizar un sistema que mantiene<br>calibrados los instrumentos y el equipo de medición.

a) Auditorias da calidad. Chequeo administrativo de aparatos y de informaci6n tanto a ni veles internos como externos.

3. Costos por Fallas Internas<br>Se incurre en tales costos cuando los productos, componentes,<br>materiales y servicios no satisfacen los requisitos de calidad, y<br>se descubren estas fallas antes de entregar el producto al<br>consu no tuviera defectos. Las subcategorías importantes de los costos debidos a las fallas internas se exponen a continuación.

a) Desperdicio. Pérdida neta de mano de obra, material y costos<br>generales, debido a que hay productos defectuosos que no se pueden<br>reparar o utilizar económicamente. Rechazos internos

b) Retrabajo o reelaboración. Costos en los que se incurre al corregir e unidades e disconformes para estafacer las especificaciones. En algunas operaciones de manufactura los costos especificaciones. En algunas operacione

e) Reexa.men. Costos de una nueva inspección o de volver a probar los productos después de la reelaboración u otras modificaciones.

d) Análisis de fallas. Se trata del costo de determinar las causas de las fallas del producto.

•) Tiempo muerto. Costos de la inactividad de las instalaciones de producción debido a disconformidad con las especificaciones. La linea de producción puede quedar ociosa por una disconformidad de las materias primas suministradas por el proveedor que no se detectó en la inspección inicial *6* de recepción.

f) Pérdidas en producción. Son los costos de una producción<br>deficiente que es menor que la que se podría obtener mediante<br>controles mejorados (por ejemplo, en el caso de envases de gaseosa<br>demasiado llenos por variabilidad envasado).

q) subpreciaci6n/venta a precio menor. Se trata de la diferencia entre el precio de venta normal y cualquier precio que tenga que<br>fijarse a un producto por no satisfacer las especificaciones<br>normales. La subpreciación es una práctica común en las industrias

13

textil, de enseres y de equipo electrónico. El problema en este caso es que los productos vendidos no permiten recuperar totalmente la contribución marginal a las utilidades y a los gastos generales, como lo hacen los prod

~:;::h·::.-~' '" .;:,;:-: ,-• -~·it \~: =:~ . ,,, ;·~;.·~~--; ·:-~'. <~>~- ~:;L \,/~ -.

,;.· "• ¡·:~: *r* , -~~· ~ -2/-

:i~;'..\_:;·;-. /~:::"i::i/.~>::,~-'

#### 4. Costos por Fallas Externas

Se presentan cuando el producto no funciona satisfactoriamente después de ser entregado al consumidor. Es el de mas alto impacto y mas difícil de evaluar Estos costos desaparecerían si todos los productos fueran conformes

a) Ajuste por reclamaciones. Incluye todos los costos por investigación y arreglos por quejas justificadas atribuibles a un producto disconforme.

b) Devolución de productos materiales. Son todos los costos<br>asociados a la recepción, manejo y reemplazo de productos<br>materiales disconformes, devueltos desde el campo de servicio o el mercado.

e) Cargos por qarantia. Incluyen todos los costos por servicio a los consumidores según contratos de garant!a.

d) Costos de responsabilidad legal. Son los costos por relacionados con la responsabilidad legal en la manufactura de un producto.

Además de los costos de operación directos por fallas externas,<br>existe un gran número de costos indirectos, debidos al descontento del consumidor respecto al nivel de la calidad de un producto entregado. Los costos indirectos pueden reflejar la actitud del consumidor hacia de consumidor de la buena los derivados de la pérdida de perdida de la perdida de la perdida de la perdida de la perdida de la perdida de la

Al analizar los costos de calidad y formular planes para<br>reducirlos, es importante hacer notar el cometido que desempeñan la<br>prevención y la evaluación. Muchas organizaciones gastan demasiado<br>de su presupuesto para el aseg prevención no pueden ser puntos presupuestados rutinariamente. No es raro encontrar en las primeras etapas de un programa de costos de la calidad que los costos de evaluación son ocho o diez veces mayores que los preventivos. Ésta es probablemente una proporción. irracional, porque el dinero gastado en la prevención tiene un<br>rendimiento mucho mayor que el gastado en evaluación.<br>Generar las cifras de costos de la calidad no siempre es fácil.<br>porque la mayoría de las categorías de ta

,¡·-

directamente en los registros contables de la organización. Por<br>ello, puede ser difícil obtener información extremadamente exacta acerca de los costos incurridos correspondientes a las diversas<br>categorías. El sistema de contabilidad de la organización puede proporcionar datos acerca de estas categorías de costos de calidad<br>que coinciden con las cuentas administrativas normales, por ejemplo<br>la prueba y evaluación del producto.

El informe de los costos de la calidad se realiza normalmente sobre<br>una base que permite la evaluación directa por la administración.<br>Los administradores desean ver los costos expresados como un índice<br>que compara los cost monetarias), y el denominador corresponde a alguna medida de la<br>actividad, como: a) horas de trabajo (mano de obra) de producción directa, b) importe (dinero) del trabajo de producción directa, c) importe de los costos de procesamiento, d) importe de los costos de fabricación, e) importe de las ventas, o f) unidades obtenidas del producto.

La alta dirección de la empresa quizá desee un estándar contra el<br>cual comparar las cifras actuales de los costos de la calidad. Es<br>difícil obtener estándares absolutos, y casi tan difícil obtener niveles de los costos de la calidad de otras compañías del mismo<br>tipo de industria. Por lo tanto, el enfoque que se acostumbra es<br>comparar el rendimiento actual con el rendimiento del pasado, de<br>variaciones que los program

#### 1.10 MARCO LEGAL DEL CONTROL DE CALIDAD

El apoyo gubernamental de la calidad es a través de la dirección<br>General de Normas que realiza una de sus funciones mas importantes,<br>relativa a la verificación y certificación oficial de la calidad<br>constante o eventual.

Su objetivo principal es: La permanente superación de la calidad en

in the continue of the companies are consequently and subset degree.

los productos elaborados en el territorio nacional.<br>Asimismo, regula la protección del estado al consumidor anónimo, en<br>cuanto a la calidad de los artículos que adquiere, ya que el<br>consumidor constituve el sostén del merca

La disposición que rige esta función es la Ley General de Normas <sup>y</sup> Pesas y medidas y los instrumentos derivados de ella. Para su<br>aplicación clasifica las Normas Oficiales Mexicanas en Vigor en 1.<br>1. Normas Obligatorias y 2. Normas Optativas

- 1. -Las que rigen el sistema general de pesas y medidas<br>-Las industriales, que se fijan a los materiales, procedimientos y productos que afectan a la vida, a la seguridad 6 a la integridad corporal de las personas -Las señaladas en las mercancías de exportación -Las que se establezcan para materiales, productos, artículos
	- O mercancías de consumo en el Mercado Nacional, cuando así lo requiera la econom1a del pa1s o el interés público.
- 2. Son todas las normas no obligatorias.<br>Es optativo de los industriales aplicar las Normas Oficiales Mexicanas en la elaboración de productos excluidos de la obligatoriedad.

#### **Beneficios**

En la vida moderna, la mayor parte de los productos que consumimos provienen de la industria, incluyendo los de orígen agrícola que se nos ofrecen después de algún tratamiento industrial. El Control de Calidad de los productos industriales tiene una significativa<br>importancia, entendiéndos

de cualidades y especificaciones, físicas, quimicas, biológicas ó sus combinaciones, que astisfacen las necesidades del uso a que astá destinado el producto.<br>está destinado el producto.<br>México no es ajeno a este problema y

La dirección General de Normas se encarga de la verificación<br>Oficial de la Calidad. Inicia su cometido con la formulación de las<br>Normas Oficiales correspondentes, que sirven de base para<br>establecer patrones de comparación

su compra.<br>Por otro lado, como no es posible que cada comprador compruebe las<br>especificaciones que determinan la calidad del producto que se le<br>ofrece de acuerdo con la norma respectiva, La Secretaría de<br>Industria y Comerc realizar la producción con la calidad que establece la norma<br>respectiva.<br>Cuando el producto que ostenta el Sello oficial de Garantía no

cumple con las especificaciones indicadas por la norma, el<br>fabricante está obligado a reponerlo o repararlo, independientemente de la sanción que se le aplique de acuerdo con<br>las disposiciones que establece el Reglamento respectivo.<br>Con esta calidad pretendemos:

- 1. Ventajas para el fabricante a) Mayor demanda de sus productos c) Incremento de sus actividades de exportación
- 
- 2. Ventaja para el apoyo de las instituciones gubernamentales, a las adquisiciones del público<br>3. Ventajas en la autorización de concesiones regidas por otras<br>disposiciones legales
- 4. Ventajas para el consumidor final<br>5. Ventajas para la economía nacional
- 

#### Posioi6n Frente al TLC

Con la participación de México en el Tratado de Libre Comercio la<br>OGN se promulgó en mayo de 1992 compatible a los estándares NIST<br>(National Institute for Standards and Technology) de los E.U. y Canadá.

Bajo este esquema, los E. u. convencidos de la compatibilidad de las normas, establecieron las NIST como norma oficial para los <sup>J</sup> Del otro lado del Atlántico, la Comunidad Europea propone que el<br>mundo se adecue a las ISO-9000 (International Organization for<br>Standarization)<br>Cabe mencionar que aquellas empresas que controlen los estándares<br>tienen gran

17

#### 1.11 MEXICO Y LA CALIDAD

Durante los 70's y gran parte de los 80's, México basó su<br>desarrollo económico en la sustitución de importaciones, en la protección del mercado interno (subsidios) y en una política de estimulos fiscales y crediticios.

Se deió a un lado el esfuerzo necesario para competir en los mercados internacionales.

Es hasta la década de los 90's donde el gobierno mexicano ha puesto<br>en práctica una política de liberalización de mercados cautivos que<br>se enfrentarán a un proceso de globalización.

El crecimiento de la economía en los próximos años estará en función directa con la capacidad de la planta industrial para<br>generar los recursos necesarios para modernizar e importar los<br>insumos necesarios. La comercialización de productos en el exterior<br>es el camino a seguir, divers

Sin embargo, sólo las más grandes empresas han implementado<br>sistemas integrales de calidad.<br>El 70% de las industrias son pequeñas y medianas, su importancia<br>económica no puede ser menospreciada, y es aquí donde no se emple

El camino a seguir no es sencillo, pero las metas son accesibles.<br>Para alcanzarlas, es requisito indispensable la formación de una<br>conciencia de calidad con alcance nacional. deben instituirse<br>políticas de calidad en todos

# EL CONTROL DE CALIDAD EN LA PRODUCCION DEL PAPEL

**CAPITULO 2** 

#### 2.1 BL CONTROL DE CALIDAD EN LA INDUSTRIA DEL PAPEL

Claimtención de analizar la calidad en la elaboración de cajas de cartón corrugado, es basicamente por la diversidad de elementos sujetos a variación durante el proceso de fabricación, ya que desde calo alementos de la ind

El papel de desperdicio que llega a los molinos es de gran variación; desde trapo, hasta periodico muy degradado. A pesar de esta variación en la materia prima, y del reciclaje continuo, la industria papelera ha mantenido una excelente calidad en sus productos. Esto ha sido basicamente, porque se ha tratado de controlar constantemente el proceso de acuerdo con los estándares. Aunque falta mucho por hacer en las herramientas para evaluación directa del proceso, es una empresa que se ha preocupado porque sus emplep.dos conozcan los principales instrumentos estad1sticas y

Anualmente se procesan miles de toneladas de material fibroso,<br>sobre todo de papel de desperdicio, con estas operaciones se<br>pretende contribuir económica y socialmente al desarrollo del país<br>pues:

- 1. La compra de este material convierte al papel de desperdicio en algo útil para la industria, lo cual genera una fuente de<br>ingresos y de trabajo para el sector mas necesitado de la<br>población.
- 2. El reciclaje del papel ayuda a aliviar el grave problema de la basura que afecta a los centros urbanos.
- 3. La utilización de una m1nima proporción de fibras vlrgenes que proceden de la madera fomenta el aprovechamiento racional de los bosques mexicanos.

#### 2.2 NOTAS HISTORICAS SOBRE EL PAPEL

La historia de como llegó el papel a América tiene una trayectoria<br>de casi 2000 aflos.<br>El papel como lo conocemos hoy en día, fue principalmente producido<br>en Lei- Yang en China, en donde se guardó el secreto por cientos de

af\os.

CHINA 105 a.c.<br>Un oficial de la corte de Ho-Ti, emperador de Cathay inventó el<br>papel de escritura, que reemplazó las tiras de bambú y seda que se<br>usaban en ese tiempo. El método empleado fue triturar la corteza<br>del árbol d cañamo, lo saturó y mezcló para producir una mezcla pulposa.<br>Después sumergidos en un molde ( hecho de bambú con un tamiz de fela) formó una hoja de papel encima. El papel se colocó al sol y<br>al secarse se separó del molde, listo para usarse.

Los musulamanes aprendieron el secreto de como hacer el papel<br>cuando capturaron un molino Chino en Samarkanda, en el año 751. :<br>Introdujeron el proceso a Europa, donde el primer molino fue establecido en Xativa, España. Mas tarde el papel fue fabricado en Bologna 1282.

Los mayas inventaron y los aztecas despues mejoraron un material<br>para escribir, hecho de árbol de higo. La corteza se suavizaba por<br>medio de un proceso de batido, era tratado con agua y cal para<br>remover la sabia y finalmen Una vez secado se preparaba en forma de hoja *y* fue usado por los aztecas como forma de tributo.

En Inglaterra comenzó la manufactura del papel en grandes cantidades durante el siglo XVI, manufacturando la primera máquina<br>de papel que fue de tipo cilíndrico.<br>de papel que fue de tipo cilíndrico.

El papel fue hecho por primera vez en América en 1690 en un molino<br>perteneciente a William Rittenhouse y William Bradford,<br>en Philadelphia.

#### 2. 3 BLABORACION DEL PAPBL

El papel se elabora en un molino, donde se pasan por separado las fibras de celulosa y el papel de desperdicio a las trituradoras mecánicas. Los dos tipos de pasta se reunen en el blanquedor. Los desechos de papel desteñid

Existe una enorme trituradora mecánica que muele sin parar las<br>fibras de celulosa y mezcla.<br>Toda la pasta se lleva a un seleccionador (Un tamiz a presión) y<br>luego a la tina principal, donde se gradua la consistencia de la<br> filtra; tanto esta como la pasta recuperada pueden reciclarse. La hoja de Papel se prensa hasta adquirir el grosor necesario en la prensa de cilindros y se seca en los cilindros de secado.<br>Se le da el acabado en los cilind

## 2.4 BLABORACION DE CAJAS DE CARTON CORRUGADO

DIAGRAMA DE FLUJO DEL PAPEL

**MOLING** 

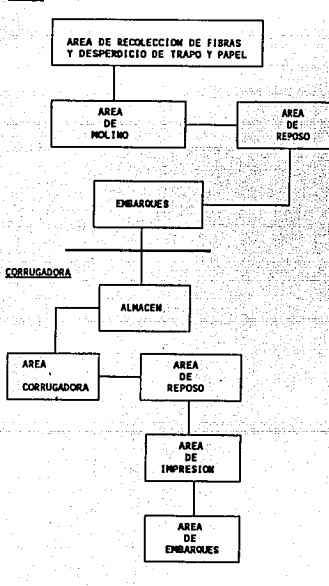

21

#### Corrugadora

La corrugadora es la máquina principal en una planta que se dedica<br>alicartón corrugado. Su función es convertir las bobinas de papel<br>que el molino envia, en un material de celulosa, constituído por la<br>unión de varias hojas

su funcionamiento es el siguiente:<br>se insertan las bobinas de papel en los montarrollos que empiezan<br>a girar para transportar el papel.<br>se utilizan 3 papeles para formar un corrugado sencillo formado<br>por:

Dos linera (Una cara exterior y una cara interior) <sup>y</sup>

Un medium (Hoja intermedia corrugada).<br>(para el caso de doble corrugado, se utilizan 5 papeles diferentes,

(para el caso de doble corrugado, se utilizan 5 papeles diferentes, 3 liners diferentes, 3 liners o corrugan el medium al pasar entre ellos, para posteriormente baftar las crestas de un rodillo de presión evitando el despr uniformidad al pegado.<br>A través del puente de acumulación se le da un tiempo de reposo a o corrugan el medium al pasar entre ellos, para posteriormente

la primera cara.<br>La parte siguiente del proceso esta en el Doble Backer donde se<br>formará la segunda cara o pared, engomando la cara que baja del<br>puente y el reverso del liner montado.<br>El cartón es llevado a la mesa de seca

Terminando la mesa de secado se marcan los escores y los cortes<br>adecuados para que un recibidor automático apile las láminas de<br>cartón y sean transportadas a las flexográficas.

#### **P1exoqrar ia**

Es un método de impresión rotativo directo, que usa dados con<br>imagen en alto relieve ajustados a un cilindro y entintados por un<br>rodillo provisto de una regleta que transporta tinta a cualquier tipo de papel o material.

La flexograf1a está. relacionada con la tipograf1a por cuanto esta imprime también por medio de una imagen en alto relieve. Las planchas de impresión son generalmente hechas de materiales<br>elastoméricos, flexibles. Hules naturales, sintéticos y<br>fotopolímeros.

En su forma más simple y común la flexogrfía consiste en tres partes básicas:

- a) Rodillo de tinta de la fuente. \*El\*rodillo<sup>-</sup>de tinta es generalmente un rodillo metálico cubierto<br>'con un tipo especial de hule natural o sintético. Está diseñado<br>'para rotar en el interior de un recipiente que contiene una tinta delgada, cumple la finalidad de transportar cantidades relativamente grandes de tinta hasta el rodillo Anilox.
- 

b) Rodillo Anilox.<br>
El Es usualmente un rodiilo de metal, la superficie del cual está<br>
completamente grabado de hasta 500 lineas por pulgada lineal.<br>
El propósito de este rodillo es suministrar una película fina,<br>
controla el tambor.

c) Cilindro de plancha.<br>Es generalmente un cilindro de acero colocado entre el rodillo de transferencia de tinta y el cilindro de impresión.<br>El rodillo de transferencia de tinta entrega una fina y controlada película de tinta a las partes de alto relieve de la<br>plancha, la cual a su vez transfiere la tinta a la superficie<br>del sustrato.

d) Cilindro de impresión.<br>Es un cilindro metálico pulido el cual sirve como soporte al<br>sustrato cuando este se pone en contacto con la plancha. La velocidad superficial del cilíndro de impresión debe ser<br>idéntica a la del cilindro de plancha, el rodillo anilox y el<br>sustrato. Si esto no fuera así, se harían presentes en la<br>impresión imágenes desregistradas, halos, disminuirla la vida atil de la plancha.

una vez hecha la impresión, la máquina realiza los cortes verticales, ranurado de aletas y pegado.

#### 2.5 LA FLEXOGRAFIA Y LA CALIDAD

La busqueda de la calidad ha sido el factor mas importante en el<br>desarrollo y maduración de la flexografía. Desde sus comienzos, las<br>industrias proponentes enfocaron sus esfuerzos a aplicar 6 superar, la calidad obtenida mediante otros procesos de impresión.

El imprimir ha sido considerado tradicionalmente como un arte. El<br>prensista fue un artesano el cuarto de prensas su estudio. Su<br>talento, entrenamiento y experiencia se mezclaron para traducir su arte 6 sus propias ideas en papel.

La flexogrfía se fue alejando de este tradicional punto de vista<br>respecto al proceso de impresión y de la contribución de la<br>calidad. Las prensas de alta velocidad trabajan materiales de un<br>centro (core) a otro conteniendo

oportunidad para el prensista de inspeccionar su trabajo excepto al final de cada rollo.

El resultado ha sido una transición de la flexografía desde un arte a un proceso industrial normal, lleno de variaciones e inconsistencias que son inevitables cuando el hombre, la maquinaria y los materiales se combinan pa

Como quiera que sea, la calidad de un producto no puede escapar<br>completamente a la naturaleza subjetiva con la cual se mide su<br>éxito o fracaso. Por eso, la flexografía debe interesarse en las<br>características de la imagen i instrumentos que usa sean consistenetes.

#### 2.6 CARACTERISTICAS MEDIBLES DEL PAPEL Y DEL CARTON

Los papeles de cilindro como Kraft, se fabrican en una gran<br>variedad de grados oclases. Sus especificaciones varian de acuerdo<br>con el uso que se le va a dar a la caja y estas especificaciones<br>son expresadas en términos de

- 1) El peso del papel se expresa en lbs/1000 pies cuadrados.<br>Se mide por medio de una balanza para peso básico, la cual<br>está calibrada de tal manera que se lee directamente en<br>lbs/pies cuadrados.
- 2) El espesor del papel es conocido como calibre.<br>Se mide por medio del micrometro. Su graduación es en<br>pulgadas. Un punto de calibre -.001
- 3) La prueba de Mullen, Cady o reventamiento del papel se usa<br>para medir la resistencia del papel a la ruptura.<br>La presión sobre el papel (o cartón corrugado) es aplicada<br>hidráulicamente a través de un diafragma de hule.<br>L
- 4) La prueba del papel cóncora (CLT), mide la resisitencia al aplastamiento de los papeles. Esta relacionado directamente con la compresión de la caja. La prueba OD (en contra de la dirección en que corre la máquina de pap Lo importante de la prueba CLT es que se puede predecir <sup>y</sup> controlar la compresión de una caja si se conoce la resistencia del papel.

5) La prueba del Plybond (Bond), tiene como objetivo determinar

la adhesión entre capa y capa de papel.

Con la prueba "Gota de Agua" se determina la resistencia del material a la absorción de agua y es una indicación del contenido de encolado en papel. Generalmente se expresa en - segundos. Nota: Encolado es la capacidad de un material a humectarse.

dependiendo esta de las caracter1sticas de las fibras y los productos qu1micos involucrados en el proceso.

7) Prueba de Razqado. Esta prueba mide la resistencia al razgado del papel por la parte mas ancha. el resultado se obtiene en gramos/fuerza.

#### Pruebas del cart6n corrugado.

La calidad del cartón corrugado se evalúa por medio de las siguientes pruebas:

- l) Peso básico 2) Calibre
- 
- 3) Mullen
- 4) Prueba del aplastamiento o Flat-Crush. Para esta prueba se utiliza una hoja de cartón corrugado sencillo que tiene forma circular con área de 10 pulgadas cuadradas. Esta prueba mide la resistencia del medium al aplastamiento en el cartón corrugado. Es la propiedad predicha por la prueba CLT hecha al papel medium.

#### Pruebas a cajas de cartón

- l.) Congruencia con el original
- 2) Precisión en el registro
- 3) Control en la impresión
- 4) Adecuación del tono 5) Traslapes
- 
- 6) Pegado de ceja
- 
- 7) Calibre<br>8) Corte adecuado de scores
- 

9) Compresión<br>La compresión es la resistencia a la estiba de las cajas.<br>Se utiliza para comparar diferentes construcciones de caja, diseños<br>y combinaciones de diferentes papeles en el cartón corrugado. En vista de que la cajas tienden a fallar en donde están más débiles, la prueba de compresión muestra defectos en materiales <sup>y</sup>

en fabricaci6n, que de otra manera son aparentes.

Se mide en un probador de compresión que esencialmente es una<br>báscula, con una plataforma superior que se mueve para abajo hacia<br>la caja a una velocidad constante, a razón de 0.5 pulgadas por<br>minuto. La presión aplicada a

por la escala.<br>A medida que la carga aumenta, la caja tiende a abombarse. Este<br>abombamiento afecta o reduce la dimensión vertical de la caja (la profundidad) y se conoce como deflexi6n, que se mide en pulgadas ..

La carga en libras a la cual la caja se quiebra se le llama<br>"Resistencia a la Compresión". Este resultado es acompañado por la<br>cantidad de deflexión a la cual falla la gráfica.

entidad de deflexión, viene equipado con una tabla corrediza<br>6 tambor, donde se va gráficando la carga y la deflexión de la caja.

La industria ha aceptado ciertos estándares de deflexión. Se desea que una caja acepte su carga completa y falle antes demasiado, de otra manera, puede ser que el contenido sea el que el contenido sea el que el contenido s Critica".

Muchos años de investigación han probado definitivamente que la<br>resistencia a la estiba de cartón corrugado depende de<br>1) Las dimensiones de la caja

- 
- 2) construcción de las flautas
- 3) La resistencia a la compresión de los papeles.

#### 2.7 BL PAPEL Y EL MEDIO AMBIENTE<sup>1</sup>

La Industria Papelera Mexicana produjo más de 2.8 millones de toneladas métricas en 1991, registrando un crecimiento de 4.9% respecto al año anterior. De esto, el segmento más grande fue la comproducción de papel para empa

sólo en 3.9%.<br>La propiedad de la tierra y la legislación restrictiva, han<br>impedido el desarrollo de recursos forestales abundantes<br>disponibles en el país, como la más importante fuente de fibra. La<br>estructura legal actual

para la recuperación de inversiones en este sector.<br>Para tener un panorama más completo, es necesario considerar en estas cifras la importación de celulosa. Así, tenemos que el consumo de celulosa en México, incluyendo la

por una creciente utilización de FIBRA RECICLADA y el abastecimiento de la misma juega un papel muy importante para nuestra industria. En 1990 se importaron 881,266 toneladas de fibra secundaria, para cubrir el déficit de

#### **Hercado de Fibra Secundaria**

El mercado del desperdicio en México es altamente competido y la<br>calidad de la fibra es menor a su equivalente en E.U.,<br>particularmente en los grados cafés, debido al reciclaje. Contrario a lo que sucede en E.U., en México más del 80% de la<br>recolección total del desperdicio es voluntaria y conectada a la<br>industria a través de proveedores independientes. Un típico proveedor de desperdicio de cartón y papel en el mercado nacional,<br>maneja alrededor de 150 a 250 toneladas mensuales. Así mismo, son escasos los que cuentan con equipo para empacar, por lo que manejan<br>los materiales en atados, con las dificultades y riesgos que ello<br>representa, desde el transporte y almacenamiento, hasta completar<br>el proceso al reciclar el proceso al reciclarse el material. En ello influyen muchos factores de diversos órdenes como: educativos, económicos,

<sup>1</sup> Artículo publicado por el Ing. Roberto Albert<br>durante el VIII Conqreso Internacional de Envase y Embalaje

politicos, de intereses, de organización, etc.

.<br>De ahi, que podamos encontrar, desde el pepenador que junto con su<br>familia se dedica a separar de la basura aquellos materiales que son susceptibles de ser vendidos, hasta el que con inversiones a los 4 mil nuevos a los 4 milhouses a los pasos, cuenta con toda una estructura para comercializar los que pueden ser reciclados.

#### Proyecciones

 $\ldots$  .  $\ldots$ 

De acuerdo a estimaciones de la Comisión de Planeación de la Cámara<br>Nacional de las Industrias de la Celulosa y del Papel y con base a<br>perspectivas de la economía nacional para los próximos años, se<br>espera que para 1995 el capacidad instalada para la producción de papel en 788 mil<br>toneladas durante los próximos cinco años.<br>Para satisfacer la demanda interna de papel en 1995, será necesario<br>el consumo de 3 millones 837 mil toneladas de materi

fibrosas, lo que significa un incremento de 667 mil toneladas respecto a 1990. Se estima que la capacidad para la producción de celulosas y pastas se incrementará en 33 mil toneladas para 1995.

### 2.8 CALIDAD FRENTE A PRODUCTIVIDAD<sup>2</sup>

La mayoría de los que estan en el negocio del corrugado, afrontan<br>productividad.<br>productividad.<br>Casi todas las cosas buenas que se han escrito sobre esta

industria, e incluso la forma como remuneran a sus empleados, parecen basarse en la productividad, eficiencia y reducción de<br>asperdicios. Yo diría sin embargo, que concentrarse en la calidad<br>tendrá un efecto muy favorable de una Corrugadora. La primera se refiere al control de los adhesivos y la segunda a un procedimiento para garantizar que la primera caja producida en una má.quina de acabado después del montaje se pueda vender.

La calidad, la productividad, la eficiencia y la reducción de<br>desperdicios estan intimamente relacionados. Realmente necesitamos<br>apartarnos de la filosofía que históricamente nos ha dicho que para<br>producir alta calidad ten Lo que realmente queremos lograr mediante el entrenamiento, la

<sup>2</sup> David carlson Gerente de Control de Calidad de Stone Container Corp.
capacitación y el mantenimiento es el uso de materiales de buena calidad constantemente, sin importar si creemos que el cliente necesita esa calidad o no.

#### La calidad debe ser manejada

La excelencia en la calidad no sucede porque sí. El proceso de calidad des ser manejado, al igual que manejado de productividad, mejoramiento, reducción de desperdicios y rentabilidad. Las mejoras de calidad requieren un p

## Proceso de manejo de la calidad en "La Corrugadora "Filosofía"<br>corporativa ICS

Comenzamos con nuestra filosofía corporativa de la calidad hace<br>unos doce años. Nuestra filosofía se llama innovación, Calidad y<br>servicio y la abreviamos ICS. La filosofía fue desarrollada y<br>nuestros ejecutivos y en ella c e ideas innovadoras a nuestros clientes. Creo que es importante que<br>cualquier organización tenga una filosofía con la cual se puedan<br>identificar todos los empleados. Nuestra filosofía corporativa se<br>convierte en un punto d

Un proceso de calidad implica entrenamiento y capacitación, no solamente en las habilidades relacionadas con el cício sino también en técnicas de calidad. Además, alguien tiene que ser el experto de la fábrica en control e orientaci6n, quia. Es decir, que esten involucrados.

#### Un plan de calidad CEP

El plan de calidad para la planta debe estar por escrito para que<br>pueda ser compartido, no solo con los clientes sino con todos los empleados. Para una planta que apenas comienza, la creación de un plante de lidad es uno de los primeros trabajos del gerente de calidad provienen de los altos ejecutivos locales para que todos los gerentes locales para qu

#### Involucramiento de los empleados en los equipos

Creemos en el uso de los grupos de involucramiento de empleados<br>para ayudar a resolver los problemas que se identifican utilizando<br>neustras técnicas estadísticas. Ofrecemos instalaciones para las<br>reuniones de los equipos d diagramas de flujos y diagramas de causa efecto (espina de<br>pescado). Creemos que el involucramiento de los empleados se<br>comprometen con los objetivos de la organización, contribuyen más<br>y se enorgullecen de sus contribucio

## **CAPITULO 3**

# **CONTROL ESTADISTICO**

DE LA CALIDAD

## 3.1 LA BETADISTICA COMO BERRAMIENTA PARA BL CONTROL DE CALIDAD

Los problemas de calidad han existido desde el comienzo del tiempo.<br>La inspección comenzó como parte del esmero ejercido por el<br>artesano de hacer sus productos. La industrialización de estos<br>productos artesanales introdujo por derecho propio; y fue hasta la introducción de la estadística<br>que la inspección fue ascendiendo hasta el punto de llegar al control de calidad tal y como lo conocemos hoy en dia.

sabemos que la estadística es un conjunto de técnicas para la colección, manejo, descripción y análisis de la información de manera que las conclusiones obtenidas tengan un grado de confiabilidad.

La estad1stica ha afiadido perspectiva y utilidad al esfuerzo de control de calidad, ha proporcionado a la gerencia las herramientas para recolectar, analizar y evaluar efectivamente el cumplimiento<br>de la calidad.<br>El control de calidad ha utilizado la estadística para:

- 
- 1. Reconocer diferencias entre la calidad de un número de
- 
- 2. Establecer el modelo demostrado por esas diferencias en<br>calidad.<br>3. Determinar la relación entre las características de la calidad<br>por comparación con dos o más series de operaciones.<br>4. Comparar las características con
- 

Los modelos y los problemas pueden ser reconocidos rapidamente<br>usando estas bases estadísticas, para prevenir una crisis en la<br>calidad y la manufactura de productos defectuosos.

### 3.2 EL CONTROL ESTADISTICO DEL PROCESO

Es el uso de técnicas estadísticas, para analizar un proceso. El estado de control estadístico es la condición que describe un proceso en el que han sido eliminadas todas las causas especiales de variación y unicamente per

enfoque que nos permite obtener informaci6n casi de manera instantánea y mejorar el proceso cotidianamente.

Un sistema para el control del proceso sirve para conocer nuestro resultados, basicamente con los siguientes elementos:

- 1. Proceso. Combinación de gente, máquinas, equipo, materiales, métodos y medio ambiente que trabajan juntos para producir un resultado.
- 2. Información. Sobre el comportamiento del proceso
- 3. Acción sobre el proceso. Acciones para mejorar el proceso. Un cambio a la vez, para detectar los efectos.
- 4. Acción sobre el resultado. Detectar los productos que están fuera de especificaciones cuando ya fueron producidos.

#### 3.3 GRAFICAS DE CONTROL

Una gráfica o diagrama de control es un método estadístico utilizado principalmente para el estudio y control de los procesos repetidos. Su creador, el Dr. Walter A. Shewart, sugiere que el diagrama de control puede servir, en primer lugar para definir la meta o el estándar de un proceso que la Gerencia desee alcanzar; en segundo lugar puede ser utilizado como instrumento para alcanzar dicha meta; y en tercer lugar puede servir como procedimiento para evaluar si la meta fue alcanzada. Resulta así un instrumento a utilizar en la especificación, producción e inspección, reuniendo tres fases de la industria en un conjunto interdependiente.

#### Variaciones Aleatorias y atribuibles en la calidad

Con la adopción del punto de vista estadístico en la industria, se reconoció que ciertas variaciones en la calidad del producto corresponden a "variaciones casuales o aleatorias" acerca de las cuales es poco lo que se puede hacer para revisar el proceso. Además de las variaciones aleatorias, existen las que son producidas "causas atribuibles". Estas variaciones por relativamente grandes se atribuyen a causas especiales. En su mayor parte estas causas son consecuencia de:

- 1. Diferencia entre las máquinas.
- 2. Diferencias entre los trabajadores.
- 3. Diferencias entre los materiales.
- 4. Diferencia de cada uno de estos factores a lo largo del tiempo. 5. Diferencias en las relaciones entre ellas.
- 

El conocimiento de las variaciones aleatorias es el fundamento en que descansan los diagramas de control.

Si se estudia un grupo de datos y se encuentra que sus variaciones se ajustan a una forma estadística que puede ser razonablemente producida por causas aleatorias, se supone que no habrá causas atribuibles (o las que existen son no controlables y no medibles). En consecuencia, las condiciones que producen esta variación están

"bajo control". Por otra parte, si las variaciones en los datos no se ajustan a una norma que pudiera ser consecuencia de las causas atribuíbles. En este caso las condiciones que producen mas variación se dice que están "

La naturaleza del diagrama de control se explica como sigue:<br>Vamos a suponer que se toman muestras de un tamaño dado en el curso<br>de un proceso con intervalos más o menos regulares, y que para cada muestra se calcula una estadística X. Esto podría ser la fracción defectuosa, la medida o la amplitud (rango) de la muestra. Dado el resultado, X estará sometida a las fluctuaciones del muestreo. Si no hay causas atribuibles presentes (o las que existen están distribuirás), estas fluctua tendremos que la distribución de muestreo de X es aproximadamente normal en su forma. En tal caso, de la medida de las muestras sería posible estimar la media de la distribución de X y de las variaciones dentro de la muest

Si se anotan los valores de muestra de X para una amplitud<br>significativa en cuanto a la producción y el tiempo, y todos estos<br>valores caen dentro de los límites de control y no muestran ciclos o rachas por encima o debajo del promedio, se podrá decir que el<br>proceso se encuentra en un estado de control estadístico al nivel<br>diseñado con relación a la medida dada de calidad.

33

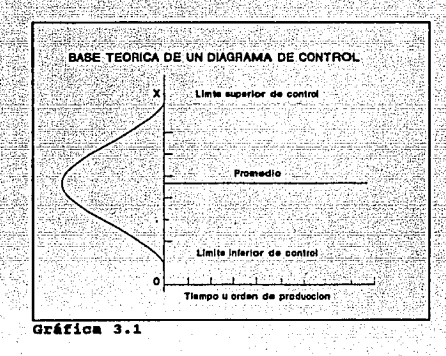

#### Prueba de Hipótesis para gráficos de control

Un diagrama de control se constituye de conformidad con la teoría estadística y puede en consecuencia, ser utilizado para probar las hipótesis de control. Sirve para observar y controlar una característica de calidad de un

artículo producido y llamaremos *µ* y *σ*<sup>2</sup> a la media y la varianza de<br>la variable aleatoria xi. Si se observa una muestra de n elemen -<br>tos, la distribución de probabilidades de la media de calibres x<sub>i</sub>.

será aproximadamente la normal de acuerdo con el teorma central del propertivamente. Para  $\overline{X}$ , la media y la varianza serán  $\mu$  y  $\sigma^2/\overline{n}$ , si el proceso es estable, ocurrirá que en todas las muestras observadas,

deseado de la media sea µ. La hipótesis nula sería que el proceso funciona correctamente. De acuerdo con la misma, la media *µ* **seria** iqual a *µ*. La hipótesis alternativa sería de que el proceso esta<br>fuera de control, en la que la media *µ* es distinta de *µ.* <sup>20</sup>. <sup>20</sup>.

Hipótesis nula: Ho: *µ.* = µo Hipótesis alternativa

Si la Hipótesis nula es cierta, los valores observados de  $\overline{X}$ sequirán una distribución normal con una media  $\mu$  y una desviación segment of  $\sqrt{1}$ . En consecuencia, la probabilidad de que cualquier. Y estandar of vn. En consecuencia, la probabilidad de que cualquier. Y representada por la zona rayada de la gráfica 3.2

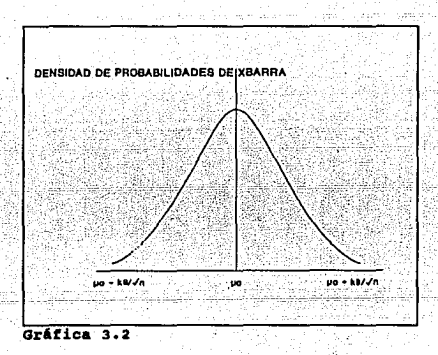

Designemos como  $\alpha/2$  la pequeña zona rayada que aparece en cada lado. Si se establece una norma de toma de decisiones según la cual<br>Ho será rechazada siempre que el valor  $\bar{X}$  de una muestra aparezca<br>dentro de la zon

Supongamos que  $\mu$ o = .8; n = 1; y k = 2. En este caso,

 $U = \mu 0 + k\sigma/\sqrt{n} = .8 + 2(.89)/\sqrt{1} = 2.58$ 

 $L = \mu_0 - k\sigma/\sqrt{n} = .8 - 2(.89)/\sqrt{1} = .98$ 

Para el valor k ~ 2, la probabilidad a puede hallarse en la- tabla

 $\mathbf{1}$  y es de 4.56t. La norma de decisión para determinar la estabilidad del proceso sería: Tome la muestra de un artículo. Mida el .calibre. Si es menor de -0.98 6 mayor de 2.58 rechace la<br>Anipótesis.<br>Si se acepta Ho, la consecuencia que se sigue es que el proceso.<br>Asi se acepta Ho

está bajo control. Si se rechaza, ello implica que el proceso está fuera de control. Los límites U y L se conocen como límite de control superior, respectivamente. Al utilizar esta norma de decisión, la probabilidad de que

muestras de la cadena de producción. El valor del estimador, en este caso X, para cada muestra aparece marcado en el gráfico. En tanto el valor marcado se halle dentro de los límites de control U y L, la conclusión es que

La gráfica 3. 2 muestra que la probabilidad de cometer un error tipo I (es decir llegar a la conclusión de que Ho es falsa cuando el hecho es que es verdadera) depende de la K seleccionada, bajo diferentes premisas de la función de distribución de probabilidad del cálculo.

#### Limites de Control

tulian.

Los límites de control son límites de decisión que informan a quien<br>los interpreta cuándo debe investigar. La posición de los límites<br>de control, determinada por el K seleccionado, reflejará los deseos<br>del intérprete de ac

Los límites de control se determinan de forma que si solo actúan causas aleatorias, la probabilidad tanto de que uno caiga por debajo del límite superior, como de que uno caiga por debajo del límite inferior, sea de "uno e

riesgo al realizar semejante investigación cuando en realidad no<br>hay causas atribuibles de variación.<br>Como dos de entre mil es un riesgo muy pequeño, puede afirmarse que<br>los límites 0.001 dan una seguridad práctica de que

cual la probabilidad no exceda los límites por casualidad, y se<br>pudieran determinar como uno de cada 100 ó más.<br>La decisión será en cada caso dependiente del riesgo que desea<br>correr la gerencia en cuanto al programa del co

sifel sistema de causas aleatorias produce una variación de  $\overline{X}$  que la sigue la curva normal, los límites de probabilidad de 0.001 son prácticamente equivalentes a 30; ya que bajo una curva normal la probabilidad de prActico de los limites de probabilidad de O. 001.

si la distribución es muy asimétrica en una dirección positiva, el<br>1imite 30 quedará por debajo del límite superior de 0.001, en tanto<br>que el límite inferior 30 se encontrará por debajo del límite<br>superior de 0.001. En tal que el riesgo de buscar causas atribuibles de variación positiva<br>cuando no existe, será de más de uno por cada mil.<br>Sin embargo, el resultado neto será un aumento en el riesgo de una<br>variación casual más allá de los límite

#### Límites de Aviso

El encargado de control de calidad puede estar razonablemente<br>seguro de que el proceso esta fuera de control cuando se produzca<br>la señal de estar fuera de 30. Sin embargo, no estará seguro si no<br>se produce la señal, inclus fuera de control; es posible que la señal no se produzca de inmediato. Para protegerse contra retrasos indebidos al detectar tal situación, algunos expertos reconiendan el uso de límites de aviso. Los límites de aviso está

que sigue dentro de los de control, ello indica que el proceso debe<br>vigilarse con mayor atención.<br>Hay personas que consideran que los límites de aviso sólo producen

confusión y prefieren la exactitud de unos límites únicos en el gráfico. Esta preferencia nace de la ignorancia sobre los principios de probabilidad.

Considérese los límites de aviso establecidos en 2 desviaciones<br>estándar en relación con la media. Si la hipótesis indiferente es<br>cienta y el proceso está bajo control, la probabilidad de que<br>alguna observación de la muest un 4.19%.<br>Por otra parte si se está empezando a perder el control del

proceso, las probabilidades de detectar esta situación aumentan si<br>se usan los límites de aviso.

Si varias muestras sucesivas están dentro de los límites de aviso<br>no hay porque preocuparse, ya que "Hay que dejar al proceso solo a<br>no ser que haya una razón clara para intervenir".<br>Los gráficos deben satisfacer dos exige

1. Si el proceso está, de hecho, fuera de control. el gráfico debe señalarlo tan pronto como sea posible. Cuanto antes se produzcala señal, más se reducirá la producción de unidades no satisfactorias.

2. Si está bajo control, cualquier señal que lance el gráfico será<br>... una señal falsa.

#### Causas principales de desviación de un gráfico.

- 1. La causa de la desviación es una variación aleatoria que solo<br>se esperaba que ocurriese K veces de cada 1000, esto es; no<br>apece haber una justificación. Habrá, pues, que tener en<br>cuenta esta desviación al definir el siq
- 2. La desviación tiene una causa identificable que es posible eliminar. Por ejemplo, no puede eliminarse la actividad ciclica o estacional. Habrá que tomarla en cuenta para futuros casos de control, sea como desviaciones esperadas, o<br>si el ciclo o la estación tiene una duración considerable,<br>como estándares cíclicos o estacionales.
- 3. La desviación es determinable y está provocada por una recogida defectuosa de datos. Esta mala obtención de información puede referirse a una medida no fiable, a un decimal mal colocado en los cálculos o a una mala marca en el
- 4. La desviación tiene una causa determinable y que se debe a uno o más recursos: mano de obra, maquinaria 6 materiales.

#### Diagrama de control de atributos *y* de variables

El término atributo, como se emplea en control de calidad, es la<br>propiedad que tiene una unidad de producto de ser buena o mala;<br>esto es, la característica de calidad de que dicha unidad esté<br>dentro de los requisitos espec

hacen posible considerar varias características de calidad al mismo.<br>tiempo, y clasificar el artículo como disconforme si no satisface<br>la especificación de cualquier característica. Por otra parte, si<br>se manejan las divers caractertsticas. Hay una evidente sencillez asociada al diagrama de atributos en este caso. Además, mediante la inspección por

arributos pueden evitarse mediciones costosas tardadas.<br>Los gráficos de control por variables son una herramienta poderosa<br>que puede utilizarse cuando se dispone de mediciones de los<br>resultados de un proceso.<br>Estos diagram

En muchas aplicaciones, el analista tendrá que elegir entre un diagrama de control de variables y uno de control de atributos. En algunos casos, la selección estará bien definida. Por ejemplo, si la característica de calid

#### 3. 4 GRAPICOS DE CONTROL POR VARIABLES

Los gráficos de control por variables son una herramienta poderosa que puede utilizarse cuando se dispone de mediciones de los<br>resultados de un proceso.

Las gráficas de control por variables son particularmente útiles por varias razones:

- 
- 1. La mayoría de los procesos y sus resultados tienen<br>características que son medibles, por lo que su aplicación potencial es amplia.
- 2. Un valor medible contiene más información que una simple<br>afirmación de si-no.<br>3. A pesar de que el costo en la medición precisa de una pieza
- es mayor que el de establecer simplemente si la misma está<br>bien ó no, como se requieren menos piezas para obtener más<br>información sobre el proceso, en algunos casos los costos<br>totales de inspección pueden ser menores.<br>4. D
- 

#### Gráficos para una característica variable

Cuando se miden la características de calidad mediante una muestra<br>de artículos, en la mayoría de los casos resulta aplicable el<br>teorema del límite central y que el promedio de los valores medidos tendrá, aproximadamente una distribución normal. Para describir

completamente la distribución normal se necesitan dos parámetros  $\mu$ y o2. En consecuencia se requieren dos gráficos para controlar cualquier carácterística variable: Uno para vigilar el estimador de la media, y el otro para vigilar el estimador de la /ariabilidad.

El estimador de la media es:

$$
\overline{t} = 1.2 \times 1
$$

Los estimadores de la variabilidad son:

Rango =  $R = XI$  (maximo) - xi (minimo)

Desviación estándar = ^o =  $\sqrt{2}(x1 - \overline{x})^2$ 

A estos pares gráficos se les conoce normalmente como gráficos X-R v graficos X-S

Comparados con los gráficos X-R, los gráficos X-S involucran mayor cantidad de cálculos a realizar.

## Construcción de un gráfico X-R

La porción X de una gráfica muestra cualquier cambio en el valor promedio del proceso, mientras que la porción R muestra cualquier dispersión o variación en el proceso.

Los pasos esenciales para la construcción de un gráfico X-R son los siquientes:

#### 1. Colección de datos

Seleccione la frecuencia y el tamaño de la muestra.

De acuerdo con el teorema central de límite, la distribución del promedio  $\bar{X}$  de la muestra es aproximadamente el de una distribución normal y la aproximación mejora a medida que aumenta el tamaño n de la muestra. Por otra parte, si la producción cubierta por una sola muestra debe ser homogénea, es deseable que transcurra un lapso muy breve de tiempo.

Para un estudio inicial de un proceso, las muestras (subgrupos) normalmente se forman de 2 a 10 plezas producidas consecutivamente. De esta manera, las piezas en cada subgrupo estarán producidas bajo condiciones similares de producción.

#### 2. Calcule el promedio  $\bar{x}$  y R para cada subgrupo El cálculo se hace de la siquiente forma:

 $\overline{X}$  = X1+X2+...+Xn = 1/n  $\sum$ Xi : R= (Xi máximo - Xi mínimo) 'n.

Donde X1, . Xn son los valores individuales en cada subgrupo y n'es el tamaño de la muestra.

3. Calcule el rango promedio R y el promedio del proceso X para el estudio de los K subgrupos. **Calcular:** 

 $X = \overline{X1 + X2 + ... + X}K$ <u>R= R1+R2+...RK</u> ;

donde K es el número de subgrupos, R1 y X1 son el rango y el<br>promedio del primer subgrupo, RK y XK son del K-ésimo subgrupo.

4. Calcule los limites de control. Estos son calculados para mostrar la extensión de la variación de cada subgrupo y 59 calculan de la siquiente forma:

Sabiendo que la desviación estándar de  $\overline{X} = \sigma/\sqrt{n}$ 

LICX =  $\mu$  - 3 $\sigma/\sqrt{n}$ LSCx =  $\mu$ +3 $\sigma$ / $\sqrt{n}$ 

 $LICr = D3*r$  $LSCr = D4 * R$ 

Cuando los límites son menores de 0, no se consideran.

Para facilitar la estimación de los límites de control de pequeñas muestras, se utilizan factores precalculados. El cálculo de los límites de control está basado en el tamaño de los subgrupos. Los factores para el cálculo de los límites de control de definen del modo siguiente:

Al = factor para determinar 30 de  $\bar{x}$  a partir de s  $3 + \sigma/\sqrt{n} = \text{Al} + \text{``s}$ 

- A2 = factor para determinar 30 de X a partir de R  $3 \cdot \sigma/\sqrt{n} = \lambda 2 \cdot \overline{R}$
- B3 = factor para determinar el límite inferior de control para el gráfico s = B3^s

B4 = factor para determinar el límite superior de control para el

#### $<sub>of</sub>$  aráfico s = B4^s</sub>

D3 = factor par a determinar el limite inferior de control para el<br>gráfico R = D3 R

04 factor para determinar el límite superior de control para el  $gr\hat{f}$ ico  $R = D4$   $\overline{R}$ 

La mayoría de la variabilidad encontrada en los procesos de fabricación justifica un supuesto de normalidad aproximada. Esto permite adaptar fácilmente tales valores tabulados para determinar los límites de control.

*s.* Interpretación del Control del Proceso de analizar de analizar de control estato de control estato de la v<br>El objeto de analizar una gráfica de control es identificar cuál·es<br>la variación del proceso, las causas-aleat atribuibles de dicha variación, y en función de esto tomar alguna acción apropiada cuando se requiera.

Dado que la interpretación de los rangos (R) y promedios (X) de los<br>subgrupos dependen de la variación de nuestro proceso, se analizará<br>en primer lugar la gráfica de rangos.

5.1 Puntos fuera de los límites de Control<br>La presencia de uno o más puntos más allá de los límites de control La presencia de uno o más puntos más alla de los límites de control<br>es evidencia de una inconsistencia en el proceso. Descartando la equala de una inconsiderada de una más en el proceso. Descartando o que<br>posibilidad de qu decir, a fallas locales. Un punto más allá de los limites de<br>control es una señal que se requiere un análisis inmediato de la<br>operación para buscar la causa especial que lo originó. operación para buscar la causa especial que lo originó.<br>Marque todos los puntos que están fuera de los límites de control.

Un punto fuera de los limites de control es una señal de:

- l. El limite de control está mal calculado o los puntos están mal
- agrupados. 2. La variación de pieza a pieza o la dispersión de la distribución ha empeorado. J. El sisteaa de medición ha cambiado (diferente inspecto1 o
- calibrador).

5.2 Adhesión a las lineas de control los puntos se agrupan junto a la linea central o junto a las líneas de control, hablamos de adhesión.<br>Linea central o junto a las líneas de control, hablamos de adhesión.<br>Para evaluar

iguales.

Si una cantidad substancialmente mayor a 2/3 de los puntos graficados se encuentra concentrada dentro del tercio medio, existe en adele adele adele antica.<br>adhesión a la línea central. Se tiene que verificar lo siquiente:

- 
- 1. Los límites de control han sido mal calculados o los puntos<br>fuero mal graficados.<br>2. Los datos han sido adulterados (los valores que se alejan mucho<br>del promedio R fueron alterados u omitidos).<br>3. Suelen haberse mezclad
- 

Si una cantidad substancialmente mayor a 1/3 se encuentra dentro de los tercios exteriores, existe adhesión a los límites de control.<br>Cuando esta situación se presenta, es necesario verificar lo<br>siguiente:

- 1. Los límites de control han sido mal calculados o los puntos mal<br>graficados.<br>2. El proceso o método de muestreo es tal, que los subgrupos
- contienen mediciones de 2 o más factores diferentes.

5.3 La prueba de rachas a una muestra<br>Si un experimento desea llegar a una conclusión acerca de una población usan la información contenida en una muestra de ella, su<br>muestra debe ser aleatoria, pues ello permite aplicar los supuestos. Para<br>de independencia y eliminar la presencia de sesgos subjetivos. Para<br>que probar la

#### Procedimiento:

Sea n1 el número de elementos de una clase y n2 el número de<br>elementos de la otra; n1 podría ser el número de signos de más y n2<br>el de signos de menos<br>Sea N el número total de eventos observados = n1 + n2.

1. Se colocan las observaciones n1 y n2 en su orden de ocurrencia.<br>2. Se cuenta el número de rachas, r.<br>3 Se determina la probabilidad conforme a Ho asociada con un valor

tan extremo como el valor observado de r. Si esa probabilidad es<br>igual o menor que a, se rechaza Ho. La ténica para determinar el<br>valor de p depende del tamaño de los grupos nl y n2:

a) Si nl y n2 tiene un valor de 20 ó menor, la tabla 2 abarca<br>valores de r tan pequeños, que su probabilidad asociada conforme a<br>Ho es p = O.025; la tabla 3 abarca valores de r tan grandes que su<br>probabilidad asociada conf de dos colas, la región de rechazo en  $\alpha$  = 0.05 consiste en los dos valores tabulados de r y de todos los valores más extremos. Para

pruebas de una cola a = 0.025. b) Si nl 6 n2 es mayor que 20, se determina el valor de z calculado con

Media =  $\mu$ r =  $\pm$  $2(n1)(n2) + 1$  $n1+n2$ 

y desviación estándar =  $\sigma$ r =  $\sqrt{2}$ (n1)(n2) [(2(n1)(n2) -n1-n2)]  $(n1+n2)$ <sup>2</sup> $(n1+n2-1)$ -J  $2(n1)(n2) + 1$  $2 = r - \mu r$ ≔ਾ  $n1+n2$ 

 $2(n1)(n2)[(2(n1)(n2) - n1-n2)]$  $\sigma$ r **V**  $\sqrt{(n1+n2)^2(n1 + n2-1)}$ 

La tabla i muestra la probabilidad de una cola y para dos colas se duplica p.

Para todos los ejercicios desarrollados en este estudio, basandose en la técnica presentada, se puede utilizar el siguiente criterio: Cuando "7" ó más puntos consecutivos se alinean hacia un lado del promedio, la serie recibe el nombre de corrida.<br>Si "7" ó más intervalos consecutivos se presentan con valores

crecientes o decrecientes, la serie recibe el nombre de tendencia. Este valor de falla, está asociado a una probabilidad del 5%.

Una serie por arriba del rango promedio (R) puede significar:

- 1. Mayor dispersión de los resultados, la cual puede venir de una<br>causa irregular (tal como el funcionamiento del equipo) o un<br>cambio en la distribución de los materiales; estos problemas requieren de una acción correctiva inmediata.
- 2. Un cambio en el sistema de medición (se cambio inspector o calibrador).

Una serie por debajo del rango promedio (R) puede significar:

1. Menor variación en los resultados, lo cual es generalmente una buena condición que debe estudiarse para ampliar su aplicación. 2. Un cambio en el sistema de medición

5.4 Identifique y corrija las causas especiales en la gráfica de rangos<br>Deberá efectuarse un análisis de la operación del proceso ante cada

indicación de falta de control proveniente de la gráfica de rangos<br>para determinar sus causas, corregir la condición y prevenir su<br>repetición. La gráfica de control es una guía útil para el análisis<br>del problema pues indic

5.5 Recalcule los límites de control<br>Una voz identificadas y corregidas las causas especiales de<br>variación, deberá recalcular los límites de control para excluir<br>los efectos de los puntos fuera de control cuyas causas fuer

identificadas y corregidas. Omita los puntos fuera de control, recalcule y grafique el rango promedio (R) y los límites de control. Confirme que todos los puntos correspondientes a los rangos de los subgrupos estén bajo control cuando se les compare con los nuevos limites, repitiendo la secuencia de identificación, corrección y recálculo si fuera necesario.

Los pasos para el análisis de la gráfica de promedios  $(\overline{X})$  son iquales a los ya descritos para la gráfica de rangos.

### 6. Interpretación de la habilidad del proceso

Su objetivo es tratar de analizar hasta que punto pueden resultar conformes al proyecto, los artículos producidos mediante un proceso.

El objetivo del análisis de capacidad es determinar la variación natural de un proceso cuando se han minimizado los efectos de todos los factores ajenos que no contribuyen al mismo.

Además de la variación natural, hay dos factores que influyen en la capacidad del proceso, 1) las tolerancias y especificaciones en el  $de1$ producto 2) mismas provecto  $\mathbf{v}$ las tolerancias especificaciones en la medida en que afectan a la producción.

Se puede definir como el intervalo de la variación que incluirá casi todos los productos que se obtengan mediante el proceso.

Al realizar un estudio preeliminar, es importante minimizar los efectos de los factores esencialmente ajenos al estudio, una vez observadas y explicadas esas condiciones, se puede realizar un estudio de capacidad reuniendo los datos necesarios y calculando las desviación estándar de dichos datos:

capacidad del proceso =  $60$ .

lógico, se puede mejorar la calidad del Como es producto modificando la disposición del proceso. La mejor calidad obtenible o la menor fracción defectuosa, se pueden denominar capacidad del proceso, siempre que sean alcanzables por simple modificación del mismo.

Un método alternativo para determinar la capacidad del proceso cuando ya éste está en marcha es utilizar la información que proporcionan las muestras del producto que se está fabricando. Siempre que se utilicen gráficos de control se dispondrá de la mayoría de la información necesaria para establecer la capacidad del proceso.

El promedio de los intervalos de pequeñas muestras tomadas de una población está relacionado directamente con la desviación estándar de ésta. Sin embargo el intervalo medio es mayor, por lo que debe ajustarse mediante un factor para que de un valor estimado eficiente de o (tabla 2).

 $dz = \overline{R}/\gamma \sigma$  6  $\gamma \sigma = \overline{R}/d2$ 

Donde d2 es una constante que cambia en función del tamaño de la

#### muestra.

La habilidad de un proceso es descrita en términos de la distancia que hay entre el promedio del proceso  $\vec{x}$  y los limites de especificación. Dicha distancia la llamaremos Z.

 $Zs = LSE Z1 = X - LIE$ 

Z es usada en conjunto con la tabla de distribución normal (Tabla<br>Al) para estimar la fracción de piezas que estarán fuera de<br>especificación.

Para una tolerancia bilateral, calcule las fracciones fuera de los<br>límites superior e .inferior por separado y súmelos.<br>El total fuera de especificación será: PZS + PZI.

Comparar el valor encontrado en tablas de dicha suma, con el valor<br>de la *σ.* si el valor encontrado es menor a la *σ*, el proceso no es<br>hábil; si es mayor, es hábil.

Otra forma de evaluar la habilidad del proceso, es a través de Cp<br>P Cpk.<br>El parámetro Cp muestra la habilidad potencial que tiene el proceso para con las especificaciones del diseño

El parámetro Cpk muestra la habilidad real que tiene el proceso.

#### ':p = yariacj6n Especj ficada o Permitida Variación Actual del proceso

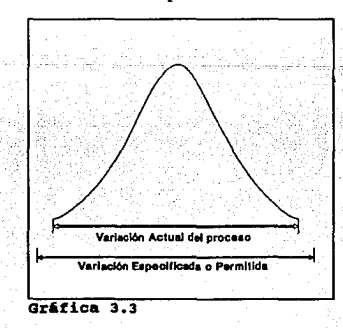

#### $CD = LSE - LIE$  $6°a$

Asi, un valor de Cp > 1 para +30 y Cp > 1.33 para +40 son los requerimientos mínimos para decir que un proceso es potencialmente habil.

Cpk, nos permite calcular la habilidad real del proceso de la siquiente manera:

1. A través del parametro Z definido en la sección anterior

 $Cpk = Zmin$ 

o bien,

2. a) Definir el punto medio de la especificación

 $em = \frac{LSE - LIE}{2}$ 

b) Definir la diferencia entre el punto medio de la especificación y el promedio del proceso.

 $D = IEM-XI$ 

e) Definir. el. indice de

 $K =$ LSE - LIE

 $Cpk = Cp(1 - K)$ 

Para considerar que un proceso es realmente hábil debemos tener como mínimo Cpk > 1 para ±3*a* y Cpk > 1.33 para ±4*a* 

cuando existe un criterio de habilidad, la regla para decidir se simplifica; los procesos que fallan en cumplir con el criterio requieren de una acción inmediata. En estas situaciones, existe un grupo de opciones.

- 1. Seleccionar el producto y desechar o reparar cualquier pieza que no cumpla con las especificaciones (una propuesta costosa y poco confiable).
- 2. Requerir que las tolerancias de las especificaciones sean<br>alteradas y consistentes con la habilidad del proceso actual<br>(una acción administrativa que no mejorará directamente el<br>producto).
- 3. Mejorar la habilidad del proceso mediante la reducción de la variaci6n de las causas comunes. ·

Ejemplo 1

## Compresión a cajas de los cliente principales.

**l. Los datos son el resultado de la medición de cajas de cartón corrugado las cuales estan formados en subqrupos de 5 muestras bajo** 

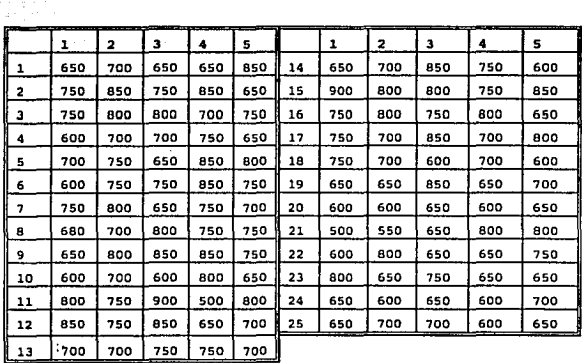

Se obtuvieron 25 muestras, con los siguientes resultados:

**2. calcul.• •l proaedio i' y •l rango R para cada subqrupo.** 

 $\bar{X}$  = 1/n ( $\bar{z}$ xi) = 1/5 (350+700+650+650+850) = 3500/5 = 700

 $R = (max Xi - min Xi) = (850 - 650) = 200$ 

**As1 sucesivamente, hasta obtener el siguiente cuadro:** 

48

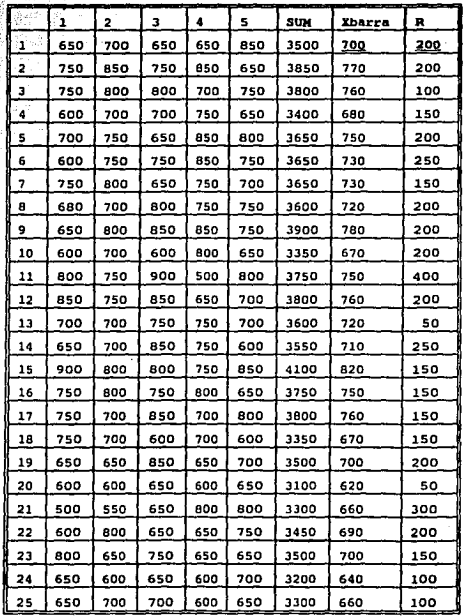

3. Calcule el rango promedio  $\overline{R}$  y el promedio X

<sub>입</sub> (양)<br>1  $\lesssim 3$ TI HA 1960 - 1

 $\widetilde{A}_1 \widetilde{V}_1 \subset \widetilde{A}_1 \widetilde{V}_1$  . 

 $\overline{\mathbf{R}}$  $= R1 + R2 + ... + XK = R =$  $200 + 200 + \dots + 100$ 178 ¥ 25  $x = \overline{X}1 + \overline{X}2 +$  $X = 200 + 770 + \dots + 660$  $17900 =$ 716  $\overline{25}$ 25. Donde K es el número de subgrupos.

 $\frac{1}{2\pi}\int_{\mathbb{R}^d}\frac{1}{\sqrt{2\pi}\int_{\mathbb{R}^d}\frac{1}{\sqrt{2\pi}}\int_{\mathbb{R}^d}\frac{1}{\sqrt{2\pi}\int_{\mathbb{R}^d}\frac{1}{\sqrt{2\pi}}\int_{\mathbb{R}^d}\frac{1}{\sqrt{2\pi}\int_{\mathbb{R}^d}\frac{1}{\sqrt{2\pi}}\int_{\mathbb{R}^d}\frac{1}{\sqrt{2\pi}}\int_{\mathbb{R}^d}\frac{1}{\sqrt{2\pi}\int_{\mathbb{R}^d}\frac{1}{\sqrt{2\pi}}\int_{\mathbb{R}$ 

4. Calcule los limites de Control y trace la gráfica  $30 = 716 + 3(178)$  $716 + 106.8$ LCx  $u \pm v$  $LSCx = 716 + 106.8 = 822.8$ 

 $LTCx = 716 - 106.8 = 609.2$ 

Utilizando factores:

 $LSCX = 716 + (.58 X 178) = 819$  $LTCx = 716 - (.58 | X 178) = 613$  $LSCr = D4R = 2.11 X 178 = 376$  $LICr = 0$ 

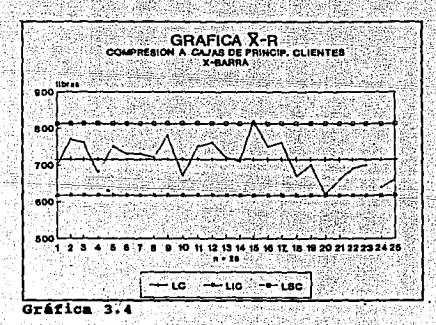

50

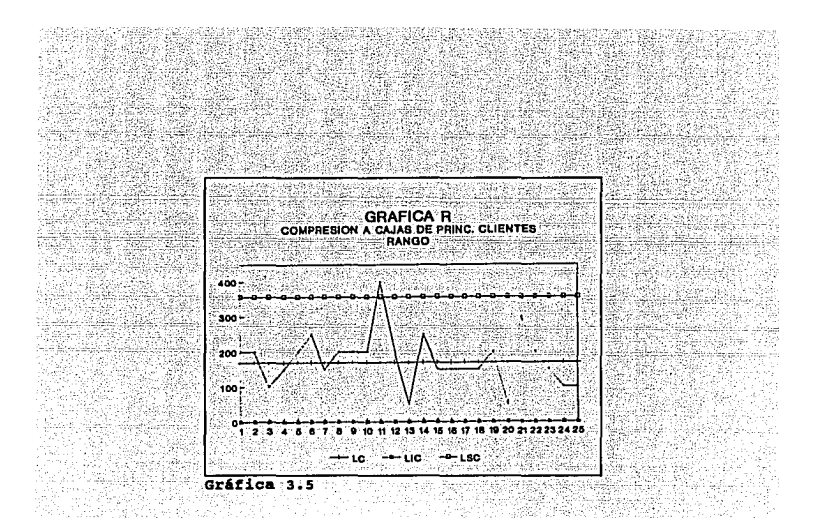

## 5. Interpretación del control del proceso

Dado que la interpretación de los rangos R y promedio  $\overline{X}$  de los subgrupos dependen de la variación de nuestro proceso, se analizará<br>en primer lugar la gráfica de rangos.

5.1 Un punto (muestra 11) está fuera de los limites de control.

5.2 Alrededor de 2/3 de los puntos están dentro del tercio medio de<br>los límites de control, por lo que no hay adhesión.

5.3 No hay larga sucesión de puntos ya que agrupandolos en rachas, y contando las series de simbolos tenemos que:

++ -- ++ - +++++ - + ---- + - ++ --- 1 2 3 ¡ -5- 6 7 -8- 9 101112

observamos que r = 12; nl = 12; n2 = 13; N=25 En la tablas 2 y 3 vemos que  $r > 8$  y  $r < 19$  por tanto se acepta.

5.4 El punto fuera de limite de control, ha sido identificado con un nuevo operador no familiarizado con el equipo. Se excluye el

punto.

5.5 Recalculando nuevamente:  $X = 1715/24 = 714.6$  $\overline{R}$  = 405/24 = 168.8

LSCx = 714.6 + (.58 \* 169) = 813 LICX = 714.6 - (.58 \* 169) = 616 LSCr =  $(2.11 + .169) = .357$ 

Análisis de la gráfica X.

5.1 Una muestra (15) está fuera de los límites de control.

5.2 No hay adhesión ni al centro ni hacia los limites de control.

5.3 Sucesión de 8 puntos por debajo del promedio del proceso; se sospecha una alteración en el proceso.

5.4.1 Lote de materia prima fuera de especificación, comenzando desde el subgrupo 17 hasta el 24. Excluir estos puntos.

5.4.2 No se encontró causa asignable alguna para el punto 14 por 10 que no se debe excluir.

5.5 Recalculando:

 $X = 11810/16 = 738$ 

 $\overline{R}$  = 2800/16 = 175

LSCx =  $738 + 1.58 \times 169$  = 836

LICx = 738 - (.58 \* 169) = 640

Interpretación: Cuando se excluyen los problemas que son explicables y corregibles con rangos y promedios, el proceso parece estar bajo control.

Nota: Un cambio en el tamaño de los subgrupos muestreados, afectaría el rango promedio esperado y los límites de control en las gráficas de rangos y promedios.

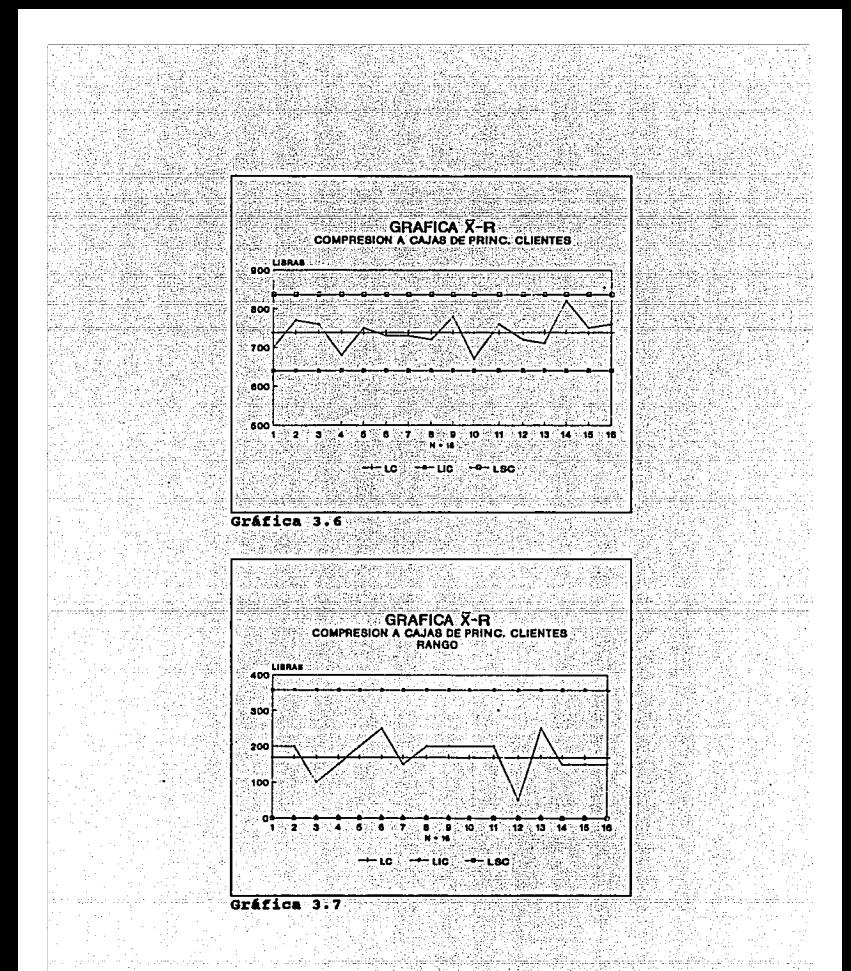

6. Calcule la habilidad del proceso

Desviación estándar de R Utilizando factores:

 $\gamma_{\sigma} = \overline{R}/d2 = 169/2.33 = 72.53$ 

 $x = 738$ 

LIE = 500 (Factor establecido inicialmente) LSE = 900 (Factor establecido inicialmente)

Habilidad del proceso:

 $= 900 - 738 =$  $zs = LSE$  $162/72.5 = 2.23$  $72.5$ 738-500  $238/72.5 = 3.28$  $z = x$  $72.5$ 

Las fracciones fuera de especificación serán:

PZs = .0129 (Valor encontrado en tabla A1)<br>PZ1 = .0005 (Valor encontrado en tabla A1)<br>Ptotal = .0134 = 1.34\<br>En tablas el 98.66 se encuentra dentro de especificaciones<br>98.66 < 99.73 Por tanto, no es hábil para 30.

Utilizando Cp y Cpk.

 $=$  LSE - LIE = 900 - 500 = .919  $6°\sigma$  6 (72.5)

 $Cp = .919$  es menor que 1, por lo que el proceso potencialmente no es hábil.

Ya no es necesario evaluar la habilidad real, pero como ejercicio vamos a desarrollarlo.

54

 $EM = LSE - LSI = 900 + 500 = 700$ 2 2  $=$  /700-738/ = 38  $K = 2(38) = 0.19$ 

$$
\begin{array}{r}\n 0.138 \\
 -2.500 \\
 \hline\n 0.000 \\
 -500\n \end{array}
$$

 $Cpk = Cp(1-R)$  $Cpk = .919(1-.19)$  $Cpk = 744$ 

Como  $.744 < 1$  el proceso no es realmente hábil para  $3\sigma$ .

### Construcción de una Grafica X-8

Al-desarrollar gráficos X-R, el recorrido R de un subgrupo sirve-de<br>estimador de la desviación estándar *o* de la población. Un indicador<br>alternativo de *o* es la desviación estándar s del subgrupo.

tintak kepada yang lain lihiji keci

Los gráficos  $\overline{X}-S$  se utilizan en lugar de los  $\overline{X}-R$  cuando:

- 
- 1. Los datos son almacenados en computadora<br>2. Grandes muestras son usadas y es necesaria una medida de<br>3. El tamaño de las muestras es variable<br>3. El tamaño de las muestras es variable<br>4. Queremos verificar si un producto
- 
- 

La construcción de un gráfico X-s es similar al X-R con las siguientes excepciones.

1. La obtención de S es a través de la fórmula:

$$
S = \frac{\sqrt{\Sigma}(\chi_1 - \overline{\chi})^2}{n-1}
$$

 $2.$  Calcular media muestral X y la desviación estándar muestral S para cada subgrupo.

3. Limitas da Control

 $LSCx = X + A1\overline{S}$  $LICX = X - A1\overline{S}$ 

 $LSCs = B4S$  $LICS = B3S$ 

4. Interpretación de la habilidad del proceso:

*"a* está dada por: S¡cz

**Ejemplo 2** 

- 출발 기

ilian a

Prueba de Aplastamiento a láminas corrugadas del 3er Turno

Los siguientes datos, son el resultado de una serie de pruebas de flat-crush' a pliegos de cartón corrugado, formadas en subgrupos  $de$  5.

Se agrega el valor de  $\bar{x}$  y de S para cada grupo. <u>tegas da U</u>fizis N

وألواق المتناولية فيلاد ومويناتها عهدتهم جيري

$$
X = \frac{42 + 40 + 46 + 55 + 48}{5} = \frac{46.2}{}
$$

الداسيا الدرواق والدرزة

 $S = \sqrt{42 - 46.2} + \cdot$  (48 - 46.2) = 5.84

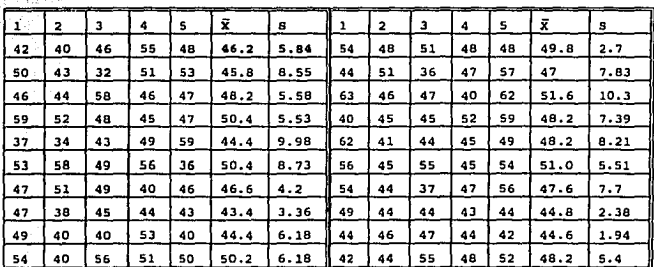

**2.**  $X = 47.55$  ;  $\overline{S} = 6.174$ 

1

3. LSCx =  $47.55 + 1.6(6.174) = 57.43$  $LICx = 47.55 - 1.6(6.174) = 37.67$ 

 $LSCs = 2.09(6.174) = 12.9$  $LICS = 0$ 

4. Desviación estándar para el proceso  $6.174/0.8407 = 7.34$ 

> Es la prueba de aplastamiento del papel, descrita en el Capitulo 1.

> > <sub>an</sub>g Ela

#### Construcción de una Gráfica de Medianas

Las gráficas de medianas son alternantes a las X-R para control de procesos con datos con datos estas proporci<br>procesos con datos medidos, estas proporcionan conclusiones similares con algunas diferencias:

- 
- 1. Son fáciles de usar y no requieren cálculos día con día.<br>2. Dado que los valores individuales (al igual que las medianas)<br>son graficados, la gráfica de medianas muestra la dispersión del<br>proceso y ofrece un panorama con
- sucesivas.

Las instrucciones para el uso de las gráficas de medianas son<br>similares a las de las gráficas X-R, excepto por:

- 
- 1. Obtención de Datos<br>
a) Los tamaños de muestras nones son más convenientes<br>
b) Grafique las mediciones individuales para cada subgrupo en línea<br>
vertical. Circule la mediana de cada subgrupo (número central).<br>
Si el tama 2 puntos centrales).
- c) Como ayuda para la interpretación de tendencias, una las medianas de los subgrupos con una linea.

2. Obtención de la mediana<br>Se ordenan los números de muestras de menor a mayor y se obtiene el<br>número del centro. Si el grupo de muestras es par se toman los-dos centrales y se dividen entre 2.

3. Cálculo de los límites de control<br>Una vez encontrados el promed io de las medianas de los subgrupos y el promedio de los rangos  $(\overline{R})$ :

LSCX =  $\overline{M}$  + A2  $\overline{R}$  ; LICX =  $\overline{M}$  - A2  $\overline{R}$ 

LSCr =  $DA\overline{R}$  : LICr =  $D3\overline{R}$ 

- 
- 4. Interpretación del Control del Proceso<br>a) Compare el LSCr y el LICr con cada rango calculado.<br>b) Alternativamente marque el filo de una tarjeta cualquiera con<br>los límites de control para R y compare estas marcas con la distancia entre el valor mayor y menor en cada subgrupo de la gráfica M.
- c) Enmarcar aquellos subgrupos con rangos excesivos.

4.2 Tome acciones correctivas para las causas especiales que afecten a los rangos o medianas.

5. Interpretación de la habilidad del proceso si al proceso tiene una distribución normal, el estimado de la desviación estándar puede ser usado directamente en la<br>determinación de la habilidad del proceso.

 $\overline{a} = \overline{R}/dz$ 

Ejemplo 3

Prueba de Mullen a papeles SK-280

Los datos a continuación presentados, son el resultado de<br>mediciones en la prueba de Mullen a papel SK-280 Máquina V. Están<br>formados en subgrupos de 5 muestras bajo condiciones similares de producción.

Se agrega el valor de la mediana y el del rango. obteniendose. de la siguiente manera:

 $M = 12, 13, 14, 16, 17.$   $R = 17 - 12 = 5$ 

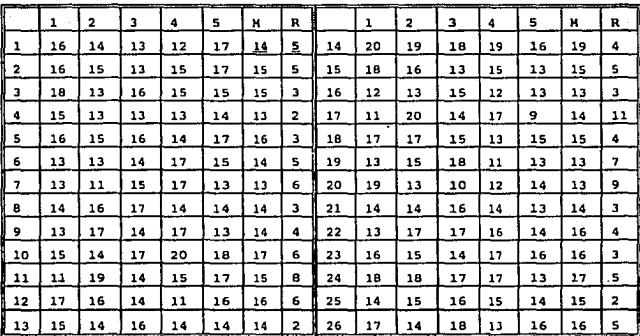

2.  $\overline{M} = 14 + 15 + 15 + 13 + ... + 16 = 14.9$  $\overline{R} = \frac{5 + 5 + 3 + \dots + 5}{26} = 4.7$ 3. LSCx = 14.9 + .69(4.7) = 18.1  $LUCx = 14.9 - .69(4.7) = 11.6$ LSCr = 2.11(4.7) = 9.9<br>LICr = No hay

4.1.1 El punto (16) está fuera de Rango. Se enmarca 4.1.2 El punto (13) está fuera de mediana Utilizando la tarjeta, no es aceptable.

4.2 Después de analizar, se toma la acción correctiva que esta<br>El punto fuera de límite de control (16) ha sido identificado<br>El punto fuera de líquipo de medición.<br>con una falla en el equipo de medición.

4. 3 Recalculando:

 $M = 14.9$  ;  $\overline{R} = 4.4$ 

 $LSCx = 17.9;$   $LICx = 11.8;$   $LSCr = 9.2$ 

5. Desviación estándar del proceso =  $4.4/2.33 = 1.88$ 

#### 3.5 GRAFICAS DE CONTROL POR ATRIBUTOS

El término atributo, como se emplea en control de calidad, es la propiedad que tiene una unidad de producto de ser buena o mala;<br>esto es, la característica de calidad de que dicha unidad esté<br>dentro de los requisitos espec

A pesar de que las gráficas de control por variables X-R son las<br>más conocidas, se han desarrollado versiones para el caso de<br>atributos. Los datos por atributos tienen solo dos posibilidades (conforma/ no conforma, pasa/ no pasa, presente/ ausente) pero pueden ser contados para registro y ánálisis.

### Son importantes por las siguientes razones:

- 1. Las operaciones medidas por atributos existen en cualquier<br>proceso de manufactura o ensamble, por lo que estas técnicas<br>2. Los datos por atributos están disponibles en múltiples<br>3. Los datos op atributos están disponibl
- control. 3. cuando se requiere obtener datos, la información por atributos es generalmente rápida y barata de obtener y con medios simples (pasa/no pasa) no necesita de personal
- 4. Muchos de los datos presentados a la gerencia en forma de resúmenes es del tipo de atributos y se puede beneficiar con<br>el análisis de gráficas de control.<br>5. Al introducir las gráficas de control en las plantas, es
- importante dar prioridad a las áreas con problema <sup>y</sup> de control por atributos en las áreas claves de control de<br>calidad indicarían cuales son los procesos que requieren un<br>análisis más detallado, incluyendo la posibilidad de<br>utilizar gráficas de control por variables.<br>6. Fin
- 

Los criterios de aceptación al utilizar gráficas de control por<br>atributos deben estar claramente definidos y el procedimiento para<br>decidir si esos criterios se están alcanzando es producir<br>resultados consistentes a través

## Las Gráficas P y NP para Porcentaje de Unidades Defectuosas

Uno de los gráficos de control más populares es el de control de porcentajes, o gráfico p. Es sumamente dúctil y se puede utilizar para características de atributos. Cada unidad producida tiene cierta producida de para de variable aleatoria X tendrá una distribución binomial dada por

$$
Pr(x) = (n, x) (pt) (1-pt)
$$

donde  $(n, x) = n!/(n-x)!$  xi

El objetivo del gráfico de control de porcentajes es calcular y<br>controlar p' La fracción defectuosa p hallada en la muestra proporciona una estimación de pl.

> $p = x$  No. de defectos observados  $n$  No. de elementos observados

Considerando que la función p es aproximadamente normal:

Para P:

 $Media = p'$ 

Varianza =  $p'(\underline{1-p'})$ 

## Construcción de una gráfica de control p

Es muy importante establecer la frecuencia de los subgrupos (horas, días, semanas) y la cantidad a controlar (del 100% de la muestra).<br>Los intervalos cortos entre tomas de muestras permitirán una rápida<br>retroalimentación al proceso ante la presencia de problemas. Los<br>tamaños de muestra gra

Los tamaños de muestras son generalmente iguales entre períodos<br>pero no tiene por que darse esta situación.

1. Calcule el porcentaje defectuoso (p') del subgrupo<br>El número de partes inspeccionadas: n<br>El número de partes defectuosas : np<br>A partir de estos datos, calcule la fracción defectuosa de la<br>siguiente forma: pi= npi/ni

2. Cálculo de los porcentajes<br>Calcule el porcentaje defectuoso promedio del proceso (P)<br>calcule el porcentaje defectuoso promedio para los K subgrupos<br>del período en estudio:

 $\overline{p}$ = np1 +np2 + $\dots$ +npk  $n1+n2+...+nK$ 

donde npl,..npk. Son los números de partes defectuosas y n1, n2...<br>son el número de partes inspeccionadas en cada subgrupo.

3. Los limitas de control utilizados para el período i-ésimo son

 $LCP = \overline{p} \pm 3 \sqrt{P(1-\overline{P})}$ <br> $\sqrt{n1}$ 

Nota: Cuando p es pequeño y/o n es pequeño, el límite de control<br>inferior puede resultar negativo. En estos casos no existe límite<br>de control inferior dado que aunque el valor de p= 0, para un<br>subgrupo en particular, este aleatoria posible.

Nota: El cálculo de los límites de control indicado previamente<br>tiene validez cuando los tamaños de muestra son iguales o cuando<br>los tamaños de los subgrupos no varían en más o menos el 25% con<br>respecto a la muestra promed

Es mejor, donde sea posible, estructurar el plan de obtención de<br>datos de manera que puedan usarse tamaños de muestra constantes.

#### 4. Interpretación del control del proceso

4.1 Puntos fuera de los Límites de Control<br>La presencia de uno o más puntos fuera de los límites de control<br>les evidencia de falta de estabilidad en ese o esos puntos. Dado<br>que la posibilidad de que existan puntos fuera de

Un punto fuera de los límites de control (mayor fracción<br>defectuosa) puede ser una indicación de que:

- a) El limite de control ha sido mal calculado o el punto mál graficado.
- b) El desarrollo del proceso ha empeorado o mejorado, ya sea en ese<br>momento o como parte de una tendencia.<br>c) El sistema de medición ha sido modificado (inspector,
- calibrador, etc.)

4.2 Adhesión a las líneas de control<br>Cuando en las gráficas de control los puntos graficado se agrupan junto a las lineas de control, hablamos de adhesión.

a) Si una cantidad substancialmente mayor a 2/3 de los puntos graficados, se encuentran concentrados dentro del tercio medio, existe adhesión a la linea central.

b) Si una cantidad sustancialmente mayor a 1/3 de los puntos

graficados se encuentran dentro de los tercios exteriores existe adhesión a las líneas de control.

 $4.3$  Rachas

Es una sucesión de puntos que indican la iniciación de una<br>tendencia o desplazamiento del proceso (ver gráfica X-R)

4.4 Cuando a través del análisis de los datos identifique una condición de falta de control, debe estudiar el proceso para determinar la causa. La acción correctiva deberá ser tal que evite la repetición del problema.

4.5 Recalcule los limites de control

## <sup>5</sup>C61du1o de 1a habi1idad del proceso

Para la gráfica p, la habilidad del proceso se refleja a través del<br>promedio de los subgrupos, calculado en base a todos los puntos que<br>están bajo control. Esto puede ser expresado también como el<br>porcentaje que está dentr

Para una estimación preliminar de la habilidad del proceso, utilice<br>datos históricos, pero excluya los puntos asociados con causas<br>especiales (puntos fuera de control).

La habilidad del proceso refleja su desarrollo actual y lo que se<br>puede esperar del mismo en la medida en que continúe bajo control<br>y no se produzcan cambios que modifiquen su habilidad. La<br>proporción defectuosa entre perí condiciones fuera de control por causas especiales, el promedio permanecerá estable.

Una vez que el proceso está bajo control estadístico, el nivel<br>promedio de defectos reflejará las causas del sistema que afectan<br>la habilidad del proceso.

Los tipos de análisis llevados a cabo en el dia9n6stico de la causa especial. no serán efectivos en el diagn6stico de las fallas del sistema.

Es necesario generar soluciones a largo plazo para corregir las fuentes de defectos crónicos.

. . . . . . . . . . . . **63** . .
## Ejemplo 4

#### Gráfico para calcular las fallas en las cuchillas corrugadoras

En un análisis mensual se obtuvo la información de los fallos que tuvieron durante 20 días las cuchillas computarizadas de la corrugadora.

1.- Una vez obtenida la información de pedidos y el número de fallos, calcule la fracción defectuosa.

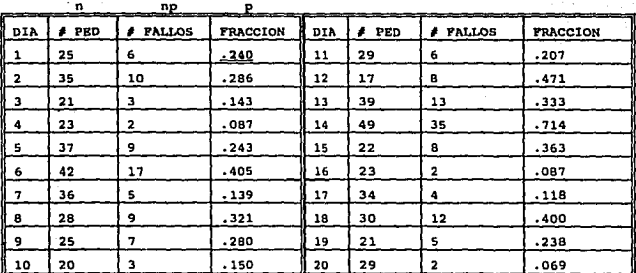

$$
p1 = 6/25 = .240
$$

ask dos

Total No. pedidos 585

No. fallos 166

2.-Porcentaje de defectos promedio  $166/585 = .284$ 

3.- Cálculo de los límites

Los límites de control utilizados para el período i-ésimo son

Para la primera muestra:

LSC =  $.284 + 3\sqrt{.284} (1-.284)/25 = .5524$ 

LIC =  $.284 - 3\sqrt{.284} (1-.284)/25 = .0133$ 

-64

Para la segunda muestra: LSC =  $:284 + 3\sqrt{.284} (1-.284)/35 = .5124$ LIC = .284 - 3V.284 (1-.284)/35 = .0522 Continuando, obtenemos la siguiente tabla:

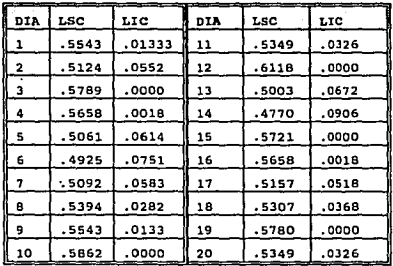

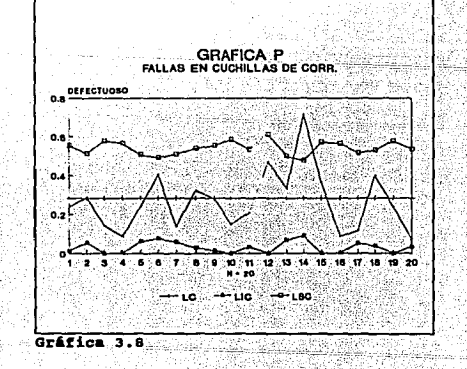

El gráfico muestra límites en forma de escalones. Este tipo de limites deben ser evitados si es posible, porque no es tan fácil interpretar el gráfico.<br>Interpretar el gráfico.<br>Para calcular un solo par de limites, un proce

 $(p-p)/s$ 

donde s es la desviación estándar de los datos

 $s = \sqrt{p}(1 - \vec{p})/n$ 

La gráfica resultante es llamada gráfica p estandarizada. El límite:<br>superior de control es 3, y el limite inferior es -3. La línea<br>central tiene como valor cero.

As1 tenemos que para la primera muestra:

 $.240 - .284$  =  $-.485$ v.284(1-.284)/25

Obteniendo el siguiente cuadro:

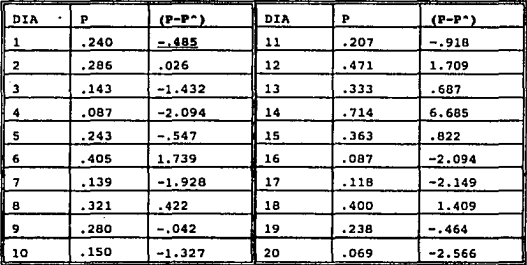

#### 4. Interpretación del control del proceso

4.1 Un punto fuera del limite 4.2 Tal vez se pueda tender a una adhesión inferior, por lo que<br>habrá que revisar el proceso. 4.3 No hay manifestación de rachas.<br>4.4 Parte del dentificado como un error de parte del aupervisor, al considerar un fallo en el "stacker" como si fuera<br>falla de cuchilla. Por lo tanto, el punto no se considerar y la gráfica estandarizada queda:

 $\overline{p}$  = 131/536 = .244

para la primera:

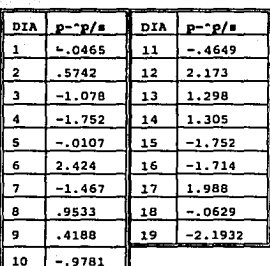

 $-240 - 244$  $= 0.004$  $-04653$  $\sqrt{.244 \cdot (1-.244)/25}$  $.08589$ 

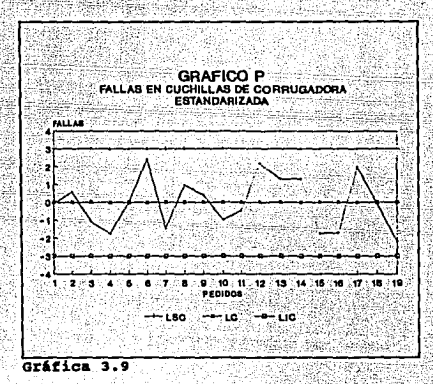

#### 5. Babiiida4 4•1 proceso

 $(1 - P) = 1 - .244 = .756 = 75.6$ Este proceso es capaz de producir el 75.6% de las ordenes sin defecto. Comparando con un valor objetivo; seria:

75.6% < 95.46 < 99.73

Por lo que el proceso no es hábil a 20 ni a 30

#### Gráfica np para cantidades de unidades defectuosas

La gráfica np es parecida a la p con la única diferencia de que se<br>registra la cantidad de unidades defectuosas en lugar de su<br>porcentaje en la muestra. La gráfica p y np son adecuadas para las<br>mismas situaciones.<br>Las inst

Los tamaños de muestras inspeccionadas deben ser iguales y además<br>lo suficientemente grandes para permitir la aparición de varios<br>defectos en cada una de ellas.

Para no: (Unidades Defectuosas)

 $Media = nn'$ 

Varianza = np'  $(1 - p)$ 

#### Ejamplo 5

#### Pruebas de impresión a cajas de dos colores

Pruebas de impresión a 62 cajas de cartón corrugado sencillo durante 25 días, obteniendo los siquientes resultados:

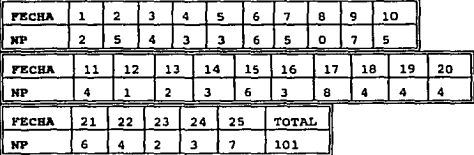

2. Cálculo del promedio de unidades defectuosas

 $\bar{p}p = 101/25 = 4.04$ 

3. Cálculo de los límites de control

 $LSC = 4.04 + 3$  $V4.04$   $(1-4.04)$  $= 9.87$ 62

LIC < 0; Como no podemos tener defectos negativos LIC = 0

4. La interpretación del control del proceso es igual a la gráfica p.

5. Interpretación de la habilidad del proceso

Promedio de piezas buenas =  $62 - 4.04 = 57.96$ 

Porcentaje =  $62 - 4.04$  X 100 = 93.48% 62

 $93,48 < 99.73$ Por tanto el proceso no es hábil para 30

#### Gráfica c y u para números de defectos

La gráfica c mide el número de defectos (discrepancias) en un lote<br>inspeccionado (a diferencia del número de unidades discrepantes de<br>la gráfica np). La gráfica c requiere tamaño de muestras ó tamaños<br>de material inspeccio

- 
- 2. Donde los defectos provenientes de diferentes fuentes puedan encontrarse en una unidad inspeccionada.

Se pueden crear dos tipos de gráficos de control. si la unidad permanece razonablemente constante de un periodo a otro, se puede establecer el gráfico basado en defectos por unidad. A este se le llama gráfico c. Un método alternativo, es el cociente Ec, número de toda de toda de toda de toda de toda de toda de toda de toda es por es es por superfecc

$$
u = \Sigma d/n = \overline{c}
$$

El denominador de dicha fracción se puede expresar de cualquier<br>modo que se desee. Esta libertad de elección significa que es<br>posible inspeccionar diferentes cantidades de unidades<br>transformar la expresión de no conformida siempre que la posibilidad de que ocurra un defecto sea alta con<br>relación al número de defectos que realmente ocurren y que el área<br>de oportunidad para que ocurran defectos permanezca razonablemente<br>constante de una unidad

La gráfica u mide la cantidad de defectos (discrepancias) por unidad de inspección en subgrupos cuyos tamaños pueden ser variables. Es similar a la gráfica c, con la diferencia de que la cantidad de defectos se expresa sob

La probabilidad de distribución de c y de u será Poisson con el<br>parámetro c'. Aunque la distribución normal no se aproxima tanto a ha de Poisson como la binomial, se usa, no obstante, una<br>aproximación normal. Es práctica, fácil de usar y los errores que<br>presenta son normalmente insignificantes.

Para el gráfico e:

```
media = c'<br>varianza = c'
```
 $E1$  valor estimado de c'viene dado por  $\bar{c}$  del período base

70

er kentronisati väliastörbane e a de cada de la California de Los I Limites de control =  $\overline{c}$  ± 3 $\sqrt{c}$ 

Para el gráfico u:

ೋ ಉಸಿದ

 $median = c<sup>T</sup>$  $varianza = c'/n$ 

El valor estimado de c'viene dado por u (Eci/Eni) del período base.

Limites de control =  $\overline{u}$  ±  $\sqrt{u}/n$ i

La forma de elaborar qrif icos e y u.

i. Obtención de datos.<br>Para el gráfico c, los tamaños de muestra inspeccionada deben ser<br>constantes, de manera que los valores graficados de c reflejen los<br>cambios en el desarrollo de la calidad (c: representa la ocurrenci

Para el gráfico u, el tamaño de la muestra puede variar entre<br>subgrupos.

Registre y grafique el número de defectos de cada subgrupo.

2. Ya especificamos los límites de control.<br>3. La interpretación del proceso es igual al gráfico p.<br>4. Calculo de la habilidad del proceso.

Para c:<br>La habilidad del proceso es c

Para u:<br>la habilidad del proceso es ū

#### Eiemplo 6

#### Inspección a Láminas<sup>2</sup> de Corrugado

Tomemos el número de defectos en los pedidos de cajas de cartón<br>corrugado (pedidos iguales en número), durante mes y medio,<br>considerando los siguientes defectos:<br>Delaminado, reventamiento de escores, desorillado, humedo.

En la tabla solo incluimos los defectos totales.

2. El término "lámina", se utiliza para denominar a los pliegos de cartón cortado que salen de la corrugadora

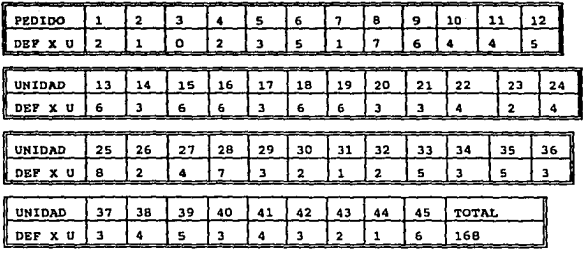

2.-Calcule el número de defectos promedio del proceso (c):  $\bar{c} = 2 +$  $168 = 3.73$ 45

3.-Calculo de los límites de control

LSC =  $3.73 + 3\sqrt{3} \cdot 73 = 9.53$ 

 $LIC = 3.73 - 3\sqrt{3}.73 = -2.70$ 

Como no podemos tener defectos negativos: LIC = ံ၀းႏ

4.- La interpretación del control del proceso es igual a un gráfico p.

72

5.- Interpretación de la habilidad del proceso.

supongamos n= 9,860

 $9860 - 3.73$  X 100 = 99.96% 9860

 $3\sigma < 99.96$  & < 40

El proceso es hábil para 3d

#### Bjuplo 7

#### Paros en la máquina Flexográfica 204

Como ejemplo calcularemos el número de paros no programados en la<br>flexográfica Ward 204. Consideremos los turnos dependiendo del<br>número de horas trabajadas.

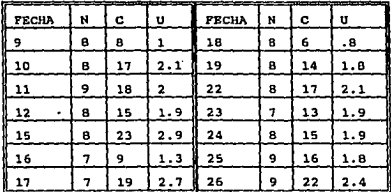

2. cantidad da defectos promedio por unidad del proceso

 $u = 212/112 = 1.89$ 

3. Cálculo de limites de Control

LSCu = 1.89 +  $3\sqrt{1.89/8}$  = 3.35

 $LICu = 1.89 - 3\sqrt{1.89/8} = .43$ 

donde  $\overline{n}$  = es el tamaño de muestra. Promedio = 8.

Nota: Cuando el tamaño de un subgrupo excede por mucho del tamaño de la muestra promedio y el punto graficado correspondiente está cerca del limite de control, deberán recalcularse los limites de<br>control asi:

LCu =  $\overline{u}$  = 3 $\sqrt{u}$ n

donde n es. el tamafio de. muestra del subgrupo considerado.

7.'

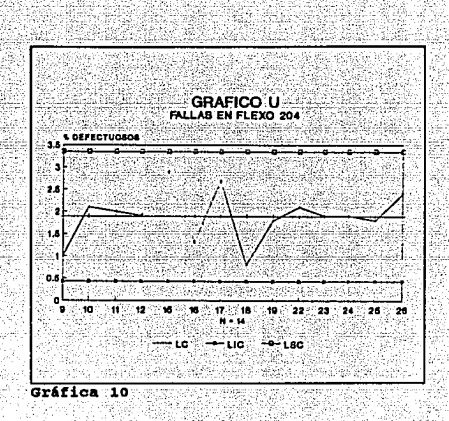

4.- La interpretación del control del proceso es igual al gráfico p.

5.-Interpretación de la habilidad del proceso

1.89 = 6.11hrs. de funcionamiento constante de la máquina.  $8 -$ 

#### 3.6 HISTOGRAMAS

Es habitual que los artículos que salen de una misma línea de producción difieran ligeramente en dimensión, dureza u otras características. De hecho, aunque pudieramos tener materiales de la misma calidad, máquinas y métodos de trabajo idénticos y con inspecciones iguales, nunca podriamos tener dos productos iguales. Esto se llama variación, y es una de las razones por las que tenemos especificaciones que consideran determinadas variaciones. Una herramienta que nos ayuda a saber que tanta variación existe en un grupo de productos es el histograma.

El histograma es una representación visual de los datos, en la que pueden observarse mas facilmente 3 propiedades:

- 1. La forma de su distribución
- 2. Acumulación, o tendencia central
- 3. Disperción o variabilidad

#### Construcción de un Histograma

Cuando hay muchos datos, es difícil determinar cual es su<br>distribución leyendo simplemente las cifras. En tal situación si disponemos los datos en orden de sucesión, mostrando cuantas cifras son de magnitud semejante y luego trazamos un gráfico, podremos ver la tendencia general.

1. Cuente los datos.

2. Registre el mayor (M) y el menor (m) de la totalidad de datos. 3. La amplitud (R) de la totalidad de los datos es:

 $R = (M - m)$ 

Se puede dividir esta amplitud en clases e investigar cuántos datos pertenecen a cada clase. La cantidad de clases K (la cantidad de barras del histograma), a menudo conviene elegirse con un número total de celdas aproximadamente iqual a la raiz cuadrada del tamaño de la muestra.

La amplitud de clase quedará:

$$
h = \underbrace{M - m}_{K}
$$

4. Se calculan los límites de clase.

Este intervalo de clase, h, que se utilizará como unidad de graduación horizontal del histograma, debe expresar como múltiplo de un número entero.

m, m+h, m+2h,..., m+kh.

5. Determine la frecuencia (fi) de observaciones de cada clase.

# 6. Calcular las frecuencias relativas (fRi).<br>fRi = fi/n Donde n = al número total de observaciones 7. Trace la qrArica 4e frecuencias.

#### Ejemplo 8

p Y S As Sp

الحامل المتلو

R S)

film

 $\mathbb{Z}^2 \rightarrow \mathbb{Z}^2$ En la tabla se presentan 125 observaciones de la medida en metros lineales de los rollos de corrugadora. Se obtuvieron los datos en subgrupos de 5, obteniendo 25 muestras. subqrupos de 5, obteniendo 25 muestras. · · .;.-....o\_-·- .. c'.\_-'-'-º'-

- 62

eren

<u> 1992년</u>

Voqë versi

-58 Ch

inger<br>Tillige

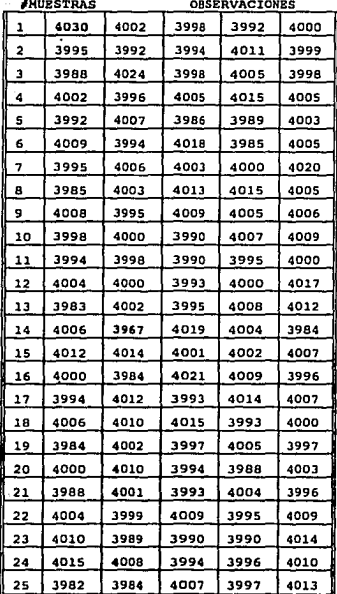

 $R = M - m = 4030 - 3967 = 63$ з.

4. Amplitud de clase

 $63/\sqrt{125} = 63/11 = 5$ 

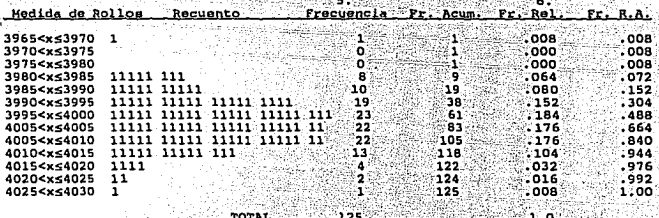

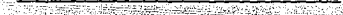

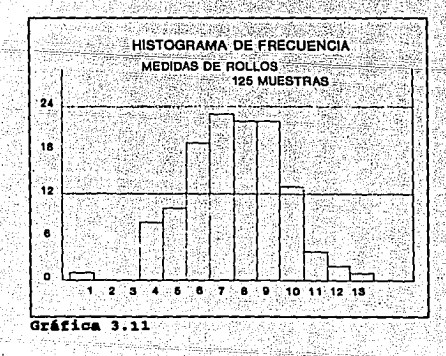

77

Respecto a los datos de longitud de nuestro ejemplo, se observa que<br>la distribución es aproximadamente simétrica y unimodal (con forma de monticulo), con tendencia central cercana a los 4000 mts., mientras que otros alcanzan los 4030 mts.. As1, el histograma da<br>una: idea del proceso, lo que un simple examen de los datos<br>tabulados no hace.

Puesto que un histograma es un gráfico en forma de barras,<br>rectángulos, también se le conoce como gráfica de barras

#### 3.7 DIAGRAMA DE PARETO

Muchos aspectos de la producción fabril requieren mejoras,<br>asignación de horarios, reduccion de costos, etc., y sabemos que no todos los problemas a los que nos enfrentamos tienen la misma<br>importantía, la prueba la tenemos cuando decimos que no es posible<br>resolver todos nuestros problemas al mismo tiempo; debemos asignar

prioridades y resolver primero los más importantes.<br>En todo fenómeno que resulte de la intervención de varias causas o<br>factores, se encontará que un número pequeño de causas de la lista,<br>contribuyen a la mayor parte del ef parte de las causas restantes contribuye solo a una pequeña parte<br>del efecto.<br>Un diagrama de Pareto, indica que problemas debemos resolver<br>primero en términos de su contribución al problema.

#### Construcción de un diagrama Pareto

- 1. Elabore la lista de los defectos.<br>Productos dañados, etc., que formarán parte del diagrama de<br>pareto.
- 2. Decida el período de tiempo que ilustrará en su gráfica.<br>En otras palabras, de que momento a que momento cubrirá. No hay<br>un período de tiempo preestablecido, de modo que es natural que<br>el período varíe sequin la situaci
- 3. Obtenga el número de casos.<br>(frecuencia de ocurrencia) para cada artículo o defecto para el<br>periodo considerado. El total de cada artículo estará<br>representado por la longitud de la barra.
- 4. Calcule el porcentaje defectuoso mediante la aiguiente fórmula:

% defectuoso = n/N x 100

Donde n≈ Número de casos por defecto (frecuencia de ocurrencia).<br>N= Tamaño de la muestra (total de casos).

## *ESTA*  TESIS lfM *IEBE* SALIK UR LA BIBLIOTECA

El porcentaje defectuóso nos da información sobre la mejora que se<br>puede obtener al solucionar un problema, en términos de porcentaje<br>absoluto.

5. Calcule el porcentaje relativo de defectos.<br>
"Este porcentaje nos da información de cuanto se puede mejorar<br>
al solucionar un problema dentro de la "dimensión crítica.<br>
El cálculo del porcentaje relativo se efectua de

- Donde  $n = N$ ûmero de casos por defecto
	- <sup>d</sup>= NO.mero de casos defectuosos de la dimensión critica considerada.
- 6. Calcule el porcentaje relativo acumulado.<br>Este porcentaje nos da información de los defectos considerados<br>en nuestra dimensión critica. Se calcula sumando el porcentaje<br>relativo de defectuosos.
- 7. Trace los ejes horizontal y vertical.<br>Hágalo en un papel para gráficas y marque en el eje vertical la<br>escala que representará el número de defectuosos y el porciento.

Una vez obtenida la información el siguiente paso será analizar el problema principal en su dependendencia con los otros, pudiendo ser este un cuello de botella.

#### Ejemplo g

Xncapacidad total o parcial del personal obrero durante 1992.

A continuación se presenta información sobre la causa de los<br>accidentes que han implicado incapacitación total o parcial, dento<br>de la planta, durante 1992.

#### 1. Tipos de accidentes

- a) Uso inadecuado del equipo de seguridad.
- b) caida del cartón por mal entarimado. c) Atropellados por montacargas.
- 
- d) Quemaduras en rodillos precalentadores.
- e) uso manual de prensa 201.
- f) otros.

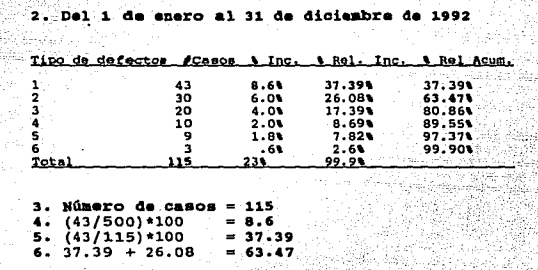

48, Je 2

ti av

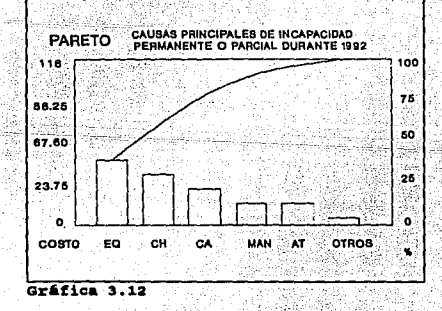

80

#### 3.B DIAGRAMA DE PROBABILIDADES

·El·-diagrama o gráfica de probabilidades, es una al.ternativa al histograma que puede servir para determinar la forma, el centro <sup>y</sup> la dispersión de la distribución. Tiene la ventaja de que no es necesario dividir la amplitud de la variable en intervalos de clase, y con frecuencia produce resultados razonables para muestras moderadamente pequeñas.

Un diagrama de probabilidades es una gráfica de los datos<br>jerarquizados en función de la frecuencia acumulada de la muestra,<br>elaborada en un papel especial y con la escala vertical, de manera<br>que la distribución acumulativ

Dada una lista de mediciones, se calcula la posición en la gráfica Dada una lista de mediciones, se calcula la posición en la primeira de la siguiente manera:<br>Pj de la observación con rango j de la siguiente manera:<br>Pj =  $\frac{1}{n}$ 

$$
\frac{1}{2}
$$
 =  $\frac{1}{n}$ 

donde n es el tamafío muestral.

Bjempla 10

#### Prueba de calibre a láminas de cartón corruqado.

Considerense las 20 observaciones de calibre de cartón corrugado, que aparece a continuación, ya ordenadas por rangos o jerargu1a:

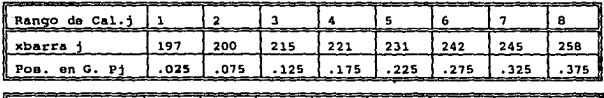

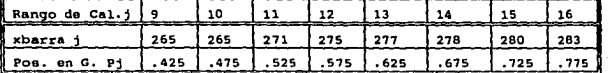

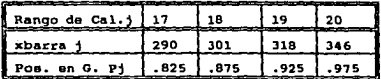

Por ejemplo, la posición del punto l es:

$$
P1 = \frac{1 - 1/2}{20} = \frac{.5}{20} = .025
$$

La línea se ajusta "a ojo". Al trazar la línea, es mejor' dar más importancia a los puntos centrales de la gráfica que a los de los extremos.<br>'extremos.<br>La media de la distribución normal es el porcentil 50. el cual se

puede estimar en 260. La desviación estándar de la distribución estándar en 260. La desviación estándar de la distribución es

 $a =$  porcentil 84 - porcentil 50  $= 298 - 260 = 38$ 

Observese que  $\mu = 260$  y  $\sigma = 38$ , no están lejos de la media muestral  $\overline{X} = 264.06$  y la desviación estándar S = 32.02.

También es posible utilizar la gráfica de probabilidad normal para<br>estimar los rendimientos de procesos y sus tasas de rechazo. Por ejemplo, la especificación para la resistencia del cartón es LIE =<br>200. Oe la figura se estimaría que alrededor del 4.5% de las cajas,<br>estarían en un valor inferior a tal límite.

Una desventaja obvia de las gráficas de probabilidades es que no se<br>trata de un procedimiento objetivo. Es posible que dos analístas<br>leguen a dos diferentes conclusiones utilizando los mismos datos.<br>Por este motivo, a menu

El trazo de la gráfica esta en la última sección del Capítulo 4.

3.9 ESTADISTICAS BASICAS

La media muestral o promedio de un conjunto de mediciones  $x_1, x_2, \ldots, x_n$  es las suma de estas mediciones dividida entre n.

La media se denota como: x (léase x barra), que se expresa operacionalmente como:

 $\overline{x} = \Sigma x i$ . n

De acuerdo con el concepto de "promedio" la media representa el centro de un conjunto de datos.

Algunas caracteristicas de la Media.

- 
- 
- a) La media se ve fuertemente afectada por los valores extremedes.<br>
Se puede interpretar como el centro de gravedad de las<br>
C) La suma de las desviaciones de un conjunto de valores respe<br>
C la suma de las desviaciones de u
- d) La su media es cero.<br>d) La suma de los cuadrados de las desviaciones de un conjunto de<br>números respecto a una constante k es mínima si k = x.

2.

 $\overline{ }$ 

La mediana muestral de un conjunto de n mediciones x1,..., xn es el valor medio cuando las mediciones estan ordenadas de la menor a la mayor. Si n es impar, hay un solo valor, y ese será la mediana. ·si n es impar, habrá 2 valores medios y la mediana será el promedio de estos.

la mediana se denota como en este trabajo como M $2$ .

Algunas características de la Mediana.

- a) La mediana no se ve afectada fuertemente por los valores
- b) Geométricamente es el valor que divide el área del histograma en dos partes iquales.
- 

c) Graficamente se puede obtener de la ojiva o distribución de frecuencias relativas acumuladas, como la abscisa que corresponde al • 50 de la ordenada o como el punto de intersección de las ojivas creciente y decreciente.

83

en algunos casos la notación es x

El rango de un conjunto de mediciones X1...Xn es la diferencia que existe entre el valor mayor y el menor.

 $R = XI$  (máximo) - Xi (mínimo)

з.

Nos permite ver de manera por demás simple, la variabilidad existente entre las mediciones.

Ademas de localizar el centro de los datos, un aspecto importante es la variación de las mediciones alrededor del centro. Consideremos el siguiente ejemplo.

Mediciones obtenidas de una característica determinada, durante un proceso.

 $4, 5, 6, 6, 5, 4$  $y = 10, 2, 13, 3, 1,$ 

ambas tienen  $\bar{X} = 5$ . Sin embargo existe una diferencia sustancial entre ellas. Presentemos un diagrama donde se grafiquen los datos.

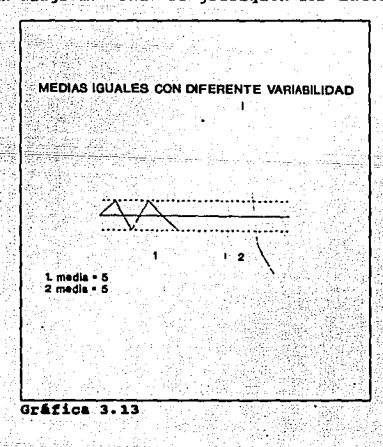

84

Mientras la media es una medida central, la variación de los puntos individuales sobre el centro es la diferencia:

 $(x1-x)$   $(x2-x)$ ,  $(xn-x)$  que podríamos llamar las desviaciones de la media o simplemente desviaciones. Dado que el resultado es 0, se eleva al cuadrado y definimos:

47 La varianza muestral s' de un conjunto de mediciones x1,... xn está definida como:

$$
s^2 = \sum_{n=1}^{\infty} \frac{x(-\overline{x})^2}{n-1}
$$

£

Para obtener una medida de variación en las mismas unidades que los datos, consideramos la raíz cuadrada de la varianza, llamada desviación estándar.

La Desyiación estándar está definida como:

 $s = \sqrt{varianza} = \sqrt{\sum(xi-\overline{x})^2}$  $n-1$ 

б. El coeficiente de variación sirve para poder comparar la dispersión en dos poblaciones medidas en diferentes unidades. Se toma una medida que carece de unidades

 $CV = \sigma/\overline{X}$ 

7. Error estándar Es la variación de X  $\sigma/\sqrt{n}$ 

### La distribución Normal

En los primeros años del siglo XIX el matemático alemán Carl Friedrich Gauss observó que gran cantidad de fenómenos naturales seguían una distribución caracterizada por:

- 1. La probabilidad de ocurrencia aumenta a medida que la variable se acerca a su valor medio y disminuye cuando se desvía de dicho valor.
- 2. Las ocurrencias por encima y por debajo de la media son iqualmente probables.

3. Aunque la mayoria de las desviaciones de la media son pequeñas, es posible, aunque muy raro, que se produzcan grandes desviaciones de la media.<br>esa posible, aunque muy raro, que se produzcan grandes desviaciones de la m

Esta distribuci6n es conocida como normal o gaussiana, es la distribución continua más importante, por las siguientes razones:

- 
- 
- 1. Muchas variables aleatorias que aparecen en relación con experimentos u observaciones prácticas están distribuidas normalmente.<br>2. Otras variables están distribuidas normalmente en forma<br>2. Otras variables están distrib
- 
- 

La función de distribución de la distribución normal es una<br>integral que no se puede evaluar con métodos elementales, peros se<br>puede tabular.

Función de distribución.

 $F(x) = \frac{1}{\sigma \sqrt{2\pi}} \int e^{-\frac{1}{2} \frac{(x-\mu)}{\sigma}} dx.$ 

Una distribución normal se suele denominar curva acampanada por la<br>forma de su función de densidad.

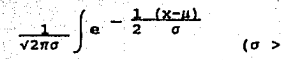

Con media = *µ* y desviación estándar

- 86

La probabilidad de la extensión de los intervalos. This cada lado de la media: P[ $\mu = \sigma \ll x \ll \mu + \sigma$ ]<br>2 Dista cada lado de la media: P[ $\mu = \sigma \ll x \ll \mu + \sigma$ ]<br>3 Dista cada lado de la media: P[ $\mu = 2\sigma \ll x \ll \mu + 2\sigma$ ]  $.683$ **954**  $.997.$ 

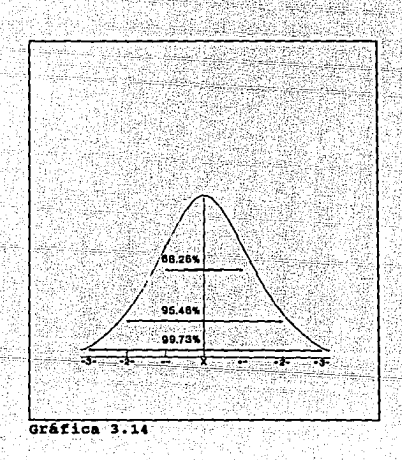

En la fórmula de la función de densidad,  $\pi$  es el área del círculo con un radio aproximado de 3.1416, y e es aproximadamente 2.7183.<br>La curva es simétrica a su media  $\mu$  que se localiza en la cumbre de la campana. La c

Si incrementamos *o* decrementamos *a,* tenemos el siguiente comportamiento:

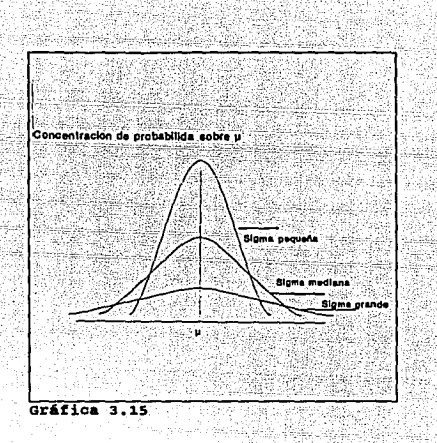

La Distribución normal estándar muestra una campana con media µ = 0<br>media µ = 0<br>desviación estándar *a* = 1 Y se denota como: N(0,1)

Algunas medidas básicas de la distribución muestral X, tal como la<br>varianza, pueden ser deducidas por la probabilidad estructurada de<br>una muestra aleatoria.

Media Poblacional =  $\mu$ <br>Varianza Poblacional =  $\sigma^2$ En una muestra aleatoria, las variable aleatorias X1,..., Xn son independientes, y cada una tiene la distribución de la población. Consecuentemente:

 $E(X1) = . \quad E(Xn) = \mu$ <br>Var (X1) = ... = Var (Xn) =  $\sigma^2$ 

88

## Teorama central de límite

En muestras aleatorias de una población arbitraria con media  $\mu$  y. desviación estándar o, la distribución de X cuando n es grande, es  $\frac{1}{2}$  aproximadamente normal, con media  $\mu$  y desviación estándar  $\sigma/\sqrt{n}$ . En otras palabras: لأورد

#### $Z = X - \mu$  es aprox. N(0,1)  $\sigma/\sqrt{n}$

 $(\vec{x} - N(\mu, \sigma^2/n)$ 

# CAPITULO 4

# SOFTWARE PARA EL CONTROL DE CALIDAD

#### 4.1 INTRODUCCION AL ZONTEC

Zontec pertenece al grupo de Sistemas Economizadores de Tiempo SPC, siendo estos diseñados para ser parte integral de la calidad en la producción. Empleados como una herramienta en el intercambio de información y de ideas del producto tanto en grandes como pequeñas empresas.<br>Ya sea que los datos se reciban en línea, o fuera de línea, que se<br>analicen en un tiempo real o no, se ejecuta el programa en una<br>computadora pequeña individual o en un

#### 4.2 LAS FUNCIONES HAS COMUNES DE ZONTEC EN SU PRIMERA ETAPA

#### oparaoi6n

- J.. Crear y analizar un número ilimitado de archivos de caracter1sticas simples.
- 2. Desplegar cualquier número de muestras (subgrupos) en la gráfica de control.
- 3. Insertar, eliminar o marcar una muestra o grupo de muestras.
- 4. Imprimir todos los datos o parte de ellos y alguna de las<sup>1</sup> quás respectivos resúmenes o sumarios.
- 5. Analizar el uso de las herramientas y la regresión lineal de datos.
- 6. Pasar de una gráfica a otra presionando la tecla de funciones
- 7. Realizar los trabajos de archivos de administración, tal como obtener un directorio de archivos, copiar, eliminar o renombrar cualquier archivo caracter1stico, con facilidad.
- B. Introducir datos directamente de BetaMUX, Gagetalker, y Mitutoyo.

#### Reportes

- l. Realizar una gran variedad de funciones de control de gráficas:<br>crear tres tipos de gráficas de control por variables:<br>X-R, M-R, y X-S.
- 2. Crear 4 tipos de gráficas de control por atributos p, np, u, y c.
- 3. Calcular por medio del sistema tres conjuntos de limites de  $control.$
- 4. Dibujar histogramas con o sin curvas normales y con o sin limites de especificación.
- 5. Crear dos tipos de gráficas de capacidad. Capacidad empleando el sigma estimado y capacidad real empleando el sigma calculado.
- 6. Efectuar análisis de capacidad (si. entonces).
- 7. Realizar estudios de probabilidad de la curva de adecuación.
- 8. Crear gráficas pareto, analizando las trece categorías de defectos, incluyendo la categoria miscelánea denominada "Otros".

El Napa de Ruta

والقضمة تمهير المولين

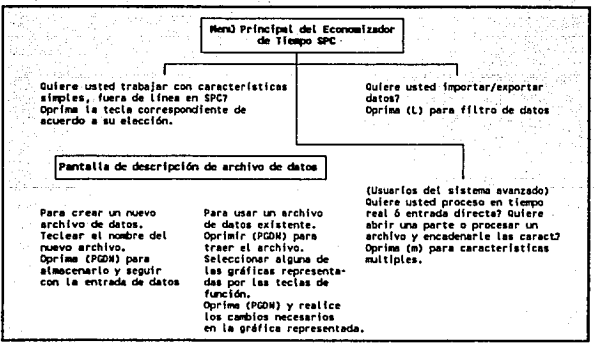

91

#### CARACTERISTICAS OPERACIONALES

Para utilizar el sistema SPC, se necesita lo siguiente:

1. Una computadora personal IBM, o compatible, con un disk drive de 5.25" o 3.5" y un disco duro.

2. Memoria de 640K.

3. Una CGA, EGA, VGA o tarjeta de gráficas Hércules.

4. Dos de 3.0 6 mas.

#### ESTRUCTURA DE ARCHIVOS

A través del menú principal uno puede conocer las opciones que el paquete maneja. Para introducirnos en alguna de las letras que aparecen en el menú, basta oprimir la letra correspondiente, ó bien, hacerlo dentro de las pa

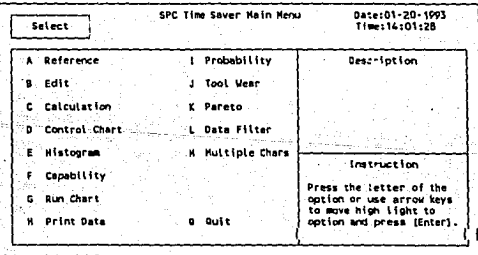

#### Configuración de las funciones comúnes

Una vez instalado el SPC., para tener acceso al menú de configuración, oprima la función (F22) CONFIG y realice los cambios secretarios a los valores estándar que usted desee. Se pueden<br>almacenar los valores y regresar a la pantalla original oprimiendo<br>almacenar los valores y regresar a la pantalla original (PGDN).<br>(PGDN). Si desea regresar sin La pantalla de Configuración proporciona las siguientes opciones:

CUADRO 4.1

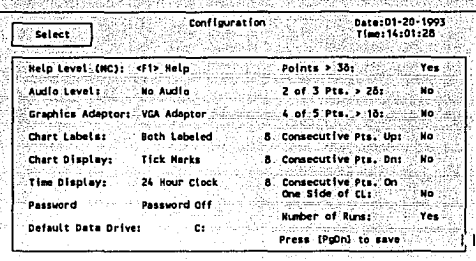

CUADRO 4 .2

#### 1. Selección del nivel de ayuda.

(Aplicable solamente a las funciones de características múltiples).

Se pueden elegir dos diferentes niveles de ayuda. En el nivel 1,<br>las ventanas de ayuda (espacios de ayuda dentro de la pantalla) se desplegarán solamente en caso de que así se solicite oprimiendo la clave de función (FOl). En el nivel 2, las ventanas de ayuda se deplegarán continuamente en cada campo.

2. Selección del nivel de audio.<br>Son cinco los niveles de audio disponibles:

- a) Sin audio,
- 
- b) Sólo los grandes errores son señalados.<br>c) Los errores grandes y pequeños son señalados.

d) Las funciones de mayor importancia son señaladas.

e) Todas las funciones son indicadas con un sonido.

El valor estándar (default value) es el (e).

El valor estamar (ustatul value) es el (e).<br>Para seleccionar el nivel de audio adecuado, utilice las teclas de<br>flechas para mover el cursor hacia el campo "AUDIO LEVEL" (Nivel de<br>Audio). Oprima la barra espaciadora hasta q

3. Selección de la opción de la tarjeta graficadora.<br>Una vez que el programa ha sido instalado, usted puede cambiar la<br>opción de la tarjeta graficadora. Puede seleccionar tres opciones: a) CGA.

b) EGA.

e) VGA.

Para seleccionar la tarjeta graficadora a su elección, utilice las<br>flechas hacia "GRAPHICS CARD" (Tarjeta Graficadora).

4. Selección de la opción de etiqueta de la gráfica.<br>Usted puede seleccionar el tipo de etiquetas que desee para sus<br>gráficas de control y pareto.

a) sin etiquetas.

b) Etiquetar el eje de las X's.<br>c) Etiquetar el eje de las Y's.<br>d) Etiquetar ambos ejes.

El valor estándar es el (d), etiquetar ambos ejes. La barra espaciada-esa.<br>La barra espaciadora debe oprimirse hasta que la opción deseada-sea<br>desplegada y oprima (ENTER).

5. selección del desplegado de la gráfica. Esta opción selecciona las marcas de graduación que aparecen en las gráficas. Las opciones posibles son:<br>a) sin marcas.<br>b) Con marcas.<br>c) cuadrícula punteada.

El valor estándar es (b); con marcas.

6. Selección del tieapo a desplegada. Respecto al tiempo a ser desplegado en la pantalla, usted ·puede elegir entre el formato AM/PM o el formato 24 HORAS:<br>a) Reloj AM/PM.<br>b) Reloj 24 HORAS.

7. Selección de "Password" para protección.<br>Esta opción permite seleccionar una contraseña (password) de<br>protección para la función de características múltiples. Las<br>opciones son:<br>a) Sin contraseña.<br>b) Con contraseña.<br>c) C

El valor estándar es (a); sin contraseña.

Para poner la contraseña de protección, oprima la barra espaciadora<br>hasta que vea desplegarse en la pantalla la frase "PASSWORD ON" y oprima ( ENTER) • Teclee el nombre de la contrasef\a que desee <sup>y</sup> oprima (ENTER). por seguridad, la contraseña que usted tecles no<br>aparecerá en la pantalla. Posteriormente se le pedirá que teclee la<br>palabra nuevamente para confirmar.<br>Para quitar la contraseña, oprima la barra espaciadora

(ENTER).

a. Selección del área en dísco.<br>
Insted puede elegir el área en disco para sus archivos de datos. La<br>
sobrepase al teclear una letra correspondiente a otra área lasta que usted la<br>
sobrepase al teclear una letra correspon el campo denominado "FILE NAME" (Nombre del Archivo), Para ello<br>' usted puede hacer su elección de la A a la Z.<br>' El valor estándar es C:.

9. Selección de las pruebas de control. Se pueden seleccionar algunas 6 todas las pruebas de control de las que se enumeran a continuación: a) Puntos más allá de 3 Sigma.

- b) 2 de J puntos más allá de 2 Sigma.
- e) 4 de 5 puntos más allá de 1 sigma.
- d) Puntos consecutivos para arriba. e) puntos consecutivos por abajo.
- 
- f) Puntos consecutivos sobre un lado de la 11nea central.
- g) Número de corridas.

La elección estándar es la ejecución de todas las pruebas de<br>control. Las pruebas consecutivas son puestas a 8 puntos.<br>Si un punto particular, está fuera de control para una prueba a<br>efectuarse, ese punto será marcado en l control. Para seleccionar las pruebas de control utilice las teclas<br>de flechas para mover el cursor hacia cada campo de selección de<br>prueba de control. Oprima la barra espaciadora hasta que el campo<br>de prueba de control de

de puntos sea desplegado oprima (ENTER).

#### Pruebas die Control

Las siguientes pruebas de control son administradas en todas las muestras. Estas pruebas pueden ser modificadas mediante el uso de la clave ( F22) CONFIG.

- 1. Puntos de más de 3-sigma, cuenta los puntos los cuales están en más de J-sigma arriba 6 abajo de la línea central y los marca<br>con diamantes, al menos que estos estén incluídos en un conjunto de limites posterior.
- 2. corridas arriba y abajo de la linea central, cuenta el namero de corridas de una longitud espec1fica arriba *y* abajo de la usando la clave (F22) CONFIG. Esta es inicialmente puesta en 8.

3. Puntos Consecutivos Crecientes/Decrecientes, cuenta el número<br>-,-de corridas de puntos continuamente crecientes/decrecientes. La longitud de la corrida puede ser cambiada usando la clave (F22) CONFIG. Esta es inicialmente puesta en 8.

4.2 de 3 Puntos de más de 3 Sigma, cuenta el número de veces en<br>- que 2 de los últimos 3 puntos caen por arriba de la línea<br>- central en más 2-Sigma o por abajo de la línea central en menos<br>- 2-sigma. Los puntos no son con puntos.

- 5. 4 de 5 puntos de más de 1-sigma, cuenta el número de veces en que 4 de los últimos 5 puntos caen por encima de la línea central en mens de 1-sigma o por debajo de la línea central en menos de 1-sigma o por debajo de la de 5 puntos.
- 6. Nó.mero de corridas", cuenta el ntlmero de corridas por encima <sup>y</sup>por abajo de la linea central.

#### 4.5 HODIFICACION, ACTUALIZACION Y TRANSFORMACION

La característica del directorio despliega una lista de todos los<br>archivos disponibles de acuerdo con la especificación que usted<br>tecleó para la búsqueda de los mismos. Usted puede desplegar el<br>directorio en una ventana (p (Nombre del Archivo), oprima (ENTER) o teclee un • y oprima (ENTER) • (Cuadro 4. 3)

Si usted desea desplegar solo determinadas partes del directorio, puede teclear parte del nombre del archivo y empleando los caracteres especiales "?" y "\*", teclee alguno de ellos en el lugar de los caracteres faltantes del nombre del archivo. El signo<br>"?" es usado en lugar de los caracteres individuales, y el signo<br>"\*" es usado en lugar de los caracteres grupales. Consulte su<br>manual de DOS para mayor inf

El directorio desplegado en una ventana es también usado para seleccionar, borrar, renombrar o copiar archivos.

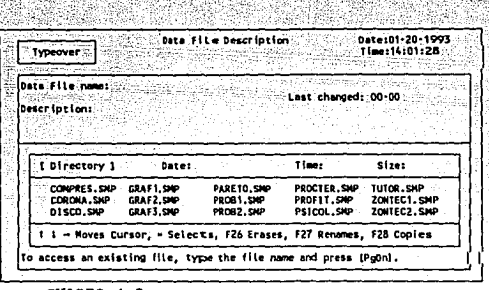

CUADRO 4 ,3

#### Selección de un archivo

Para seleccionar un archivo de datos existente, utilice las teclas de flechas para resaltar el nombre del archivo que usted desea usar. El campo "DESCRIPTION" (Descripción) cambia de acuerdo al archivo que se vaya resaltan (PgUp).

#### crear un nuevo arcbivo

Para crear un nuevo archivo, teclee el nombre del archivo incluyendo su ruta, si la tiene y oprima (ENTER). El cursor se mueve hacia el campo de descripción "DESCRIPTION" y el mensaje<br>mueve hacia el campo de descripción "D

#### Para borrar un Arcbivo

La clave (F26) ERASE es empleada para borrar un archivo existente<br>de los del directorio. Para acceaar esta función, utilice las<br>teclas de flechas para resaltar (iluminar) el nombre del archivo que usted desea borrar y oprima la tecla de funcion ERASE.<br>as1, a usted se la pide que confirme la eliminación del archivo.<br>Oprima "y" (Yes) para confirmar la eliminacion del archivo, 6 bien, Oprima "y" (Yes) para confirmar la eliminacion del archivo, ó bien, oprima "N" (No) para conservar el archivo.

#### Para renombrar un archivo

La clave (F27) RENAME es empleada para cambiar el nombre de un archivo existente. Para accesar est función, utilice las teclas de flechas para resaltar (iluminar) el nombre del archivo al que usted desea renombrar y oprima nombre incluyendo la extension correspondiente, y oprima (ENTER).<br>Si usted no incluye la extension .SMP, el archivo no aparecerá en<br>el directorio. Para cancelar el nuevo nombre del archivo y que<br>permanezca el nombre actual

#### Para copiar un archivo

La clave (F28) COPY es empleada para copiar un archivo ya<br>existente. Para accesar esta función, utilice las teclas de<br>flechas para resaltar el nombre del archivo que usted desea copiar<br>y oprima la tecla de función COPY. En nombre, incluyendo la extensión y oprima (ENTER). Si usted no<br>incluye la extensión .SMP, el archivo no aparecerá en el<br>directorio.

NOTA: Para cancelar la función COPY, oprima (ENTER) sin teclear<br>ningún caracter.

#### Impresi6n de Datos

La función de impresión de datos puede selectivamente imprimir los<br>datos en un archivo previamente especificado. Puede imprimir datos<br>para un número dado de muestras e incluir o excluir los limites de<br>control y los límites Impresión ("PRINT DATA SET UP SCREEN").

NOTA: Esta función imprime solamente los datos en un archivo .SMP Las gráficas pueden imprimirse trayendo la grAfica a la pantalla <sup>y</sup> oprimiendo las teclas (SHIFT) Y. (PRTSCN) simultAneamente.
**Exportar y Exportar**<br>**Exporta datos, utilizando filtros automáticos; a cualquier otro** programa que use archivos de c6digo ASCII-o:archivos:DIF; programas - , tales como: . -Editor de textos o procesador de palabras.<br>-Bases de datos. -Hojas de cálculo.

Importa todos o parte de los datos, utilizando filtros a elección<br>de cualquier otro programa que utilice archivos de código ASCII:<br>archivos DIF, programas tales como:<br>Editor de textos o procesador de palabras<br>Bases de dato Hojas\_ de Cálculo

Cambia archivos de Código ASCII a formato DIF y transferencia<br>selectiva de datos de acuerdo con parametros establecidos.

Junta dos archivos SPC para producir un gran archivo.

Para Exportar Datos<br>Teclee el nombre del archivo .SMP y el nombre de la meta de archivo<br>ASCII. Pulse [PgDn]. La transferencia de datos es automática. -El<br>archivo objeto estás listo para ser usado

Para Importar Datos<br>Teclee el nombre del archivo ASCII, así como el archivo de origen (fuente) y el nombre del archivo objeto. SMP. De al filtro a designar un nombre. Presione (PgDn].  $(Cuadro 4.4)$ 

Para definir el filtro marque el inicio y el final de la primera erabación con una Sy una E (Para archivo de arregio formateado) o con una By una E (Para archivo de formateado) o con una By una E (Para archivo de arregio formateado) o campos ID's con Ies y las muestras a transferir con

و و

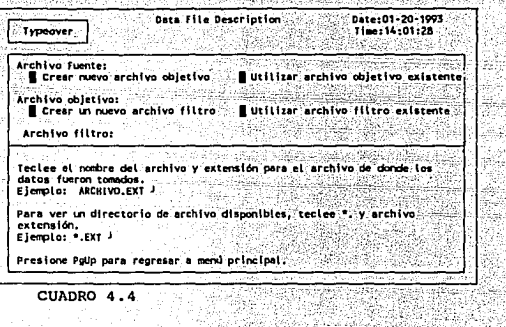

and L

Charles Collad College (1975)

na)

CUADRO 4.4

그 사람 사람들

4.6 REFERENCIA

stability of their la.<br>Avenna vij

Usted puede observar diversas listas de fórmulas y factores del Zontec, al oprimir la letra "A". (Cuadro 4.5)

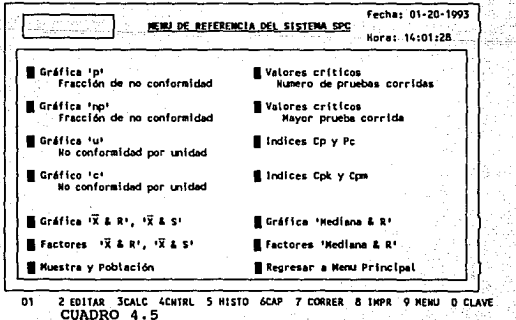

Utilice el menú de referencia en la misma manera que el menú principal. Mueva el cursor hacia la referencia individual que usted desea desplegar y oprima (ENTER). Oprima cualquier tecla de la referencia individual para regresar al menú de referencia.

COACTES TO L. COAPERN DE NO CONCORRENT

p = Número total de unidades no conformes<br>Número total de unidades inspeccionadas

n = Número de unidades inspeccionadas por muestra

 $LSCD = \overline{D} + 3J \overline{D}(1-D)Jn$  $LICO = \bar{D} + 3J \bar{D}(1-p)/\bar{n}$ 

Notas: Cuando n cambia, LSC y LIC tendrán que ser recalculados. Utilicese para nº30, De otro modo use tablas binomiales,  $L1C<sub>D</sub>$  < 0 => No limite inferior.

GRAFICO \*NP\*- FRACCION DE NO CONFORMIDAD

p = <u>Rúmero total de unidades no conformes</u><br>Rúmero total de unidades inspeccionadas

n « Número de unidades inspeccionadas por muestra

 $LSGn + n\overline{0} + 3J$   $n\overline{0}(1-n)/n$ 

Motes: Cuando n cambia, LSC y LIC tendrán que ser recalculados.<br>Utilicese para n>30, De otro modo use tablas binomiales.  $L1Cno  $0 \Rightarrow$  No. *limite* inferior.$ 

GRAFICO 'U' - NO CONFORMIDAD POR UNIDAD

 $\mathbf{u}$ Número total de no conformidades<br>Número total de unidades inspeccionadas

n = Número de unidades inspeccionadas por muestra

 $150u + u + 37u$ 

a bu

 $1100 + 6 + 3J$   $50n$ 

Notas: Utilicese cuando el número de unidades inspeccionada por muestra no es constante. maestra no es constante.<br>Cuando n cambia, 15Cu y LiCu tendrán que ser recalculadas<br>11Cu e O sa No iúmite infacior

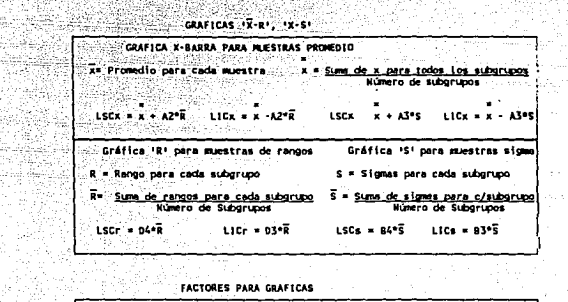

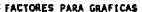

95

àg,

9e 98

لهمك فاستجفت

| ∵X barra & R'                   |                                                           | X Barra & S.                                                    |
|---------------------------------|-----------------------------------------------------------|-----------------------------------------------------------------|
| ۸2                              | <b>D3</b><br>œ<br>D4                                      | A3<br>Bá.<br>83<br>c4                                           |
| 1.88                            | 3.27<br>1.128                                             | 0.796<br>3.27<br>2.66                                           |
| 1.02<br>0.73                    | 2.57<br>1.693<br>2.58<br>2.059                            | 1.95<br>2.57<br>0.886<br>0.921<br>1.63<br>2.57                  |
| 0.58<br>0.48                    | 2.326<br>2.11<br>2.00<br>2.534<br>ъ                       | 1.43<br>2.09<br>0.940<br>14.1<br>$-1.29$<br>0.03.1.97<br>0.952  |
| 0.42<br>$0.37 -$<br>0.14        | 1.92<br>0.05<br>2.704<br>۰. ۳۰<br>1.86<br>2.847<br>-, 8 ° | 1.18<br>$0.12 - 1.88$<br>0.959<br>0.965<br>1.82<br>1.10<br>0.19 |
| 0.34<br>$0.31$ $0.22$<br>10 ÷ . | 0.18<br>1.62 2.970<br>- 9 -<br>$1.78 - 3.078$<br>10.      | $0.24$ 1.76<br>1.03<br>0.969<br>0.95<br>$0.25 - 1.72$<br>0.973  |

Y POBLACION

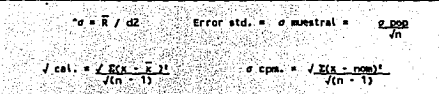

102

Ġŝ

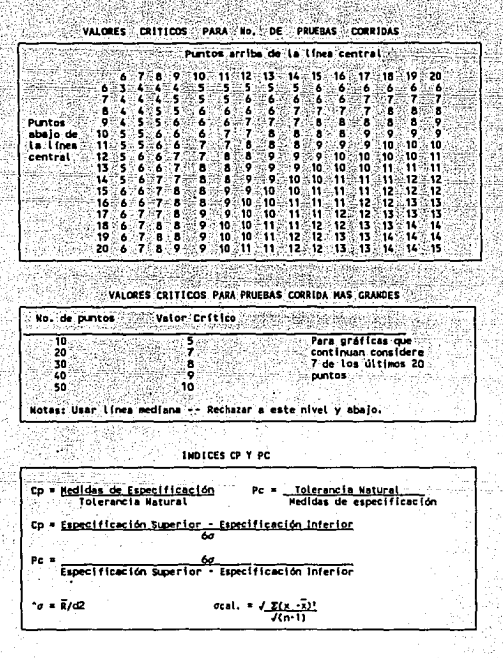

INDICES OR Y CPM

 $ocat. = \angle E(x - \bar{x})!$ R/d2  $\sigma$  com.  $\sim$   $J$  Z(x)  $-$  non)<sup>1</sup>  $\sqrt{(n-1)}$  $\sqrt{(\mathbf{n} \cdot \mathbf{1})}$ 21 = <u>X</u>  $28 + 15$  $-115$  $\overline{\phantom{a}}$ = Especificación Superior - Especificación Inferior Com  $\sigma$  co  $\bullet$  Kinimo de Zs/3 ó Zi/3 Cpk

动气喘

103

a na sang salawi a de kilalam a sila

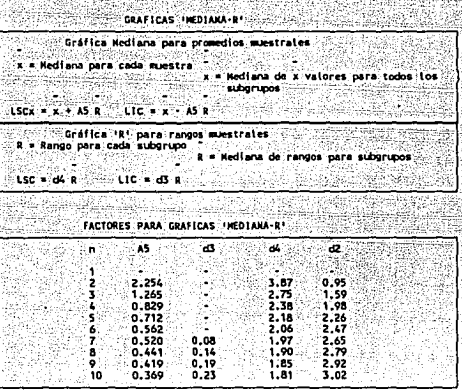

#### CLAVES DE ACCION Y FUNCION

Zontec emplea claves asignadas a las teclas de función para accesar<br>comandos que de otra manera tendrían que ser memorizados.<br>NOTA: La siguiente lista de claves de función se despliega y activa<br>cuando usted oprime la tecla

FO<mark>l RBF -</mark> Disponible desde cualquier pantalla en el área de<br>funciones comúnes, la clave REFERENCE (Referencia) despliega las<br>fórmulas involucradas en el Zontec.

F02 EDIT - Disponible desde cualquier pantalla en el área de funciones comúnes, la clave EDIT (Editor) lo lleva a la pantalla del Editor, en donde usted puede insertar nuevos datos 6 modificar. datos ya existentes.

FOJ CALC - Disponible desde cualquier pantalla en el Área de<br>funciones comûnes, esta clave lo lleva a la pantalla de cAlculos,<br>en donde usted puede hacer cálculos para tres conjuntos de limites de control para cualquier número de muestras con un (PgDn).

F04 CNTRL - Disponible desde cualquier pantalla en el área de funciones comúnes, esta clave lo lleva a la pantalla de

organización de gráficas de control, en donde usted elige el número de muestras a desplegar y la gráfica mínima y máxima. ó bien oprima (F45) para emplear los valores estandar del sistema.

F05 HISTO - Disponible desde cualquier pantalla en el área de funciones comúnes, esta clave lo lleva a la pantalla de organización del histograma.

F06 CAPAB - Disponible desde cualquier pantalla en el área de funciones comúnes, esta clave lo lleva a la pantalla de organización de la gráfica de capacidad.

F07 RUN - Disponible desde cualquier pantalla en el área de funciones comúnes, esta clave lo lleva a la pantalla de organización de gráfica de corridas.

F08 PRINT - Disponible desde cualquier pantalla en el área de funciones comúnes, esta clave lo lleva a la pantalla de organización de impresión.

F09 MENU -Disponible desde cualquier pantalla en el área de funciones comúnes, esta clave lo lleva a la pantalla del Menú Principal.

F10 KEYS - Disponible desde cualquier pantalla en el área de<br>funciones comúnes, esta clave despliega el siguiente conjunto de claves de funciones disponibles en el sistema.

F11 PROBAB - Esta clave lo lleva a la pantalla de descripción del archivo de datos. Modifique lo necesario y oprima (PgDn) para la curva de probabilidad.

F12 TOOLWR - Disponible desde cualquier pantalla en el área de funciones comúnes, esta clave lo lleva a la pantalla de organización de la gráfica del uso de herramientas.

F13 PARETO - Disponible desde cualquier pantalla an el área de funciones comúnes, esta clave lo lleva a la pantalla de organización de gráficas de Pareto.

F22 CONFIG - Disponible desde cualquier pantalla en el área de funciones comúnes, esta clave lo lleva a la pantalla de Configuración.

F31 DELETE - Disponible solamente en el editor EDIT, esta clave elimina la muestra.

F32 HOLD - Disponible solamente en el editor EDIT, esta clave retiene la muestra de los cálculos.

F33 INSERT - Disponible solamente en editor EDIT. esta clave inserta una muestra vacia.

F34 MARK - Disponible solamente en el editor EDIT, esta clave se encarga de marcar la muestra.

化硫酸钾

F35 **AUTOADD** - Disponible solamente en el editor EDIT, esta clave<br>cambia la identificación ID de la posición activado o desactivado.

F38 **PLDCOPY** - Disponible solamente en el editor EOIT, esta clave copia un campo en otro campo.

F45 **DEFAULT -** Disponible solamente en la pantalla de organización<br>de gráfica de control y en la pantalla de cálculos, esta clave<br>asigna valores estándar para el número de muestras desplegadas, gráfica m!nima y máxima, etc.

F48 - Oprima esta clave para regresar a DOS.

#### INTRODUCCION DE DATOS (VARIABLEB)

Para accesar un archivo existente, teclee el nombre del archivo, archivo, oprima (EWTER) o un \* y (ENTER) para ver el directorio de los archivo, oprima (EWTER) o un \* y (ENTER) para ver el directorio de las teclas de flechas y (ENTER) para seleccionar un archivo. Para ejecutar cualquier

(Qltimo cambio)

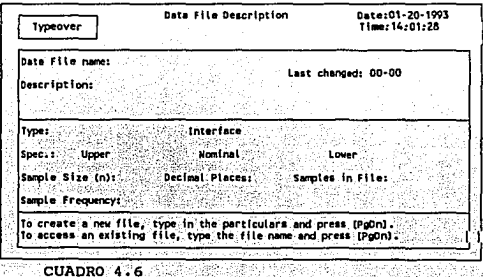

- 1948-194 106

정기적의 다

للمبارين أوالكوار وتواصف 보니 누운 기회 사는 호호로 있으므로 있 - 1957년 12월 7일 - 10월 10월

### peaoripci6n de archiyo

Al estar en el cuadro 4.6, teclee su descripción del nuevo archivo de datos. Puede teclear hasta 70 caracteres en cada linea. Nota: La primera línea del campo de descripción se convertirá en el-<br>título para sus gráficas. La marca de flecha negra justo encima deltitulo de descripción indica la longitud aceptable para-el-título de<br>la gráfica el título de la gráfica puede ser hasta de 40<br>caracteres. la gráfica. El título de la gráfica puede ser hasta de 40

#### Tipo da Datos

Empleando la barra espaciadora, seleccione uno de los siguientes

X & s, X & R, M & R, p, np, u, c y Pareto.

Oprima (ENTER) para llegar al campo "UPPER SPECIFICATION" Oprima (Entek) para ileya al campo correk precificación Superior). Si usted selecciona "Pareto" y oprime ile<br>(ENTER), el programa se salta el resto de la pantalla - y se: va<br>directamente hacia la Pantalla de Organización d Pareto.

## Limite da especificaci6n superior

Teclee el valor de su límite de especificación superior y oprima (ENTER).

#### Noainal

Teclee el valor de su 11mite de especificación nominal (objetivo) y oprima (ENTER). Asegurese de que sea menor o igual al limite de especificación superior.

Nota: Si su valor nominal es igual al límite de especificación<br>superior o inferior, el sistema no desplegará un gráfica de capacidad, pero calculará la Cpk para una distribución unilateral.

# Líait• de especificaci6n inferior

Teclee el valor de su llinite de especificación inferior y oprima ( ENTER) • Asegurase de que sea menor o igual al nominal.

#### Tamaño de la muestra

El tamano de la muestra es el número de observaciones contenidas en una muestra o subgrupo. No puede ser un número negativo.

El tamaño de la muestra puede ser cualquier número de 1 a 10.<br>Teclee el número de observaciones que constituirán una muestra. Nota: Si usted elige un tamaño de muestra de 1, tendrá una gráfica X para individuales y una gráfica R, la cual es en realidad una gráfica de rango movible para un tamaño de muestra de 2. Notese que M & R y Xbarra & S no están definidas para el tamaño de la muestra que sea iqual a 1.

### Posiciones decimales

Usted puede especificar el número de posiciones decimales permitidas en datos variables (Los datos de atributos requerirán números enteros). Utilizando la barra espaciadora, elija cualquier número de 0 a 5. Oprima (ENTER).

## Frecuencia de la muestra

Este campo no es usado en cálculos. Para facilitar verificaciones revisiones posteriores, teclee que tan frecuentemente toma usted las muestras e incluya cualquier recomendación para el muestreo.

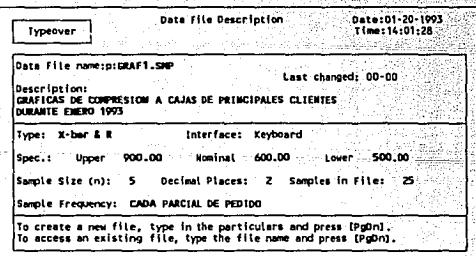

CUADRO 4.7

# Pantalla del Editor EDIT

Una vez terminada la pantalla de descripción del archivo, la siguiente pantalla que aparecerá es la que se encuentra en el CUADRO 4.8

Usted puede introducir datos de dos maneras:

Manual.- Teclee 1 para la muestra 1 (0, para un antiguo archivo, cualquier número de muestra existente) y oprima (ENTER) cinco veces para traer automáticamente las siguientes cinco muestras vacias.

Proceda a introducir los datos. Si usted no requiere el campo de identificación ID, puede desactivarlo oprimiendo la clave (F37). TDTOG.

Autoadd. - Oprima la clave (F35) AUTADD para traer rápidamente cinco muestras vacias. Esta clave funciona solamente en el número de campo de la primera muestra. Usted puede también usar esta clave en un archivo que ya contenga datos, para suministrar automáticamente el siguiente conjunto de números consecutivos de muestra.

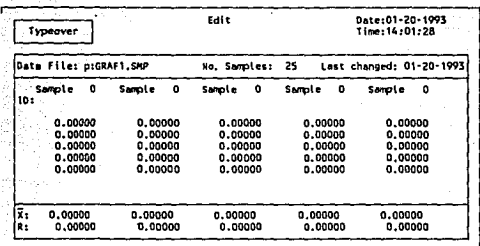

CUADRO 4.8

Por ejemplo, si usted tiene 62 muestras en un archivo de datos, la clave (F35) AUTOADD despliega muestra 63,64, 65, etc. Como esas son nuevas muestras, las observaciones se muestran como -9999. Usted puede entonces cambiar los -9999's por nuevas observaciones.

Si usted quiere modificar los datos en una muestra, teclee el número de la muestra que usted quiere modificar y oprima (ENTER). Para propósitos de comparación, puede teclear cualquier otro número de muestra. Después de teclear todos los números de muestras, usted verá las muestra requeridas. Oprima (PGDN) en cualquier lugar para traer menos de 5 muestras.

NOTA: Después de introducir los datos, Oprima (PGDN) para almacenar los datos.

# ID (Identificación)

Earlton i sh i 4.40 yıl

Este campo puede contener hasta 11 caracteres de identificación de la muestra. Esos caracteres pueden ser todos números, todos letras, ó una combinación de ambos. Las identificaciones de la muestra (ID's) son desplegadas solamente en esta pantalla y cuando los datos son impresos del menú principal.

Nota: Si usted no requiere del campo ID, usted puede desactivarlo

al oprimir la clave (F37) IDTOG. Esto hace que el teclear nuevos datos sea más fácil. La identificación ID puede ser nuevamente activada en cualquier momento oprimiendo la clave (F37) IDTOG.

#### **Observaciones**

Para cambiar los datos, teclee los nuevos datos y oprima (ENTER). El cursor se mueve hacia la siquiente observación. Usted puede también utilizar las teclas de flechas para seleccionar la observación que desee cambiar.

NOTA: Utilizando la clave (F31) DELETE, usted puede eliminar<br>cualquier número de muestras, de cualquier manera, debe dejar al menos una muestra en el archivo.

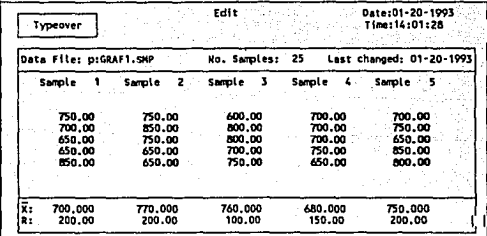

CUADRO 4.9

# Pantalla de Cálculos

Antes de que use esta función, asegúrese de que exista algún dato en el archivo. Si el campo "NO. OF SAMPLES" (Número de muestras) indica cero, dirijase al editor EDIT para agregar datos al archivo. La función de cálculo es usada para calcular tres conjuntos de<br>límites de control, sus respectivas variables o atributos. La pantalla de cálculo cambia ligeramente para las gráficas X-R, X-S, М-R, p, np, u y c.

Date:01-20-1993 Colculation -Typeover. Ime: 14:01:28 Last charged: 00-00 Data File:p:GRAF1.SMP nte Sizoz. S Decimal Places: 2 No. Samples: 25 For Limits Control Limits Use samies: through: iv. ici 42 i er  $1.3<sub>10</sub>$  $\overline{25}$ 56. D. to ÷À 'n  $0 - t_0$ ٠, Type in the sample numbers and press (PgDn) to calculate (imits. Press 18041 to view the control chart.

CUADRO 4.10

Teclee el rango de las muestras para las cuales usted desea que el programa calcule los limites de control. Ambos mlmeros de muestras (los cuales definen el rango de las muestras) deben existir. oprima (ENTER).

Uso de muestras a la ) •

# **Para liaitas basta ...**

Utilice este campo para extender los límites más allá del rango para el cual desea de campo para el cual desea extender los límites. Esta muestra no puede ser una muestra existente. Si usted no quiere extender los límites

| <b>Excess Calculation</b> 20.000 Calculation 20.1993<br>and the Second Constitution<br><b>CORPORATION CONTINUES TIME: 14:01:28</b><br>Typecyer.<br>The Service Genetic Secretary<br>Sample Size: 5 Decimal Places: 2 No. Samples: 25<br>Use samples: For limits<br><b>Control Limits</b><br><b>Albert State Hotel through:</b> Albert W. UCL. State<br>LCL<br>Matter Stor<br>∺ি1াto ∷ে∠≲<br>817,2400<br>716.0000<br>612,7600<br>ು ಶಾ<br>т.<br>375.580<br>178.000<br>0.000<br>こんれいどうどん アールトフィー<br>$\sim$ 0 to $\sim$ 0.<br>0.000 0.000<br>0.000<br>0.000<br>$\sim$ 0.000<br>0.000<br>$0 \tto 0$<br>0.000<br>- 0.000<br>0.000<br>0.000<br>0.000<br>0.000 |  |  | Type in the sample numbers and press (PoOn) to calculate limits.<br>Press [FO4] to view the control chart. |  |  |  |
|----------------------------------------------------------------------------------------------------|--|--|----------------------------------------------------------------------------------------------------|--|--|--|
|                                                                                                    |  |  |                                                                                                    |  |  |  |
|                                                                                                    |  |  |                                                                                                    |  |  |  |
|                                                                                                    |  |  |                                                                                                    |  |  |  |

CUADRO 4.11

# Pantalla de organización de gráfica de control

Antes de usar esta función asegúrese de que haya datos en los archivos y que los límites de control ya hayan sido calculados. Si el archivo no contiene datos, dirijase al editor EDIT y adicione algunos datos. Si los límites de control no han sido aún calculados, dirigase a la pantalla de cálculos y oprima (PgDn) para calcularlos.

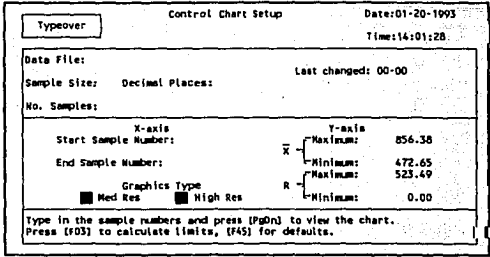

CUADRO 4.12

# Número de la muestra inicial

Teclee el número de la muestra inicial, el comienzo del eje de las abscisas (X). Si usted no teclea algún número aquí, el programa utiliza el número de la muestra usada la última vez que usted organizó la gráfica de control para este archivo. Oprima (ENTER).

# Número de la muestra final

Teclee el número de la muestra final, el final del eje de las abscisas (X). Al igual que en la muestra inicial, si no se teclea nada, el programa utilizará el número de muestra anterior.<br>nada, el programa utilizará el núme

(default) oprimiendo la clave (F45) OEFAULT. El valor original estándar es la última muestra en el archivo. Oprima (ENTER).

#### Valor máximo para las ordenadas

Teclee el valor máximo para las ordenas (eje de las y's). Si usted no teclea algún número aquí, el programa utiliza el número.<br>anterior.

Usted puede regresar este número a su valor original estándar Usted puede regresar este número a su valor original estándar (default) oprimiendo la clave (F45) DEFAULT. El valor. original estándar centra la gráfica en la mitad de un tercio de la pantalla·.' Oprima (ENTER) .

Valor mínimo para las ordenadas<br>Teclee el valor mínimo para las ordenadas (eje de las Y's) si<br>usted no teclea aquí utiliza el número anterior. Puede regressar<br>este número a su valor original estándar oprimiendo la clave (F DEFAULT. El valor original estándard centra la gráfica en la mitad de un tercio de la pantalla. Oprima (ENTER).

.<br>Para las gráficas de rango, el valor estándar minimo no puede ser menor que cero.

#### Tipo de gráfica

Elija entre las opciones Mediana y Grande, y dprima (ENTER) o bien, oprima (PgDn) para deplegar la gráfica de control.

# Pantalla de la gráfica de control

- La pantalla de la Gráfica de Control despliega la gráfica y además,<br>la siguiente información:<br>1. Título de la gráfica en la parte superior de la pantalla<br>(derivada de la primera línea del campo "DESCRIPTION" (descripción) de la pantalla Descripción del Archivo de Datos.<br>2. El rango de las muestras.
- 
- 3. El tamaf\o de la muestra en la parte inferior de la pantalla.

La gráfica marca con cruces las muestras que usted no tomó en cuenta para cálculos. Dibuja diamantes alrededor de la muestras las cuales quedan fuera de los límites y flechas del margen superior al inferior para muestras marcadas.

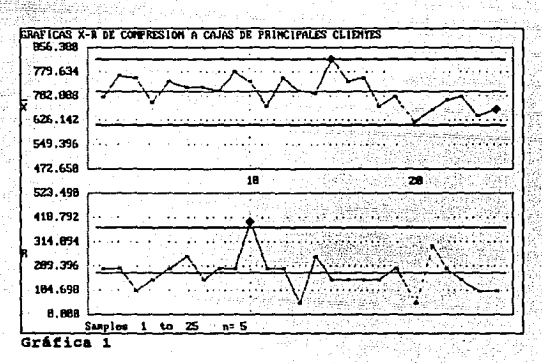

# Pantalla sumaria de la gráfica de control

Despliega la siguiente información:

1. Todos los conjuntos de límites de control y los números de muestras para los cuales fueron calculados

- 2. Las pruebas de control realizadas a las muestras y sus resultados.
- 3. La descripción de archivo de datos.

For Samples 1 to 25<br>819.240  $0 to 0$ **O** to O ż **0.000**  $0.000$ iku. 716.000 X Bar Chart ci. ł 0.000  $0,000$ ιā 612,760  $0,000$  $0.000$ - 2 375.580 0.000  $0.000$ ÷ **Range Chart** 178,000  $0.000$  $0.000$ CL.  $\mathbf{r}$  $0.000$  $0.000$ LEL  $0.000$ ٠ **Rance** r-ber **Range** Value **Rang** Points beyond 3signs: 1 1  $\bullet$  $\mathbf{a}$ o o Runs of 8 in a row : ó ō ó ō ō a consecutive up ÷ ó ŏ ŏ ō ō õ consecutive do ā ō ō ō ō ō  $\overline{\mathbf{z}}$ žõf ŏ ŏ 3 beyond 2 sig.; ñ ō ō ö 4 of 5 beyond 1 sig.s ō ō ō ò à ó **Kumber** of runs ŏ õ a 11 n  $\mathbf{a}$ ÷ GRAFICAS X-R DE COMPRESION A CAJAS DE PRINCIPALES CLIENTES **DIERO 1993** Sampled: CADA PEDIDO PARCIAL File: CRAFT.SMP Date last changed: 01-26-1993 Samples: 25 Gráfica 2

Al analizar la gráfica, procederemos a los cambios especificados en al Capítulo 3. Para esto, vayamos a la pantalla [EDIT] y realizaremos los cambios a una serie de muestras tal sentidade esta explica en dicha esta explica en dicha sección. Borraremos las últimas muestras con el comando (F31) DELETE.

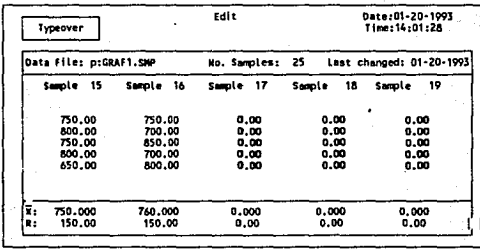

CUADRO 4.13

**Una** borradas las muestras no deseadas. procedemos vez  $1 - c$ cálculos que el sistema va realizando automaticamente hasta llegar

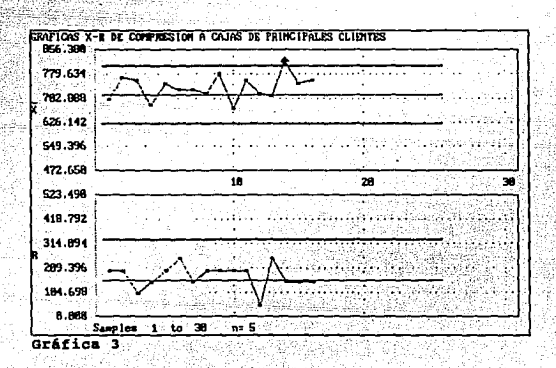

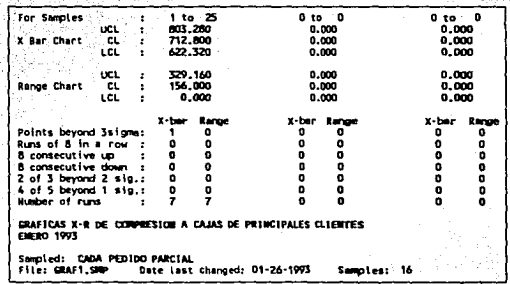

Gráfica 4

ma a 날아오

# **CAPACIDAD**

La función capacidad organiza y despliega las gráficas de capacidad (cuadro 4.14) y de capacidad real (cuadro 4.15). Esto involucra dos pantallas: La pantalla de organización de la capacidad y la<br>Pantalla de la gráfica de capacidad. Nota: Las gráficas de capacidad sólo están definidas para datos variables.

# Tipo de gráfica

Utilice la barra espaciadora para elegir entre Estudios de Capacidad o Estudios de Capacidad Real. La gráfica de capacidad está basada en el valor R barra del último conjunto de valores y el ^o,

in the second property of the

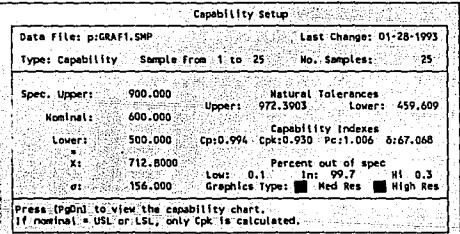

CUADRO 4.14

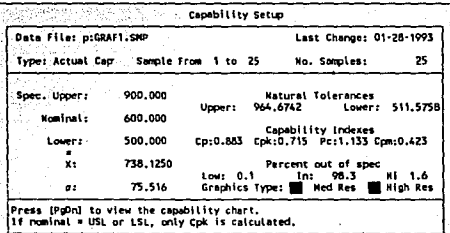

#### CUADRO 4.15

#### Especificaciones

<~:''.·; «'.:".'. .1•··

-En Caso necesario, modifique las especificaciones, los valores de<br>X-y R, y oprima (PGON). La tolerancia natural;del proceso es de 6a;<br>Los indices de la capacidad y el porcentaje dentro y fuera de especificación son mostrados en la pantalla. Oprima otra vez (PgDn)<br>después de elegir una de las dos opciones, mediana o grande, para desplegar la gráfica.<br>Nota: Cualquier cambio hecho a X y R o S: no será permanente.

';.,~~;  $\sim$   $\sim$   $\sim$   $\sim$   $\sim$ 

Después de un vistazo a la gráfica, usted puede regresar a la<br>pantalla de organización de la gráfica de capacidad, y podrá percatarse de que el programa ha regresado los valores calculados<br>Xdoble barra y Rbarra (o Sigma). De cualquier manera, cualquier cambio hecho a los límites de especificación es almacenado por el programa.

#### La pantalla de gráfica de capacidad

- Despliega la gráfica y la siguiente información:<br>1. Descripción del archivo, incluyendo el título de la gráfica.<br>2. Los porcentajes de observaciones debajo de la especificación<sup>:</sup>
- inferior, entre las especificaciones superior e inferior, y por encima de la especificación superior.
- 3. Limites de especificación inferior, nominal (objetivo) y<br>superior.
- 

4. Cp, Pc, Cpk (o Cpm), y valores Sigma.<br>Nota: La gráfica de capacidad no será desplegada sin limites de especificación. Así mismo, si el nominal es igual al' 11mite de<br>especificación superior e inferior, en vez de ver una gráfica,<br>usted verá el valor de Cpk para una distribución unilateral • • • • • • • • • • • • • • • • • •

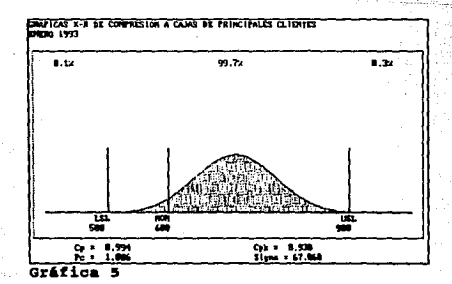

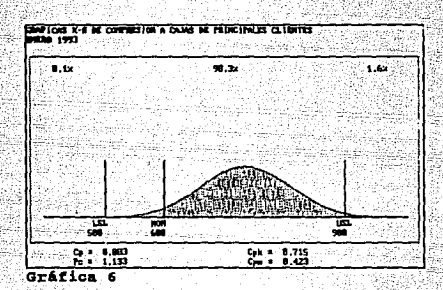

# 4.10 INTRODUCCION DE DATOS (ATRIBUTOS)

Realizaremos los mismos pasos para una gráfica por atributos.<br>En este caso utilizaremos la información del ejercicio del capitulo<br>anterior, para la gráfica p.

Volviendo a la pantalla inicial (cuadro 4.6), se procede a crear un nuevo archivo. Al llegar al Tipo de Datos, empleando la barra espaciadora se selecciona uno de los siguientes tipo de datos p,np,u,c.

Mota: Los limites de especificación son empleados en gráficas de capacidad e histogramas.

Se oprime (ENTER) y el cursor se salta, para posicionarse en el Tamaño de la Muestra, debemos recordar que no puede ser un nWnero negativo.<br>Para datos de atributos:

p. El tamaño de la muestra puede variar.<br>np. Teclee el tamaño de la muestra. Esta permanecerá constante.<br>u. El tamaño de la muestra puede variar.<br>c. El tamaño de la muestra es siempre l.<br>El resto de la información es igual

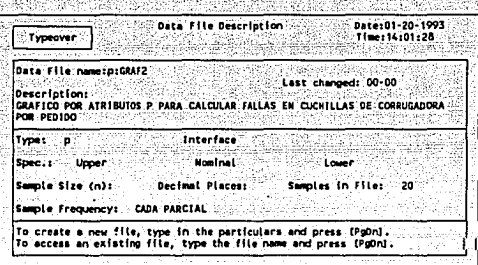

 $\sim$ 

CUADRO 4.16

. Para la inserción de los datos, se despliegan diez muestras en una<br>pantalla, en vez de 5. Se teclea el número de unidades examinadas y oprima (ENTER).

Se teclea el número de inconformidades y oprima (ENTER).

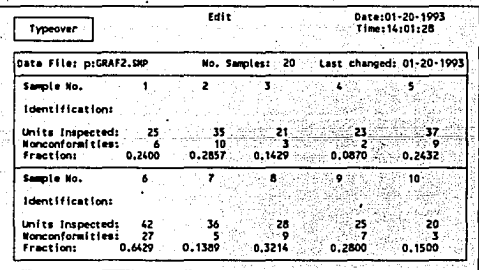

CUADRO 4.17

# Pantalla de cálculo

Refiérase a la pantalla de cálculo (para variables).<br>NOTA: Los tamaños de las muestras para las gráficas "p" y "u"<br>pueden variar, ocasionando que los límites de control puedan

<u> 1975 57</u>

et i

300 - 200 - 200 - 200 - 200 - 200 - 200 - 200 - 200 - 200 - 200 - 200 - 200 - 200 - 200 - 200 - 200 - 200 - 20<br>200 - 200 - 200 - 200 - 200 - 200 - 200 - 200 - 200 - 200 - 200 - 200 - 200 - 200 - 200 - 200 - 200 - 200 - 20

15 - 15 J

بهائم والمتعاقبات والمراز

34. 오류 TV<br>6 - 대해 86

variar, Los valores desplegados para las gráficas "p" y "u" son los<br>limites más alto y más bajo.

్ర

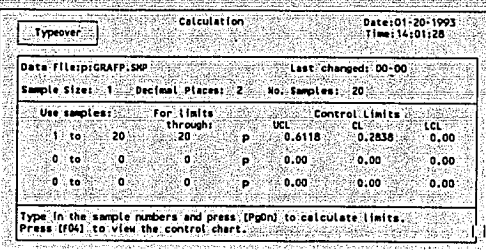

 $CUADRO<sub>4.18</sub>$ 

Para la Pantalla de Organización de la Gráfica de Control refierase a la pantalla de cálculo para variables.

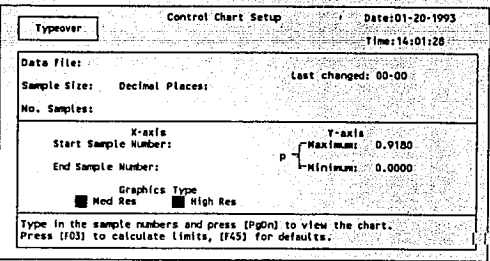

 $121$ 

aristi te poveznost

CUADRO 4.19

La pantalla de la Gráfica de Control despliega lo siguiente:

1. Titulo de la grafica en la parte superior de la pantalla<br>(derivada de la primera línea del campo "DESCRIPTION".

(descripción) de la pantalla Descripción del Archivo de Datos.

2. El rango de las muestras.

3. El tamaño de la muestra en la parte inferior de la pantalla.

La gráfica marca con cruces las muestras que usted no tomó en cuenta para cálculos. Dibuja diamantes alrededor de la muestras las cuales quedan fuera de los limites y flechas del margen superior al inferior para muestras marcadas.

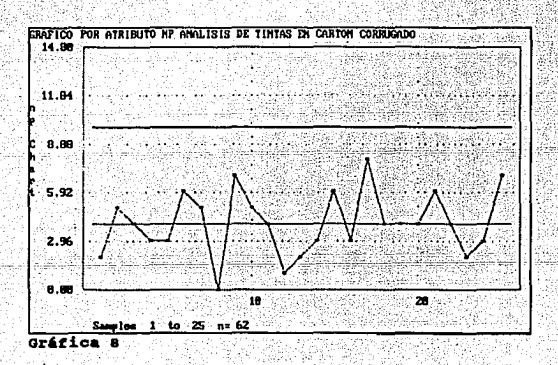

 $0,00$ <br> $0,00$ <br> $0,00$ <br> $0,00$ For Samiles Ŧ. 1.10 25  $\overline{\bullet}$ 'n.  $\frac{90}{90}$ uci. ï  $9.87$ 떖 ÷ 'n.  $0.00$ ż Points beyond 3sigma:<br>Rums of 8 in a row :  $\frac{0}{0}$ ö ă ŏ **B** consecutive up 0<br>0<br>0 ō  $\ddot{\phantom{a}}$ a consecutive down<br>2 of 3 beyond 2 sig.:<br>4 of 5 beyond 1 sig.:<br>Number of runs ۰ ö o 8 ō ō tš ō ō GRAFICA POR ATRIBUTO NP AVALISIS DE TINTAS EN CARTON CORRUGADO<br>TINTAS PREINPRESION Sampled: CADA PEDIDO PARCIAL<br>File: GRAFZ2.SMP Date last changed: 01-26-1993 Samples: 25

> 123 a.

Gráfica 8

# ' • 4 • 11 HISTOGRAMAS

La.: función histograma, es usada para la organización y el<br>desplegado de histogramas. Esta función involucra cuatro pantallas: desplegado de histogramas. Esta función involucra cuatro pantallas:<br>La-- pantalla de Organización del Histograma, La pantalla-del Mategrama, la Pantalla Sumaria 1 del Histograma y la Pantalla<br>Sumaria 2 del Histograma.<br>Nota: los histogramas están definidos solamente por datos<br>variables.

### Pantalla de organización del histograma

Nota: Si usted desea que el programa utilice sus propios valores<br>estándares para los siguientes campos, oprima (F45)DEFAULT y (PGDN)<br>para desplegar el histograma estándard.

~::e:·--,~,'~·\_.\_.··-

Utilice muestras desde: Teclee el número de la muestra inicial para el histograma. Oprima. ENTER). Hasta... Teclee el número de la muestra final. Oprima (ENTER).

#### Húmero de celdas

Teclee el número de celdas dentro de las cuales usted quiere que los datos sean divididos y oprima (ENTER). El número máximo de<br>celdas es de 20.

Teclee el valor de la primera celda. Este número corresponde al<br>inicio del eje de las X's. oprima (ENTER).

# Valor máximo para el valor de las y's en la gráfica

Teclee el valor máximo para el eje de las ordenadas (Y's). Si este valor no es lo suficientemente grande para desplegar la celda más grande, el programa desplegar la celda más<br>grande, el programa despliega unos mensajes, p

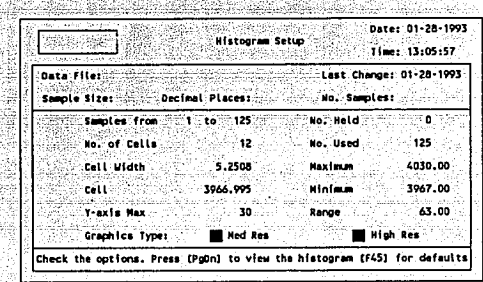

CUADRO 4.20

# Pantalla del histograma

La pantalla del histograma despliega el histograma y las siguiente información:

talle (s.

- 1. Título de la gráfica en la parte superior de la pantalla.
- 2. El rango de las muestras desplegado y el número de observaciones
- 3. Observaciones mínima y máxima.
- 4. Cuenta máxima.

da La Could a

- 5. Número total de observaciones.
- 6. Tamaño de la celda.
- 7. Valores de las observaciones inicial y final.

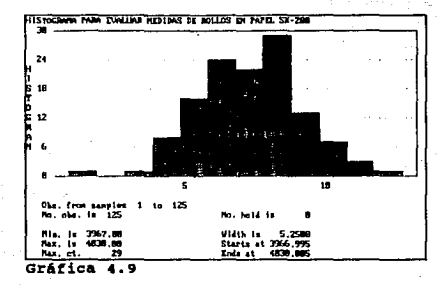

### Creación de la curva normal y líneas de especificación sobre el histograma

Mientras el histograma es desplegado en la pantalla oprima (C) y usted verá la curva normal dibujada sobre el histograma. Esta curva tiene el mismo promedio y desviación estándar que los datos del histograma.

Oprima (S) para ver los límites de especificación dibujados sobre el histograma. Estos limites pueden ser dibujados solamente si<br>usted ha indicado las especificaciones en la pantalla de Descripción del Aechivo de Datos. Se pueden dibujar la curva normal y las líneas de especificación sobre el histograma al mismo tiempo y en cualquier orden.

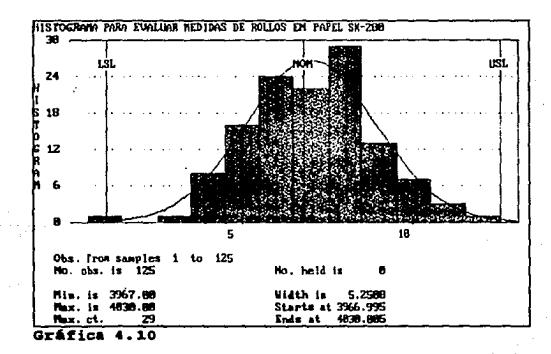

# Pantalla sumaria 1 del histograma

Oprima (PgDn) para dirigirse a la Pantalla Sumaria i del<br>Histograma. niscograma.<br>La pantalla sumaria l. del histograma despliega la siguiente<br>información:

- 
- 1. Rango y cuenta de cada celda<br>2. Porcentaje del total para cada celda<br>3. Promedio<br>4. Desviación estándar
- 
- 
- 5. Valores de "Sesgo", Kurtosis y chi-cuadrada.

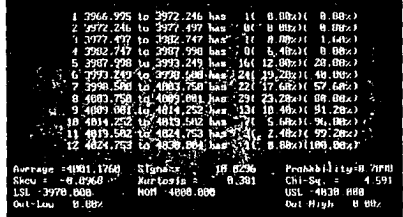

Gráfica 4.11

## Pantalla swuria 2 del histograma

oprima {PgDn) para pasar a la Pantalla sumaria 2, o bien oprima La pantalla sumaria 2 del histograma despliega la siguiente información:

- 
- l. Descripción del archivo.<br>2. La fecha en que el archivo fue modificado por última vez y la<br>frecuencia de la muestra.

Nota: Se puede arreglar el número de celdas al número deseado.

ayan<br>Afo

dan Britanica (16)

949. . . . . .

#### **PARETO**  $4.12 -$

La función Pareto organiza y despliega la gráfica Pareto. Esta función involucra tres pantallas: La Pantalla de Organización de la Grafica Pareto, Grafica Pareto, y Pantalla Sumaria de la Grafica Pareto. Nota: Las gráficas Pareto sólo están definidas para los datos Pareto.

# Pantalla de Organización Pareto.

| Typeover                                                                                                    | Data File Description                                                                           |                                                            |                                                                                                    | Deta:01-20-1993<br>Time: 14:01:28                                                                                                    |
|----------------------------------------------------------------------------------------------------|-------------------------------------------------------------------------------------------------|------------------------------------------------------------|----------------------------------------------------------------------------------------------------|----------------------------------------------------------------------------------------------------|
| Data File:<br>Graphics Type:<br>Category<br>EQUIPO DE SEC.<br><b>CARCA EXCESIVA</b><br>CARTON MAL ACCHOD.<br>MANUAL USO DE FLEXO<br><b>ATROPELLADOS</b><br>10 | Hed Res<br>Cost<br>1.00<br>1.00<br>1.00<br>1.00<br>1.00<br>0.00<br>0.00<br>0.00<br>0.00<br>0.00 | High Res<br>Total<br>Frequency<br>$-4.3$<br>30<br>20<br>10 | Last changed: 00-00<br>Cost<br>43.00<br>30.00<br>20.00<br>10.00<br>9.00<br>0.00<br>0.00<br>0.00<br>0.00<br>0.00 | Per Cent<br>Cum. I<br>37.39<br>37.39<br>26.09<br>63.48<br>17.39<br>80.87<br>8.70<br>89.57<br>97.39<br>7.83<br>0.00<br>0.00<br>0.00<br>0.00<br>0.00<br>0.00<br>0.00<br>0.00<br>0.00<br>0.00 |
| 12 Other                                                                                                    | 0.00<br>1.00                                                                                    |                                                            | 0.00<br>3.00                                                                                                    | 0.00<br>0.00<br>2.61<br>100.00                                                                                                    |

CUADRO 4.21

#### Categoria

Cada categoría defectiva puede ser de hasta 20 caracteres de longitud (aunque solamente cinco caracteres se muestran en la gráfica). Oprima (ENTER). Usted puede tener hasta 12 categorías. La última categoría es siempre la denominada "OTROS".

# Costo, Frecuencia

Teclee el costo para una ocurrencia de esta categoría y el número de ocurrencias para cada categoría. Oprima (ENTER) después de cada entrada o inserción. Oprima (PqDn).

# Tipo de Gráfica

Elija entre las opciones Mediana y Grande, y oprima (ENTER) para ver la gráfica Pareto.

# Pantalla de la Gráfico Pareto

La gráfico Pareto consiste de diversas barras, cada una de ellas representa una categoría. La altura de cada barra indica el costo total.

La altura máxima de la gráfica representa el costo total. La línea del porcentaje acumulativo es dibujada sobre las barras para cada categoria.

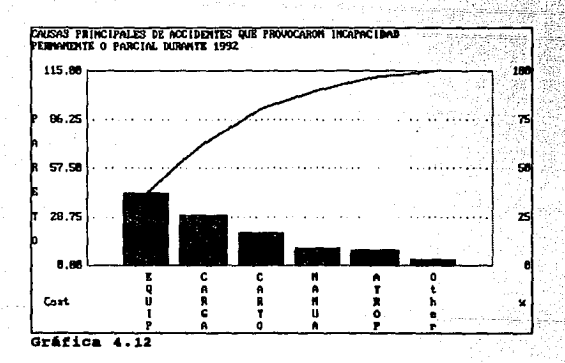

# Pantalla Sumaria de la Gráfica Pareto

Oprima (PqDn) para ver la Pantalla Sumaria de la Gráfica Pareto.

Esta pantalla se encarga de listar cada categoría, su respectivo esta pantanta se encapa de liber cada categoria, su respectivo<br>porcentaje acumulativo. También despliega la descripción del<br>archivo, y la fecha de la última modificación al descripción del

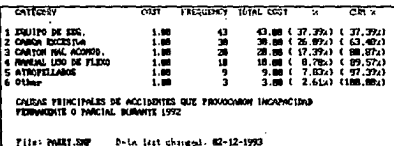

Gráfica 4.13

# 4.13 PROBABILIDAD

*';/é'-:!;-'* 

La función de probabilidad es usada para estudiar el patrón de<br>variación de una característica empleando la curva de distribución de-la frecuencia acumulada. Esta función involucra dos pantallas:<br>La pantalla de organización de la gráfica de probabilidad y la pantalla de la gráfica de probabilidad.

- .e,-\_,•••·•··•

fl"ií, ann an Chairmeacha.<br>An t-an an Chairmeach

### Pantalla de organización de la gráfica de probabilidad

La pantalla de organización de la gráfica de probabilidad es muy<br>similar a la pantalla de descripción del archivo de datos. esta<br>pantalla es usada para modificar los límites de especificación para<br>el estudio de probabilida

#### La gráfica de la linea mas adecuada y curva de probabilidad

La gráfica de probabilidad consta de dos partes: La gráfica de la<br>Línea Más Adecuada (que aparece del lado izquierdo) y la curva de<br>probabilidad (que aparece del lado derecho).

La gráfica de la Línea Más Adecuada traza el rango principal de la<br>distribución, en donde el rango principal es obtenido de dividir la<br>lectura total acumulativa de cada celda entre N+1, donde N es el<br>número estudiado.

Usted puede mover la línea Más Adecuada hacia la izquierda o hacia<br>la derecha utilizando las tecla de flechas izquierda o derecha<br>respectivamente. Las teclas (HOME) y (END) también mueven la línea<br>hacia la izquierda o haci

La gráfica de la curva de probabilidad, dibuja la curva de<br>probabilidad, y traza las líneas de especifiacación sobre ella.<br>Tambien indica los porcentajes superior, igual e inferior a la<br>especificación. Cuando usted mueve la Línea Más Adecuada, la curva de capacidad se<br>mueve simultáneamente y los porcentajes superior, similar e<br>inferior, de la parte inferior de la pantalla, cambian también.

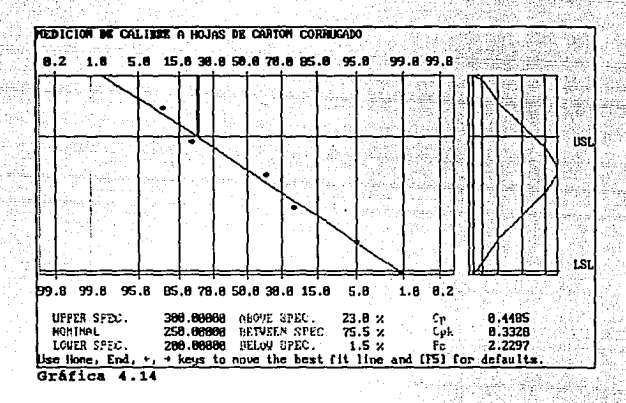

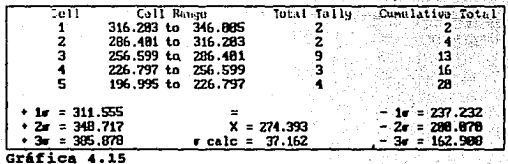

# 4.14 GRAPICAS MULTIPLES

Esta opción ofrece una gran extensión al paquete, ya que permite:

1. Crear un ilimitado número de trabajos\*<br>\*(Labor, trabajo (job) se define como una parte o proceso.

- eda archivo de trabajo puede tomar y analizar rapidamente datos<br>relacionados entre si a 24 variables dada una parte o proceso).<br>2. Crear hasta 24 características separadas que esten relacionadas
- 
- 
- 
- 
- 
- a un trabajo.<br>
1. Introducir información en tiempo real o por datos en pantalla.<br>
1. Ver la gráfica de control mientras se introducen los datos<br>
5. Obtener información de la primera parte<br>
6. Desplegar las mismas gráficas

Esta es la primera pantalla que aparece después de seleccionar<br>"Multiple Characteristics" (Caracerísticas múltiples) en el menú principal. El cursor se posiciona en el "Job Name" (Nombre del Trabajo) para crear o llamar un archivo de trabajo.

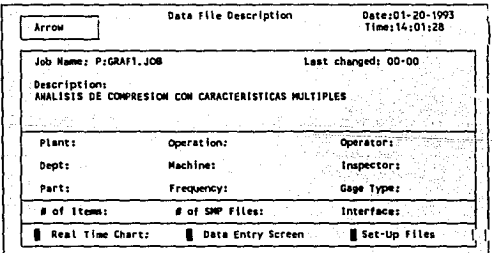

CUADRO 4.20

Después de modificar la información, en caso de requerirse, presione [PgDn) para seleccionar, 1) "Real Time Chart" en caso de no requerir otras caracter1sticas y ver la gráfica. 2) si se desean crear otras caracter1sticas presione [Data Entry

Screen]. y aparecerá la siguiente pantalla.
Multiple Data File Description Datr:01-20-1993 **Select** Time: 14:01:28 File Lists CRAFT<sup>5</sup> File Name:<br>C:GRAFIA.SNP 2 GRAF 14 Description: ANALISIS DE COMPRESION A CAJAS DE PROCTER & GAMBLE đ z Type: X Bar &  $S1201 - 16$ Dec Places: 2  $\cdot$ ٠ USL: 900  $LSL2 = 500 = 7$ **MONT** Ann ۰, Cost:  $-1.5$ Samples: 20 Sample Frequency:<br>Cada Parcial

CUADRO 4.23

Una vez terminado el llenado de esta pantalla, presione (PgDn), y<br>le llevará a la gráfica donde aparece la gráfica y las diferentes características.

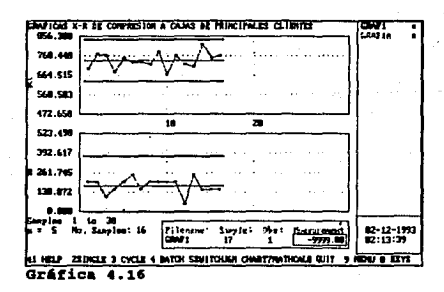

135

Se seleccciona la caracteristica deseada v se presiona (F021 para pasar a la Grafica en Tiempo Real.

La Gráfica en Tiemp Real, despliega las gráficas de control. calcula los limites de control, acepta datos del teclado o de algún introductor externo.

Mientras se van introduciendo los datos, el promedio y el rango se van marcando. La gráfica va tomando el comportamiento de los valores que se van tecleando.

Las funciones (Cálculo de limites, cambios etc.) y el desplegado de graficas múltiples (X-R, X-S, M-R y pareto) ; son iguales al de<br>graficas simples, por lo que no vale la pena detenerse en su descripción.

Las caracteristicas multiples permiten el desplegado de una pantalla especial que no se puede accesar desde características simples. Presionando (F28) aparece una gráfica 4-en-1, siendo una combinación de gráfica de control, histograma y gráficas de capacidad.

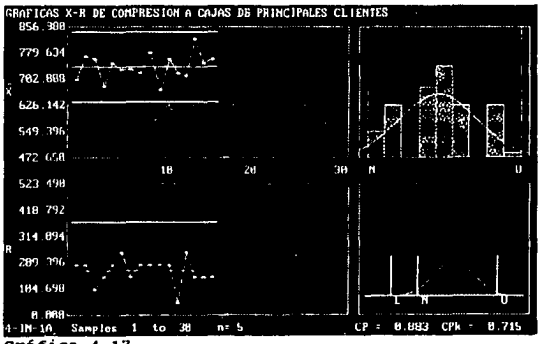

Gráfica 4.17

#### CONCLUSTON

A través de este trabajo, se han examinado una gran variedad de temas con una apreciación global, esto con el fin de proporcionar un conjunto coeherente de bases y herramientas para alcanzar la calidad.

Han quedado visiblemete ilustrados, los beneficios posibles que se pueden obtener, al hacer uso de algunas técnicas estadísticas de sencilla aplicación.

En cada ejercicio, hemos mostrado el apovo que nos ofrecen los diagramas de control, así como la eficiencia de los sistemas de información, ya que la conjunción de estos elementos son esenciales para lograr que el producto final sea de esa calidad sin precedente que el mercado requiere.

Mencionamos que existe un gran número de empresas donde la calidad es menospreciada, por lo que se emplean técnicas<br>empíricas y rudimentarias. A través de algunas aplicaciones prácticas, hemos mostrado que la elevación de la calidad es alcanzable para cualquier empresa que esté dispuesta a asumir el reto de la mejora. Esto traerá sin duda, un aumento en la productividad, que se traduce como mejoría del nivel económico nacional.

Esperamos que distintas empresas, sin importar su ramo o tamaño, encuentren en este trabajo conceptos de útil e inmediata aplicación, para su bienestar y el de nuestro México.

### Simbologia utilizada en este Trabajo

- c Es la cantidad de defectos promedio en muestras de tamaño constante n
- Cn Indice de habilidad potencial del proceso.
- Cpk Indice de habilidad real del proceso.
- d2 Es un divisor de R utilizado para estimar la desviación estandar del proceso.
- LE Es el límite unilateral de tolerancia especificado.
- LIC Es el límite inferior de control: LICX, LICr, etc. son respectivamente los limites de control inferior de los promedios, rangos, etc.
- LIB Es el límite inferior especificado.
- LSC Es el límite superior de control: LSCx, LSCr, etc. son respectivamente los límites de control superior de los promedios, rangos, etc.
- LSE Es el limite superior de tolerancia especificado.

ME Es el punto medio de especificación.

- $\overrightarrow{M}$  Es la mediana de los valores de un subgrupo
- M Es el promedio de las medianas de· los subgrupos
- n Es la cantidad de mediciones en un subgrupo, o sea, el tamaf\o de muestra del subgrupo.
- $\overline{\mathbf{n}}$  Es el promedio del tamaño de muestra de los subgrupos
- np Es la cantidad de defectuosos en muestras de tamaño constante n.
- mp Es la cantidad promedio de defectuosos en muestras de tamaño constante n.
- p Es la proporción de unidades defectuosas de una muestra
- p Es el promedio de los porcentajes de unidades defectuosas en una serie de muestras.
- R Es el rango del subgrupo
- R Es el rango promedio de una serie de subgrupos de tamafio constante.

ü Es la cantidad de defectos por unidad en una muestra que puede contener más de una unidad.

ū Es el promedio de la cantidad de defectos por unidad en muestras que no tienen necesariamente el mismo tamaño.

X Es un valor individual en una serie de datos.

Ī Es el promedio de los valores de un subgrupo.

x÷ Es el promedio de los promedios de los subgrupos.

Es la desviación estándar del proceso  $\overline{a}$ 

٠ä٠ Es la estimación de la desviación estándar del proceso:

Es la varianza del proceso ò۵

# Distribución normal

Tabla<sup>2</sup>-1Función de distribución

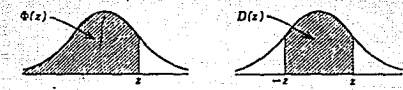

 $D(x) = \Phi(x) - \Phi(-x)$ <br> $\Phi(-x) = 1 - \Phi(x)$ ,  $\Phi(0) = 0.5$ 

Tablas más extensas: National Bureau of Standards (1953), Hald (1962). Indice para otras tablas: Greenwood and Hartley (1961) (ver el apéndice 3).

mi sluavitë

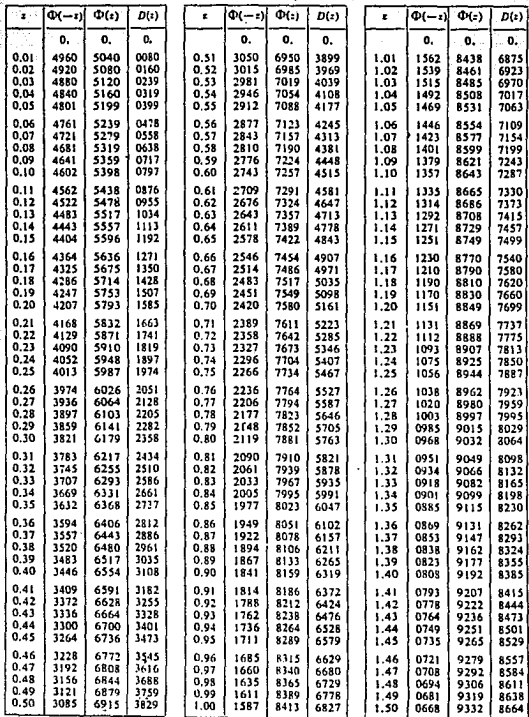

Tabla A-2Función de distribución  $\Phi(z)$ .

7633

L.

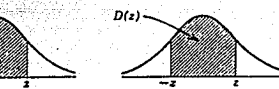

لؤكورا 139 X

mana<br>Lakatik

<u>- allitti</u> P set en 25

Ã

SS SH

6 행

мä مكروح 33. i<br>Vite

일수준이<br>대한민국의<br>대한민국의 iajki s alimi<br>Ar egit.<br>Ge للوابه فتتعتب itatuan.<br>Kabupatén 96).

 $\{\hat{\beta}_2, \hat{\beta}_3, \cdots, \hat{\beta}_{\hat{N}^{(2)}_{\hat{N}^{(1)}}}\}$ 

والمردان المارا لمعو ky atomie na

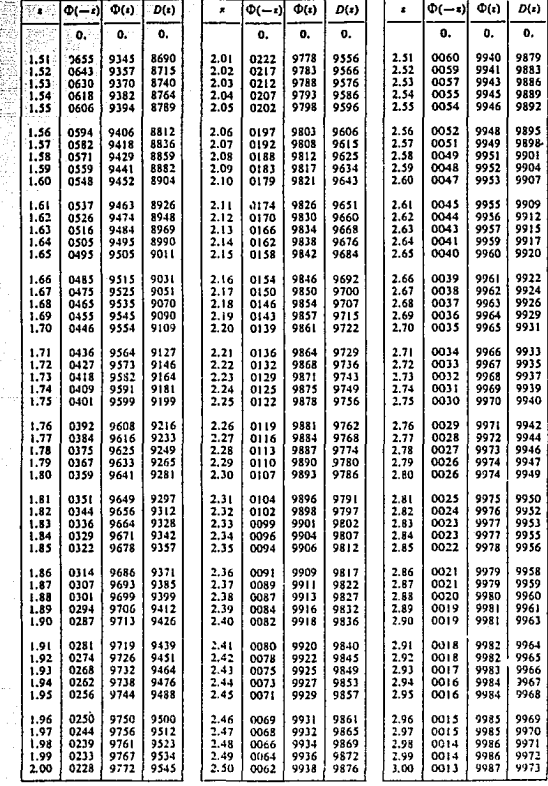

## TABLA A-3 Tabla de valores críticos de r en la prueba de rachas<sup>®</sup>

Se dan en los cuerpos de las tablas AJ y M diferentes valores críticos de r para distintos valores de  $n_1$  y  $n_4$ . Para la prueba de las rachas de una muestra, pued and the real field of the state of the state of the condition of the condition of the real field of the state of the state of the state of the state of the state of the state of the state of the state of the state is igual o menor que el que aparece en la tabla A3 es significativo en el nivel 0.05,

| nı<br>Ħı | 2 | 8            |                         | Б | 6      | 7      | ß      | 9 | 10 | 11 | 12     | 13     |        | 14 15  | 16     | 17     | 18     | 19 .   | 20     |
|----------|---|--------------|-------------------------|---|--------|--------|--------|---|----|----|--------|--------|--------|--------|--------|--------|--------|--------|--------|
| 2        |   |              |                         |   |        |        |        |   |    |    | 2      | 2      | 2      | 2      | 2      | 2      | 2      | 2      | 2      |
| 3<br>4   |   |              |                         | 2 | 2<br>2 | 2<br>2 | 2<br>3 | 3 | 3  | 3  | 2<br>3 | 2<br>3 | 2<br>3 | 3<br>3 | 3<br>4 | 3<br>4 | 3<br>4 | 3<br>4 | 3<br>4 |
| 5        |   |              | 2                       | 2 | 3      | 3      | 3      | 3 | 3  |    | 4      |        | 4      | 4      |        | 4      | Б      | 5      | 5      |
| 6        |   | 2            | $\overline{\mathbf{2}}$ | 3 | 3      | 3      | 3      |   |    |    | 4      | Б      | 5      | 5      | 6      | 5      | 5      | 6      | 6      |
| 7        |   | 2            | $\overline{\mathbf{2}}$ | 3 | 3      | 3      | 4      |   | 5  | 5  | Б      | б      | б      | 6      | 6      | 6      | 6      | 6      | 6      |
| 8        |   | 2            | 3                       | 3 | 3      |        |        | Б | 5  | 5  | 6      | 6      | 6      | 6      | 6      | 7      | 7      | 7      | 7      |
| 9        |   | 2            | 3                       | 3 | 4      |        | Б      | Б | 5  | 6  | 6      | 6      | 7      | 7      | 7      | 7.     | 8      | 8      | 8      |
| 10       |   | 2            | 3                       | 2 | 4      | Б      | 5      | Б | 6  | 6  | 7      | 7      | 7      | 7      | 8      | 8      | 8      | 8      | 9      |
| 11       |   | 2            | 3                       |   | 4      | 5      | 5      | 6 | 6  | 7  | 7      | 7      | 8      | 8      | 8      | 9      | 9      | 9      | 9      |
| $-12$    | 2 | $\mathbf{2}$ | 3                       | 4 | 4      | 5      | 6      | 6 | 7  | 7  | 7      | 8      | 8      | 8      | 9      | 9      | 9      | 10     | 10     |
| 13       | 2 | 2            | 3                       |   | Б      | Б      | 6      | 6 | 7  | 7  | 8      | 8      | 9      | g      | 9      | 10     | 10     | 10     | 10     |
| 14       | 2 | 2            | 3                       | 4 | 5      | Б      | 6      | 7 | 7  | 8  | 8      | 9      | 0      | 9      | 10     | 10     | 10     | 11     | 11     |
| 15       | 2 | 3            | 3                       |   | 5      | 6      | 6      | 7 | 7  | 8  | 8      | 9      | 9      | 10     | 10     | 11     | 11     | 11     | 12     |
| 16       | 2 | 3            | 4                       | 4 | 5      | 6      | ß      | 7 | 8  | 8  | Ð      | 9      | 10     | 10     | 11     | 11     | 11     | 12     | 12     |
| 17       | 2 | 3            | 4                       | 4 | 5      | 6      | 7      | 7 | 8  | 9  | 9      | 10     | 10     | 11     | 11     | 11     | 12     | 12     | 13     |
| 18       | 2 | 3            | 4                       | 5 | 5      | 6      | 7      | 8 | g  | 9  | g      | 10     | 10     | 11     | 11     | 12     | 12     | 13     | 13     |
| 19       | 2 | 3            | 4                       | 5 | 6      | 6      | 7      | 8 | 8  | 9  | 10     | 10     | 11     | 11     | 12     | 12     | 13     | 13     | 13     |
| 20       | 2 | 3            | 4                       | 5 | 6      | 6      | 7      | 8 | 9  | 9  | 10     | 10     | 11     | 12     | 12     | 13     | 13     | 13     | 14     |

TABLA F,

• Tomada de Swcd, Fricda S., y Eiaenhart, C. 1943. Tablas para probar la aleatoriedad de agrupación en una 1ecuencia de altcmativat, ..tnn. *Math, Slatist.,*  14, 83·86, con el amable pennlso de autores *y* editores.

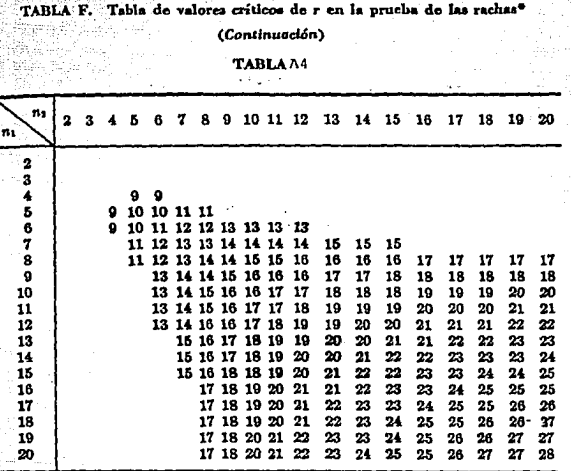

W.

e Adaptada de Swed, Frieda S., y Eisenhart, C. 1943. Tablas para probar la leatorichad de agrupación en una secuencia de alternativas. Ann. Math. Statist., 14, 1948. In terme de la statist., 14, 1948. In terme de la statis

| Vumero de<br>observa-<br>ciones en<br>a muestra. | Grafico R<br>Factores para<br>limites de control |                |                | Gráfico S                                            |                                   |                  |                                     |                          |                |                | Grafico R                                                                    |                  |                                         |                |                |                |                                                      |                                      |
|--------------------------------------------------|--------------------------------------------------|----------------|----------------|------------------------------------------------------|-----------------------------------|------------------|-------------------------------------|--------------------------|----------------|----------------|------------------------------------------------------------------------------|------------------|-----------------------------------------|----------------|----------------|----------------|------------------------------------------------------|--------------------------------------|
|                                                  |                                                  |                |                |                                                      | Factores para<br>la linea central |                  | Factores para<br>limites de control |                          |                |                | Factores para<br>la linca central                                            |                  | Factores para los límites<br>de control |                |                |                |                                                      | Factores<br>para la<br>linea central |
|                                                  | А                                                | л.             | л,             | c.                                                   | 1/c <sub>2</sub>                  | $B_1$            | В,                                  | В,                       | $B_4$          | d,             | $1/d_2$                                                                      | d,               | D,                                      | D,             | D,             | D.             | z,                                                   | $\approx E_2^{\prime\prime}$         |
|                                                  | 2.121<br>1.732                                   | 3.760<br>2.394 |                | 1.880 0.5642<br>1.023 0.7236                         | 1.7725<br>1.3820                  | o                | 1.843<br>1.858                      | 0                        | 3.267<br>2.568 | 1.128<br>1.693 | 0.8865<br>0.5907                                                             | 0.853<br>0.888   | 0<br>o                                  | 3.686<br>4.358 | 0<br>o         | 3.267<br>2.575 | 15.318 2.660<br>4.146                                | 1.772                                |
|                                                  | 1.500<br>1.342                                   | 1.880<br>1.596 | 0.729<br>0.577 | 10.7979<br>10.8407                                   | 1.2533<br>1.1894                  | o<br>n           | 1.808<br>1.756                      | $\Omega$<br>Ω            | 2.266<br>2.089 | 2.059<br>2.326 | 0.4857<br>0.4299                                                             | 0.880<br>0.864   | 0<br>o                                  | 4.698<br>4.918 | o<br>o         |                | 2.282 3.760 1.457<br>2.115 3.568                     | 1.290                                |
| 6                                                | 1.225<br>.134                                    | 1.277          | 0.419          | 1.410 0.483 0.8686<br>0.8882                         | 1.1512<br>1.1259                  | 10.026<br>0.105  | 1.711<br>1.672                      | $0.030$   1.970<br>0.118 | 1.882          | 2.534<br>2.704 | 0.3946 0.848<br>0.3698                                                       | 0.833            | Ω<br>0.205                              | 5.078<br>5.203 | 0<br>0.076     | 2.004<br>1.924 | 3.454<br>3.378                                       | 1.184<br>1.109                       |
| 8<br>10                                          | 1.061<br>1.000<br>0.949   1.028                  | 1.094          | 10.337         | 1.175   0.373   0.9027<br>109139<br>  0.308   0.9227 | 1.1078<br>1.0942<br>1.0837        | 0.167<br>l 0.219 | 1.638<br>1.609                      | 0.185<br>0.239           | 1.815<br>1.761 | 2.847<br>2.970 | 0.3512<br>0.3367<br>  0.262   1.584   0.284   1.716   3.078   0.3249   0.797 | 0.820<br>l 0.808 | 0.387<br>0.546<br>10.687                | 5.307<br>5.394 | 0.136<br>0.184 | 1.864<br>1.816 | 13.323<br>  3.283<br>15.469 0.223 1.777 13.251 0.975 | 1.054<br>1.010                       |

TABLA  $A-5$  Factores para limites de control de los gráficos  $\bar{X}$ ,  $S$  y  $R$ 

### **REFERENCIAS:**

Apuntes de Palacio de Minería (Control Estadístico del Proceso)<br>y de la Calidad : pivisión de Educación Continua de Ingeniería UNAM 1990.

Besterfield, Dale H. Quality Control. 1a. Edición., Prentice Hall, Inc. New Jersey, 1979

Deming, W. Edward "Quality, Productivity and Competitive Position" Massachusetts Institute of Technology, 1982.

"Dirección General de Normas" capítulo Funciones del Sello Oficial de Garantía. Secretaría de Industria y Comercio: 1974.

Duncan, Acheson J. "Control de Calidad y Estadística Industrial" Richard D. Irwin, Inc; Primera Edición en Español. México D.F. 1988.

Grant, Eugene L. and Leavenworth, Richard S; "Statistical Quality Control". Mcgraw Hill, Inc; quinta edición, 1980

Hansen, Bertrand L. "Quality Control and Applications"<br>Prentice-Hall. Inc. Primera Edición 1987

IMECCA División de Capacitación. "ISO -9000" Madrid 1992.

Juran, J.M. y Gryna, Frank M. (Jr.) "Planificación y Análisis de<br>la Calidad" - Editorial Reverté. Primera Edición. Barcelona España: 1977.

Kreyszig, Erwin "Introducción a la Estadística Matemática" "Editorial Limusa" Primera Edición México, D.F. 1987

Kume, Hitoshi "Herramientas Estadísticas Básicas para el Mejoramiento de la Calidad". Grupo Editorial NORMA. Primera Edición 1992.

Montgomery, Douglas C. "Control Estadistico de la Calidad"<br>Grupo Editorial Iberoamericana. Primera Edición en Español México D.F. 1991. 

Mood, A, Graybill. Introducción a la Teoría Estadística E.U. Mc-Graw Hill, 1986.

Programa FORD-ITESM "Control Estadístico del Proceso" Tecnológico de Monterrey Campus Estado de México; 1984.

Siegel, Sidney "Estadística no Paramétrica" Editorial Trillas<br>Tercera Edición. México D.F. 1990.

"SPC Time Saver User's Manual" Copyright Zontec. Inc: 1990

Tappi Journal. Volumen 75 No. 1.3 5 8. Printed in Midlan Mich, 1992 xan

# **SOFTWARE UTILIZADO**

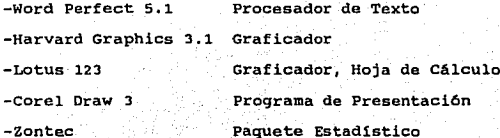